# <span id="page-0-0"></span>Universidad Nacional de Educación a Distancia Escuela Técnica Superior de Ingeniería Informática Departamento de Informática y Automática

# TESIS DOCTORAL

# CONTRIBUCIONES AL MODELADO, SIMULACIÓN Y CONTROL EN INGENIERÍA AGRÍCOLA

# CONTRIBUTIONS TO MODELING, SIMULATION AND CONTROL IN AGRICULTURAL ENGINEERING

Agustín Pérez Castro Madrid, 2018

# Tesis doctoral

Contribuciones al modelado, simulación y control en ingeniería agrícola

Contributions to modeling, simulation and control in agricultural engineering

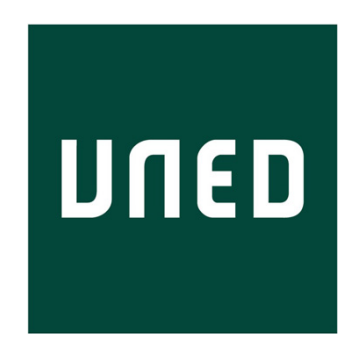

Universidad Nacional de Educación a Distancia Departamento de Informática y Automática

> Doctorando: Agustín Pérez Castro Directores: José Sanchéz Moreno María del Mar Castilla Nieto

*Madrid, 2018*

# Tesis doctoral

Contribuciones al modelado, simulación y control en ingeniería agrícola

Contributions to modeling, simulation and control in agricultural engineering

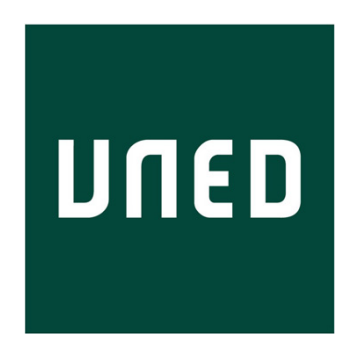

Universidad Nacional de Educación a Distancia Departamento de Informática y Automática

Doctorando Director Codirector

Agustín José María del Mar Pérez Castro  $S$ ánchez Moreno Castilla Nieto

A María del Mar. A mi familia.

# <span id="page-8-0"></span>Agradecimientos

Me gustaría agradecer a todas aquellas personas que, con su apoyo y colaboración, han contribuido a la realización de esta tesis, mencionando especialmente:

- A los profesores José Sánchez Moreno y María del Mar Castilla Nieto como directores de la tesis, por haberme guiado y solucionado siempre mis dudas.
- Al resto del personal del Departamento de Informática y Automática de la UNED. Sin olvidar especialmente a mis compañeros de despacho.
- $\blacksquare$  A todos los miembros del grupo de investigación en Automática, Robótica y Mecatrónica, de la Universidad de Almería, por acompañarme en mis primeros pasos en el mundo universitario.
- A los amigos que me traje de Brasil, especialmente a Julio Normey y Helton Scherer.
- A mis amigos: Ana, Alejandro, Amalia, Miguel, María del Mar, Antonio, Paco y Juanillo.
- Una mención especial a mi mujer María del Mar por su ayuda y apoyo.
- $\blacksquare$  Y por último, a toda mi familia, que han estado conmigo en todas las decisiones que he tomado. Mis padres, Agustín y Amparo, mi hermano Álvaro y mi hermana Ampi.

A todos ellos, gracias.

# <span id="page-10-0"></span>Resumen

Con una poblacion mundial que se espera alcance los 9 mil millones en 2050, ´ unos recursos naturales cada vez más escasos y un cambio climático cada vez más presente y menos discutido; se hace más necesario que nunca la búsqueda de soluciones que permitan mejorar el rendimiento de los cultivos y optimizar el uso de recursos. Uno de los vectores que pueden resultar de utilidad para atacar el problema está en el desarrollo del modelado, simulación y control en Ingeniería Agrícola. Sin embargo, no se debe olvidar la importancia que tiene tambien la transferencia de ´ dicho conocimiento y la creación de herramientas para el uso práctico del mismo.

Con este contexto en mente se han concebido las herramientas que se presentan en la presente tesis doctoral con tres objetivos diferenciados: el desarrollo de una herramienta abierta para experimentacion de estrategias de modelado y control en Inge- ´ niería Agricola, el desarrollo de una aplicación para la gestión optima del fertirriego; y, el desarrollo de una librería para el modelado y simulación de fotobiorreactores.

De esta forma, el resultado final de la presente tesis doctoral, además de las publicaciones y tecnicas concebidas durante el desarrollo de la misma, son tres he- ´ rramientas de software bien diferenciadas. Dichas herramientas estan orientadas a ´ la transferencia de conocimiento y la mejora en educación en Ingeniería Agrícola. Además de esto, según el uso que se dé a dichas herramientas, podrán suponer un instrumento para el sector productivo, dada su facilidad de uso, o incluso un buen material para la experimentación y prueba de desarrollos en investigación.

# Abstract

With a world's population that is expected to reach 9 billion by 2050, natural resources becoming more and more exhausted and climate change increasingly present and less discussed, it is more necessary than ever to look for solutions which allow both to improve crop yields, and to optimize the use of resources. One of the strategies that can be useful to solve this problem is the development of modeling, simulation and control techniques in Agricultural Engineering. Nevertheless, it is also very important to guarantee the transference of this knowledge and the creation of tools for its practical use.

Within this framework, the tools presented in this PhD. dissertation have been conceived with three differentiated objectives: the development of an open tool for experimentation of modeling and control strategies in Agricultural Engineering, the development of an application for optimal fertigation management; and, the development of a library for the modeling and simulation of photobioreactors.

In this way, the final result of this PhD. dissertation, apart from the publications and techniques conceived along its development, are three well differentiated software tools. These tools are oriented to the transference of knowledge and the improvement in education in Agricultural Engineering. Furthermore, as a function of the use of these tools, they might be an instrument for the productive sector, since they are easy to use, or even a good material for experimentation and testing of new research developments.

# Índice general

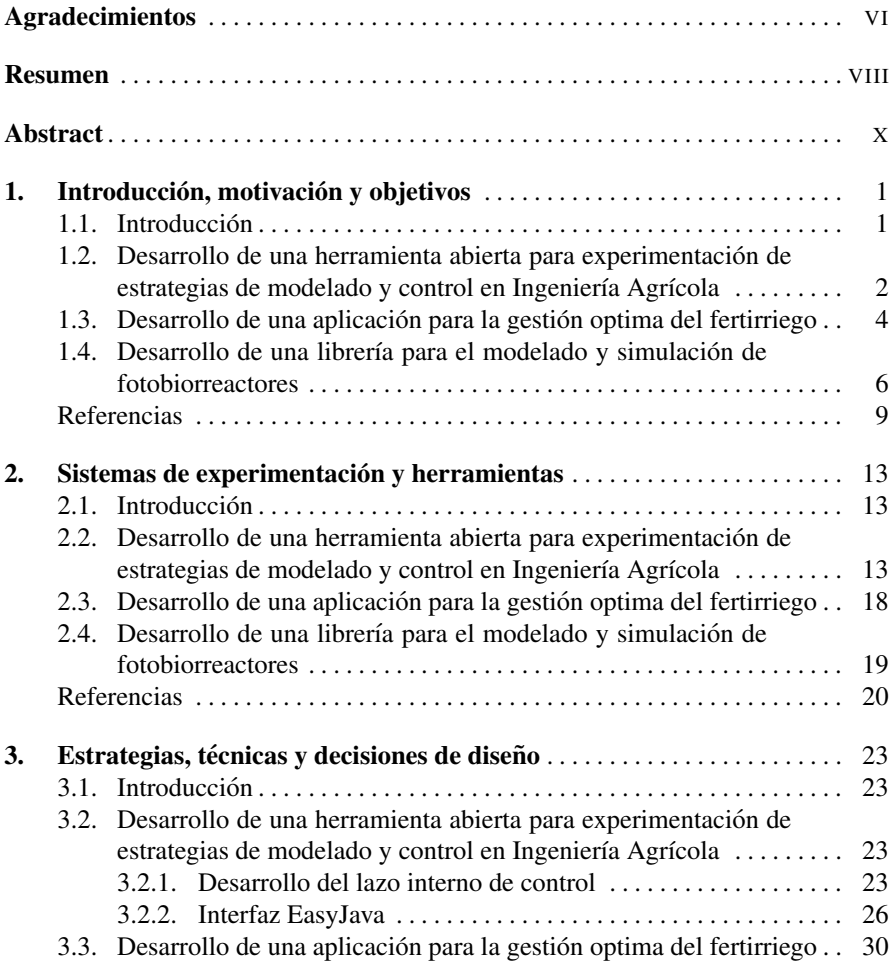

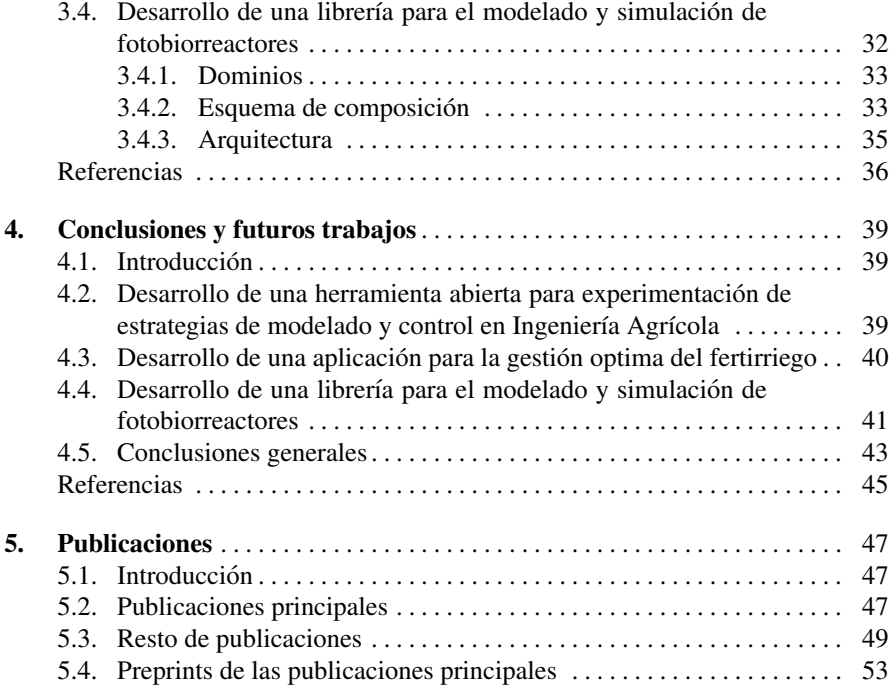

# <span id="page-16-0"></span>Capítulo 1 Introducción, motivación y objetivos

### <span id="page-16-1"></span>1.1. Introducción

Según estudios recientes, está previsto que la población mundial supere los 9 mil millones en el año  $2050$  y, por lo tanto, es necesario incrementar la producción agrícola en un  $60\%$  con respecto a los niveles existentes en 2005 para asegurar la creciente demanda y la seguridad alimentaria [\[14\]](#page-25-0). Sin embargo, existen diversos factores, como el cambio climatico o el agotamiento de los recursos naturales, que ´ pueden influir negativamente en ese incremento de la producción agrícola y que hacen de esta tarea un gran desafío. Asimismo, estos factores ocasionan que la toma de decisiones sea cada vez mas compleja y para optimizar dichas decisiones y au- ´ tomatizar la aplicacion de las mismas es necesario disponer de los mecanismos de ´ modelado, simulación y control apropiados.

Por otro lado, el crecimiento y el desarrollo socio-económico que se ha producido en el mundo de la ingeniería agrícola ha estado relacionado con la evolución de la tecnología. Actualmente, casi el  $40\%$  de la población mundial tiene acceso a Inter-net, y dentro del 5% más pobre, 7 de cada 10 casas tienen teléfono móvil [\[14,](#page-25-0) [40\]](#page-26-0). La gran aceptación e integración de las nuevas tecnologías han permitido reducir los costes de información y transacción, han creado nuevos trabajos y permiten realizar una gestión sostenible de los recursos naturales. Esto hace más fácil y más necesario que nunca la transferencia del conocimiento y la creacion de herramientas que ´ faciliten la aplicación de los mismos. De esta forma, esta integración de las nuevas tecnologías en el área de ingeniería agrícola puede suponer una contribución bastante significativa para alcanzar las necesidades futuras de producción agrícola.

Además, el uso de las nuevas tecnologías y la creación de herramientas permite también aumentar el conocimiento, lo cual facilita la integración de la tecnología entre agricultores, pero también puede revolucionar los sistemas de prevención temprana mediante una mejor calidad de los datos y de analisis. Por lo tanto, este tipo de he- ´

rramientas pueden utilizarse tanto en el ámbito de la educación y la investigación, así como, por los propios agricultores e ingenieros.

Actualmente, se pueden encontrar aplicaciones relacionadas con la agricultura y su adaptación al cambio climático que abarcan desde la monitorización climática mediante satelites y redes de sensores, hasta proyectos que incrementan la conciencia ´ de los individuos ayudándolos a identificar y gestionar sus propias necesidades de adaptación. El principal objetivo de esta tesis es la propuesta, diseño y desarrollo de una serie de herramientas enfocadas al mundo de la ingeniería agrícola. Más concretamente, en las siguientes secciones de este capítulo se puede encontrar una descripción de la motivación y los principales objetivos que se pretendían alcanzar con el desarrollo de cada una de las herramientas.

En lo que refiere a la estructura de la tesis en este capítulo se explica la motivación de los problemas que se han decidido abordar. En el Capítulo [2](#page-28-0) se realiza una revisión de los sistemas de experimentacion y aplicaciones/lenguajes que se han utilizado en ´ el desarrollo de las herramientas. A continuación, en el Capítulo [3](#page-38-0) se habla sobre las estrategias, técnicas y decisiones de diseño más importantes que se han tomado o desarrollado a lo largo de los tres trabajos principales de esta tesis. Posteriormente, en el Capítulo [4,](#page-54-0) se exponen las principales conclusiones y líneas de continuación que se extraen de cada una de las publicaciones, así como, una discusión sobre las conclusiones generales de la tesis. Finalmente, en el Capítulo [5,](#page-62-0) se explican de forma resumida todas las publicaciones que se han realizado durante el desarrollo de la tesis y se incluyen los *preprints* de las publicaciones principales.

## <span id="page-17-0"></span>1.2. Desarrollo de una herramienta abierta para experimentacion de estrategias de modelado y control en ´ Ingeniería Agrícola

Gran parte de los procesos que se llevan a cabo en ingeniería, sobretodo en áreas como la ingeniería química o la ingeniería agrícola, deben satisfacer estrictas condiciones de temperatura, humedad, etc. Por lo tanto, es necesaria la implementacion´ de distintas estrategias de control para garantizar que dichas condiciones son satisfechas y, de esta manera, que los procesos se desarrollen con normalidad. Es por esta razón, entre otras, por lo que la enseñanza de ingeniería de control es un pilar básico en la formación de los futuros ingenieros agrícolas, químicos y, en general, cualquier ingeniería. Ademas, no hay que olvidar que una parte importante en el desarrollo de las estrategias de control es el modelado previo de los procesos que se desean controlar.

Pese a que el aprendizaje teórico es necesario, tanto para estudiantes como para investigadores en distintos campos de la ingeniería, también es cierto que la experimentación real proporciona una información que no es menos importante. Esta información sustenta la confirmación de las posibles teorías desarrolladas así como la absorción y clarificación de los contenidos teóricos. De esta forma, se proporciona a los estudiantes el entrenamiento requerido para poder aplicar sus conocimientos en cualquier campo de la ingeniería [\[16,](#page-25-1) [36\]](#page-26-1).

Sin embargo, la experimentacion real se tiene que enfrentar con bastante frecuencia ´ a dos grandes problemas: el primero de ellos son los altos costes que representan tener disponibles instalaciones para la experimentacion real [\[15,](#page-25-2) [31\]](#page-26-2), el segundo de ´ estos problemas es la distancia que los estudiantes pueden percibir entre los contenidos teóricos y su implementación práctica. Estos dos problemas han sido extensivamente analizados y es posible encontrar en la literatura diferentes artículos relacionados con el tema. Una de las soluciones más extendidas para resolver estos problemas es el desarrollo de laboratorios virtuales remotos. Mas concretamente, en ´ [\[4\]](#page-24-1) se hace una revisión de los principales problemas a los que hay que prestar atención en lo que respecta a los laboratorios virtuales remotos accesibles a través de Internet. Por otro lado, en [\[13\]](#page-25-3), se hace una exposicion sobre la experiencia obteni- ´ da a través del desarrollo de laboratorios virtuales remotos a lo largo de los últimos años. Además, en ese trabajo se incluyen algunos consejos para aquellos que quie-ran desarrollar nuevos laboratorios virtuales remotos. Por último, en [\[38\]](#page-26-3), se hace un análisis de las principales variables que influyen en la aceptación de este tipo de laboratorios por los estudiantes.

Por tanto, el objetivo perseguido durante el desarrollo de esta herramienta era el de resolver, de la mejor forma posible, los problemas mencionados previamente. Concretamente, el problema relativo a los costes de la instalación se han resuelto reduciendo los costes relativos de la misma. Dicha reducción de costes se ha abordado desde dos perspectivas, por una lado se ha hecho la instalacion accesible a una ´ mayor cantidad de público haciéndola accesible a través de Internet y, por otro lado, se ha proporcionado una plataforma que permita que dicho sistema de experimentacion tenga una mayor flexibilidad. En lo que respecta al problema de la distancia ´ percibida por los estudiantes entre los conocimientos teóricos y su uso práctico, se ha abordado mediante el uso de un laboratorio virtual que este directamente enlazado con su representación real. Esto último se ha conseguido permitiendo que el código implementado en el laboratorio virtual pueda ser directamente utilizado en el sistema real.

La Figura [1.1](#page-19-1) resume perfectamente cual se pretende que sea la visión que el estudiante o el investigador tienen sobre el sistema que se ha desarrollado. Más espec´ıficamente, el usuario puede acceder a la herramienta de forma local, ya sea a través de una aplicación de escritorio o a través del acceso a una página web. Tras esto, el usuario de la misma puede implementar cualquier codigo para el sistema; ´ como puede ser un controlador PID, un proceso de identificacion, un controlador ´ multivariable, un control optimo, etc. Posteriormente, tras probar que su codigo se ´ ejecuta de forma correcta en el sistema simulado, y tras verificar que la ejecucion del ´ mismo le proporciona los resultados esperados, el usuario puede, sin realizar ningún cambio en su codigo, ejecutar el mismo en el sistema real y obtener los resultados ´ de dicha ejecución.

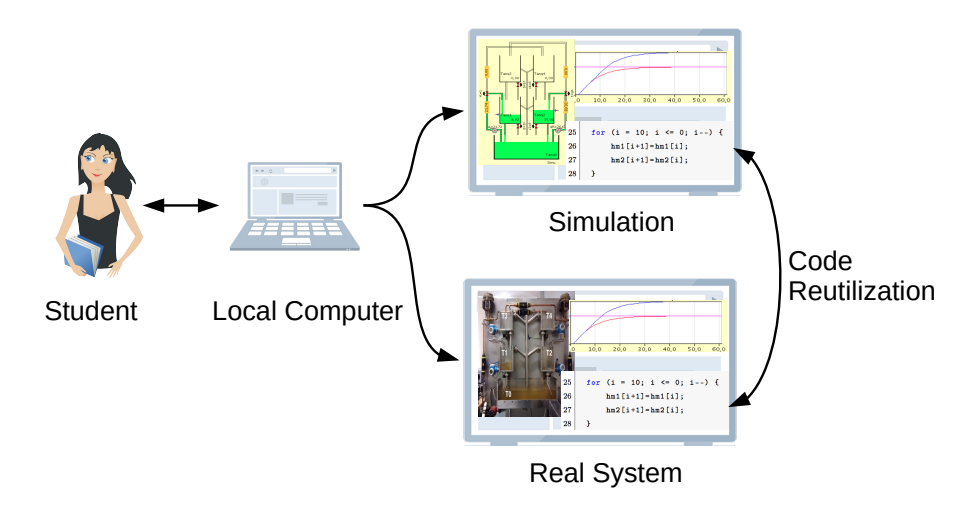

<span id="page-19-1"></span>Figura 1.1 Vista esquemática del estudiante/investigador

## <span id="page-19-0"></span>1.3. Desarrollo de una aplicación para la gestión optima del fertirriego

El cultivo de hortalizas en invernadero es uno de los mayores sectores economi- ´ cos de la provincia de Almería (España), donde existe la mayor concentración de invernaderos del mundo [\[34\]](#page-26-4), con más de 37000 hectáreas de estos invernaderos estan dedicados al cultivo de hortalizas [\[26\]](#page-25-4). Lo anterior da como resultado una pro- ´ ducción superior a los 3 millones de toneladas, donde el tomate es el cultivo más importante. Además, las exportaciones suponen casi el 70% de la producción en un negocio de 2000 millones de euros anuales [\[32\]](#page-26-5). Sin embargo, esta gran producción supone también una gran demanda de recursos de tierra y agua. Hay que destacar que el  $80\%$  del agua de riego utilizada procede de fuentes subterráneas, lo que está dando lugar a la sobreexplotación de acuíferos [\[18\]](#page-25-5). Dicha explotación de los recursos subterraneos se ha visto agravada por la reciente y rápida expansión de la superficie ocupada por los invernaderos en la cuenca mediterránea [\[26\]](#page-25-4). Como consecuencia de lo anterior, el agua puede ser considerada un factor importante en la sostenibilidad del sistema de cultivo de hortalizas en invernaderos [\[30\]](#page-26-6). Por esta razón, varias instituciones están trabajando en el desarrollo de diversas técnicas que permitan optimizar el uso de agua y fertilizantes en el riego, con el objetivo de reducir los problemas ambientales asociados al proceso de fertirriegacion, para mitigar ´ el grave deficit estructural de agua y el uso excesivo de fertilizantes [\[19\]](#page-25-6), que agotan ´ los acuíferos y reducen la calidad del agua [\[8,](#page-24-2) [33\]](#page-26-7).

Como resultado, Almería, al igual que otras zonas áridas y semiáridas del mundo, ha promovido el uso de la fertirrigación por goteo, la captación de agua de fuentes secundarias, la reutilización del agua de drenaje y el desarrollo de nuevas tecnologías relacionadas con el uso eficiente del agua y los nutrientes, como pueden ser los controladores avanzados de fertirrigacion. El objetivo de estos sistemas es suministrar ´ con precision tanto agua como fertilizantes. A su vez, esto puede resultar en asfixia ´ radicular, inundación del sustrato o contaminación del agua subterránea [\[19\]](#page-25-6). Por el contrario, un déficit nutricional o hidrológico puede ser provocado si el proceso de riego no proporciona suficiente agua, lo que puede conducir a una disminución de la producción e incluso puede ser peligroso para el crecimiento de los cultivos [\[12\]](#page-25-7). Por lo tanto, el uso de sistemas de control automático y herramientas de gestión son fundamentales para suministrar agua y nutrientes en la cantidad y frecuencia requeridas para cualquier cultivo [\[23\]](#page-25-8). Por esta razón, la eficiencia en la cantidad de agua y nutrientes suministrados es un problema práctico de considerable interés, que tiene una importancia económica significativa [\[23\]](#page-25-8). Los requisitos del sistema de control de fertirrigación deben determinarse en función del rendimiento deseado del cultivo, los analisis del agua de riego y drenaje, el contenido de nutrientes del ´ suelo/sustrato y el tipo de sistema de riego [\[20\]](#page-25-9). Por lo tanto, una herramienta de gestión adecuada puede ayudar a este fin, ya que la gestión eficiente de estos sistemas es bastante complicada y, por lo tanto, requiere un conocimiento profundo del cultivo, la distribución del agua y los nutrientes y otros fenómenos químicos como la precipitación, la absorción de nutrientes, etc.

Actualmente, en el mercado existen varios ejemplos de sistemas de apoyo a la decisión, que pueden ayudar a facilitar los cálculos de fertirrigación; sistemas como *Ecofert* [\[6\]](#page-24-3), *Smart-fertilizer* [\[2\]](#page-24-4), *SSCA* [\[3\]](#page-24-5),*Optifer* [\[27\]](#page-26-8) y varias herramientas de Excel como *Homo-Agricola* [\[1\]](#page-24-6).

Por todo lo anterior, el objetivo que persigue este trabajo es el desarrollo de una herramienta de fertirriego que proporcione a estudiantes, ingenieros agrónomos y agricultores un mayor grado de configuración y una capacidad de análisis igual o superior a las herramientas existentes. Por ejemplo, permite la configuración de diferentes equipos de fertirrigación, desde los más avanzados controladores de fertirrigación (con hasta 12 tanques) hasta los sistemas más básicos; es capaz de realizar predicciones del agua requerida para los cultivos incluyendo el analisis de las aguas ´ de drenaje; y proporciona resultados automáticos estimados en función de un algoritmo de optimización. Además, se ha realizado un diseño para que dicha aplicación pueda ser utilizada en moviles y tabletas y, de esta forma, les permita ayudar al ´ proceso de decisiones accediendo desde cualquier lugar a los datos.

El resultado final ha sido una aplicacion que permite a los usuarios realizar una ´

gestión adecuada de los fertilizantes para garantizar unas condiciones óptimas para el crecimiento de los cultivos al mismo tiempo que se gestiona el uso del agua y los fertilizantes. Además, permite el control simultáneo de varios sistemas de cultivo mediante el uso de bases de datos persistentes. De esta manera, el uso de la aplicación proporcionará a ingenieros agrícolas, agricultores y estudiantes una poderosa herramienta de apoyo para los sistemas de toma de decisiones en la gestion´ de fertirrigación. De esta forma la aplicación que se ha desarrollado es capaz de determinar los fertilizantes que deben aplicarse por litro de agua en los tanques de fertirrigación. Este cálculo se inicia con diferentes análisis (suelo, agua de riego y, en el caso del cultivo sin suelo, drenaje) y se obtiene una solucion ideal para cada ´ cultivo y estado de crecimiento. Esta solución óptima se incluye en el perfil de invernadero/agricultor. Para ello, se requiere informacion adicional relacionada con el ´ tipo de sistema de fertirrigación, el tamaño y número de tanques de fertirrigación, la concentración de fertilizantes y las características del ácido nítrico y fosfórico, etc. Además, la aplicación es capaz de evaluar los diferentes análisis de drenaje y de suelo para modificar la solución óptima en función de los resultados obtenidos. Así, la aplicacion se espera que funcione tanto como un sistema de aprendizaje como ´ una herramienta de ayuda en la toma de decisiones para los sistemas de fertirrigación, lo que aumenta la accesibilidad a la metodología utilizada para determinar los parámetros óptimos de fertirrigación de cualquier sistema de cultivo.

## <span id="page-21-0"></span>1.4. Desarrollo de una librería para el modelado y simulación de fotobiorreactores

En los últimos años, hay una tendencia en la investigación del cultivo de microalgas para la producción de energía como alternativa a los combustibles fósiles y al biodiesel [\[5,](#page-24-7) [7\]](#page-24-8). Además, también está adquiriendo relevancia para la produc-ción de componentes bioquímicos orientados a la alimentación y la medicina [\[24\]](#page-25-10). Sin embargo, el cultivo de microalgas requiere unas instalaciones adecuadas para su crecimiento [\[29,](#page-26-9) [39\]](#page-26-10), las cuales pueden ser clasificadas en dos grupos bien diferenciados, fotobiorreactores abiertos y cerrados.

La principal característica de los fotobiorreactores abiertos es que el agua del cultivo esta en contacto directo con el aire ambiente. Estos sistemas abiertos pueden tener ´ forma de estanque, lago o algún gran recipiente. La principal ventaja de este tipo de fotobiorreactores es que son más fáciles y baratos de construir y mantener que los cerrados. Por otro lado, sus principales desventajas estan relacionadas con su ´ exposición al ambiente, siendo estas: la evaporación del agua, la contaminación de los cultivos, la necesidad de grandes superficies de terreno y los problemas de distribución de la luz en cultivos relativamente profundos.

En los fotobiorreactores cerrados, la luz, el aire, y los nutrientes pueden ser controlados para, de esta forma, poder intentar conseguir un cultivo óptimo. Sus principales desventajas están asociadas a los costes de construcción y mantenimiento. En lo que respecta a sus puntos a favor; no estan tan expuestos a problemas de contami- ´ nación de los cultivos, tienen mayores tasas de producción que los abiertos, tienen una menor evaporacion del medio de cultivo, y, el estar en un entorno cerrado y ´ controlado, hace más sencillo el control y la manipulación del cultivo. Dentro de los fotobiorreactores cerrados se pueden encontrar distintas geometr´ıas que buscan una distribución más eficiente de la luz. Las geometrías más comunes son la plana, la anular y la tubular [\[9\]](#page-24-9)

El diseño y desarrollo de fotobiorreactores, con el objetivo de maximizar cualitativa y cuantitativamente la producción, involucra diferentes aspectos que van desde como se recibe y distribuye la radiacion, la transferencia de materia, la escalabili- ´ dad, la nutrición, la temperatura, el pH del cultivo y hasta las estrategias de control necesarias para mantener algunas de las condiciones anteriormente mencionadas. Por todo lo anterior, es necesario disponer de herramientas para modelar y simular los diferentes aspectos que puedan afectar al desempeño y rendimiento de los fotobiorreactores. El desarrollo de estos modelos permitira a los investigadores la ´ evaluación de los diseños y de distintas estrategias con el fin de mejorar la productividad. Además, previo a la implementación de sistemas de experimentación reales, el disponer de modelos permitirá el desarrollo de una plataforma de simulación, prueba y aprendizaje previa a la construccion de dichos sistemas. ´

Aunque el interés por los fotobiorreactores tubulares no es algo reciente, no existen métodos o software específico para su modelado [\[28\]](#page-26-11). La complejidad del modelado y la identificación de parámetros, las dificultados en la medición de sistemas biológicos y la diversidad existente en la configuración de los fotobiorreactores son, en cierto modo, las principales dificultades que encontramos en el modelado y simulacion de estos sistemas. Todo lo anterior nos conduce a los objetivos de uno de ´ los trabajos incluidos en la presente tesis. Tal y como se indica en el título de la presente sección, el objetivo perseguido es el desarrollo de una librería para el modelado y simulación de fotobiorreactores. Aunque el objetivo final de dicha librería es permitir el modelado y simulación de cualquier tipo de fotobiorreactor, para la primera version se ha decidido implementar un fotobiorreactor tubular cerrado. Sin ´ embargo, se pretende que todo lo implementado, o la mayor parte de lo mismo, pueda ser reutilizado para el modelado de otro tipo de fotobiorreactores y esto se tiene en cuenta a la hora de seleccionar el tipo de modelado, las ecuaciones seleccionadas y la arquitectura de la librería.

La librería se ha implementado en *Modelica*, más concretamente con la herramienta *Dymola*. En la Sección [2.4](#page-34-0) se muestran las características más importantes de dichos lenguaje y herramienta. Para entender un poco mejor la motivacion para crear este ´ tipo de librería se expone en los siguientes párrafos una pequeña visión del estado del arte en el modelado y simulacion de fotobiorreactores en el momento previo a ´ la realización de la librería.

En el momento en que se decidió el desarrollo de la librería, solo era posible encontrar aplicaciones desarrolladas desde cero, sin el apoyo de librerías específicas; o el uso de programas de modelado y simulación más o menos genéricos para el modelado y simulación de algunos aspectos parciales, como pueden ser, la dinámica de fluidos o los procesos de transferencia de calor. A continuación, se enumeran algunas de las aplicaciones utilizadas en la literatura, explicando brevemente el ambito ´ en el que se han utilizado y su utilización específica:

- Aspen Plus es usado en [\[11\]](#page-25-11) para hacer un estudio de la viabilidad económica de un fotobiorreactor abierto y otro cerrado. En la publicación citada *Aspen Plus* es utilizado para el modelado de los balances de masa y energía.
- En [\[35\]](#page-26-12), donde se presenta el diseño de un fotobiorreactor vertical para la producción de oxigeno a pequeña escala, se hace uso de *COMSOL Multiphysics* para estudiar la transferencia de calor.
- En [\[25\]](#page-25-12) se utiliza *Labview* para evaluar el potencial en la generación de biomasa y en la captura de *CO*<sup>2</sup> teniendo en cuenta diferentes tipos de especies de algas, tipos de fotobiorreactores y distintas localizaciones. Como resultado de este trabajo se desarrolla la herramienta *EvAlgae*
- En [\[41\]](#page-26-13), la herramienta *ANSYS Fluent* es utilizada para realizar una simulacion´ numérica del rendimiento en la agitación del medio de cultivo, la intensidad luminosa recibida por las algas y los patrones en el fluido en diferentes tipos de fotobiorreactores.
- Utilizando *Matlab* y *Simulink* como herramientas genéricas de programación, modelado y simulación; en [\[17\]](#page-25-13) se implementa, simula, calibra y valida un modelo dinamico de cultivo de microalgas. Este modelo tiene en cuenta los procesos ´ de transferencia de masa y energía y los fenómenos biológicos. Las ecuaciones y datos utilizados en este trabajo serán el inicio de la librería que se pretende desarrollar.
- *MeteoNorm* se utiliza en [\[21\]](#page-25-14) para generar los datos meteorológicos necesarios para simular y desarrollar un modelo de temperatura de un fotobiorreactor cerrado para investigar los parámetros que influyen en su comportamiento térmico.
- En [\[22\]](#page-25-15), se utiliza *SuperPro Designer* para modelar el proceso de captura de *CO*2, para esto se considera tanto el crecimiento de la biomasa como el proceso de separacion de oligoelementos. El objetivo final que se persigue es el de desa- ´ rrollar una tecnolog´ıa sostenible, a escala piloto, para la captura de los gases de combustión de una central eléctrica para la producción de biodiesel mediante el uso de microalgas.
- El software *Tracepro* es utilizado en [\[37\]](#page-26-14) para diseñar un fotobiorreactor que absorba de forma optima la radicacion. Este trabajo se basa en una patente de un ´ colector solar y utiliza cables de fibra óptica para la distribución de la luz.
- Tambien se pueden encontrar trabajos que utilizan combinaciones de las herra- ´ mientas anteriores. Por ejemplo, en [\[10\]](#page-24-10), se utilizan *COMSOL Multiphysics* y *Aspen Plus* para estudiar la dinámica de fluidos y la absorción de  $CO_2$  en un fotobiorreactor helicoidal.

Las herramientas que se han enumerado previamente solo describen aspectos parciales del proceso completo y, ademas, algunas de ellas no permiten el calculo de ´ transitorios, mostrando únicamente las relaciones estáticas. Esto hace interesante el desarrollo de la librería en *Modelica*, ya que, además de admitir un modelado más completo y dinámico, nos permite la interconexión con controladores para probar su rendimiento o realizar simulaciones mas completas mediante el uso de otros ´ modelos/librerías que pueden ser interconectados. La conexión con otras librerías permitirá, por ejemplo, la inclusión de modelos de radiación solar y condiciones ambientales en cualquier zona y simular la colocación del fotobiorreactor en entornos específicos con sus propias dinámicas como podría ser el caso de un invernadero.

### <span id="page-24-0"></span>**Referencias**

- <span id="page-24-6"></span>[1] Web oficial de homo-agricola. Último acceso  $23/09/2018$ . URL  $hctps://$ [sites.google.com/site/revistahomoagricola/home](https://sites.google.com/site/revistahomoagricola/home).
- <span id="page-24-4"></span>[2] Web oficial de smart-fertilizer. Ultimo acceso  $23/09/2018$ . URL  $hctps://$ [web.smart-fertilizer.com](https://web.smart-fertilizer.com).
- <span id="page-24-5"></span>[3] Web oficial de ssca. Último acceso 23/09/2018. URL [http://www.ssca.ca/](http://www.ssca.ca/28-last-added-projects/71-ssca-fertilizer-blend-calculator) [28-last-added-projects/71-ssca-fertilizer-blend-calculator](http://www.ssca.ca/28-last-added-projects/71-ssca-fertilizer-blend-calculator).
- <span id="page-24-1"></span>[4] B. Balamuralithara and P. C. Woods. Virtual laboratories in engineering education: The simulation lab and remote lab. *Computer Applications in Engineering Education*, 17(1):108–118, 2009.
- <span id="page-24-7"></span>[5] O. Bernard. Hurdles and challenges for modelling and control of microalgae for co2 mitigation and biofuel production. *Journal of Process Control*, 21(10): 1378–1389, 2011.
- <span id="page-24-3"></span>[6] M. V. Bueno-Delgado, J. M. Molina-Martínez, R. Correoso-Campillo, and P. Pavón-Mariño. Ecofert: An android application for the optimization of fertilizer cost in fertigation. *Computers and Electronics in Agriculture*, 121:32–42, 2016.
- <span id="page-24-8"></span>[7] P. K. Campbell, T. Beer, and D. Batten. Life cycle assessment of biodiesel production from microalgae in ponds. *Bioresource technology*, 102(1):50–56, 2011.
- <span id="page-24-2"></span>[8] F. Carvajal, F. Agüera, and J. Sánchez-Hermosilla. Water balance in artificial on-farm agricultural water reservoirs for the irrigation of intensive greenhouse crops. *Agricultural water management*, 131:146–155, 2014.
- <span id="page-24-9"></span>[9] A. P. Carvalho, L. A. Meireles, and F. X. Malcata. Microalgal reactors: a review of enclosed system designs and performances. *Biotechnology progress*, 22(6):1490–1506, 2006.
- <span id="page-24-10"></span>[10] K. Cheenkachorn, N. Choosri, A. Chutrapukdeekul, and T. Kangsadan. Computational modeling of microalgae culture using a helical photobioreactor. In *Proceedings of the 9th IASME/WSEAS International Conference on Fluid Mechanics & Aerodynamics (FMA'11). August*, pages 23–25, 2011.
- <span id="page-25-11"></span>[11] R. Davis, A. Aden, and P. T. Pienkos. Techno-economic analysis of autotrophic microalgae for fuel production. *Applied Energy*, 88(10):3524–3531, 2011.
- <span id="page-25-7"></span>[12] I. Domeño, N. Irigoyen, and J. Muro. Evolution of organic matter and drainages in wood fibre and coconut fibre substrates. *Scientia horticulturae*, 122(2): 269–274, 2009.
- <span id="page-25-3"></span>[13] F. Esquembre. Facilitating the creation of virtual and remote laboratories for science and engineering education. *IFAC-PapersOnLine*, 48(29):49–58, 2015.
- <span id="page-25-0"></span>[14] FAO. Information and Communication Technology (ICT) in Agriculture. A Report to the G20 Agricultural Deputies.
- <span id="page-25-2"></span>[15] J. Fayolle, C. Gravier, N. Yankelovich, and E. Kim. Remote lab in virtual world for remote control of industrial processes. In *Multimedia and Expo (ICME), 2011 IEEE International Conference on*, pages 1–4. IEEE, 2011.
- <span id="page-25-1"></span>[16] L. D. Feisel and A. J. Rosa. The role of the laboratory in undergraduate engineering education. *Journal of Engineering Education*, 94(1):121–130, 2005.
- <span id="page-25-13"></span>[17] I. Fernández, F. Acién, J. Fernández, J. Guzmán, J. Magán, and M. Berenguel. Dynamic model of microalgal production in tubular photobioreactors. *Bioresource technology*, 126:172–181, 2012.
- <span id="page-25-5"></span>[18] M. Fernández, A. González, J. Carreño, C. Perez, and S. Bonachela. Analysis of on-farm irrigation performance in mediterranean greenhouses. *Agricultural water management*, 89(3):251–260, 2007.
- <span id="page-25-6"></span>[19] M. Gallardo, R. Thompson, J. Rodríguez, F. Rodriguez, M. Fernández, J. Sánchez, and J. Magán. Simulation of transpiration, drainage, n uptake, nitrate leaching, and n uptake concentration in tomato grown in open substrate. *Agricultural water management*, 96(12):1773–1784, 2009.
- <span id="page-25-9"></span>[20] T. H. Gieling. *Control of water supply and specific nutrient application in closed growing systems*. sn], 2001.
- <span id="page-25-14"></span>[21] V. Goetz, F. Le Borgne, J. Pruvost, G. Plantard, and J. Legrand. A generic temperature model for solar photobioreactors. *Chemical engineering journal*, 175:443–449, 2011.
- <span id="page-25-15"></span>[22] P. Iancu, V. Plesu, and S. Velea. Flue gas co2 capture by microalgae in photobioreactor: a sustainable technology. *Chemical Engineering*, 29, 2012.
- <span id="page-25-8"></span>[23] J. Magán, N. Moreno, D. Meca, and F. Cánovas. Response to salinity of a tomato crop in mediterranean climate conditions. In *International Symposium on Growing Media and Hydroponics 644*, pages 479–484, 2001.
- <span id="page-25-10"></span>[24] J. J. Milledge. Commercial application of microalgae other than as biofuels: a brief review. *Reviews in Environmental Science and Bio/Technology*, 10(1): 31–41, 2011.
- <span id="page-25-12"></span>[25] J. Minon Martinez. ˜ *Modelo de biomasa algal para la captura de dioxido de ´ carbono y su desarrollo en un software de evaluacion. ´* PhD thesis, Universidad de Valladolid, 2012.
- <span id="page-25-4"></span>[26] J. A. S. Molina. *Contribuciones al modelado y simulacion de sistemas de ´ cultivo intensivos. Contributions to the modelling and simulation of intensive* growing systems. PhD thesis, Universidad de Almería, 2015.
- <span id="page-26-8"></span>[27] F. Pagán, M. Ferrández-Villena, D. Fernández-Pacheco, J. Rosillo, and J. Molina-Martínez. Optifer: An application to optimize fertiliser costs in fertigation. *Agricultural Water Management*, 151:19–29, 2015.
- <span id="page-26-11"></span>[28] Š. Papáček, V. Štumbauer, D. Štys, K. Petera, and C. Matonoha. Growth impact of hydrodynamic dispersion in a couette–taylor bioreactor. *Mathematical and Computer Modelling*, 54(7-8):1791–1795, 2011.
- <span id="page-26-9"></span>[29] A. Richmond. *Handbook of microalgal culture: biotechnology and applied phycology*. John Wiley & Sons, 2008.
- <span id="page-26-6"></span>[30] F. Rodríguez, M. Berenguel, J. L. Guzmán, and A. Ramírez-Arias. Climate and irrigation control. In *Modeling and control of greenhouse crop growth*, pages 99–196. Springer, 2015.
- <span id="page-26-2"></span>[31] J. Rossiter and Y. Shokouhi. Developing virtual laboratories for introductory control. In *Control (CONTROL), 2012 UKACC International Conference on*, pages 1025–1030. IEEE, 2012.
- <span id="page-26-5"></span>[32] J. A. Sánchez, F. Rodríguez, J. L. Guzmán, and M. R. Arahal. Virtual sensors for designing irrigation controllers in greenhouses. *Sensors*, 12(11):15244– 15266, 2012.
- <span id="page-26-7"></span>[33] F. Sánchez-Martos, A. Pulido-Bosch, L. Molina-Sánchez, and A. Vallejos-Izquierdo. Identification of the origin of salinization in groundwater using minor ions (lower andarax, southeast spain). *Science of the Total Environment*, 297(1-3):43–58, 2002.
- <span id="page-26-4"></span>[34] J. Sánchez-Molina, J. Reinoso, F. Acién, F. Rodríguez, and J. López. Development of a biomass-based system for nocturnal temperature and diurnal co2 concentration control in greenhouses. *Biomass and Bioenergy*, 67:60–71, 2014.
- <span id="page-26-12"></span>[35] K. J. Sink. *Design and Construction of a Lighting System to Illuminate a Photobioreactor*. PhD thesis, Ohio University, 2011.
- <span id="page-26-1"></span>[36] M. Stefanovic, D. Tadic, S. Nestic, and A. Djordjevic. An assessment of distance learning laboratory objectives for control engineering education. *Computer Applications in Engineering Education*, 23(2):191–202, 2015.
- <span id="page-26-14"></span>[37] B. Tamburic, F. W. Zemichael, P. Crudge, G. C. Maitland, and K. Hellgardt. Design of a novel flat-plate photobioreactor system for green algal hydrogen production. *International journal of hydrogen energy*, 36(11):6578–6591, 2011.
- <span id="page-26-3"></span>[38] R. Tirado, R. S. Herrera, M. A. Márquez, A. Mejías, and J. M. Andújar. Comparing remote laboratories from the student perspective. *IFAC-PapersOnLine*, 48(29):176–181, 2015.
- <span id="page-26-10"></span>[39] C. Ugwu, H. Aoyagi, and H. Uchiyama. Photobioreactors for mass cultivation of algae. *Bioresource technology*, 99(10):4021–4028, 2008.
- <span id="page-26-0"></span>[40] World Bank Group. Digital Dividends.
- <span id="page-26-13"></span>[41] L. Wu, Z. Li, and Y. Song. Hydrodynamic conditions in designed spiral photobioreactors. *Bioresource technology*, 101(1):298–303, 2010.

# <span id="page-28-0"></span>Capítulo 2 Sistemas de experimentación y herramientas

## <span id="page-28-1"></span>2.1. Introducción

El principal objetivo de este capítulo es introducir los sistemas con los que se ha trabajado para el desarrollo de cada una de las herramientas presentadas en esta tesis doctoral, así como, el software y librerías específicas utilizadas para el desarrollo de las mismas.

## <span id="page-28-2"></span>2.2. Desarrollo de una herramienta abierta para experimentacion de estrategias de modelado y control en ´ Ingeniería Agrícola

#### Sistema de cuatro tanques

El motivo de que se haya elegido este sistema para implementar la herramienta de experimentación es que se trata de uno de los sistemas más relevantes utilizados en la didáctica del control multivariable. El esquema básico fue desarrollado por Eric Johansson del *Lund Institute of Technology* (Suecia) y publicado entre otros en  $[17, 18, 16]$  $[17, 18, 16]$  $[17, 18, 16]$ . Dicho sistema, cuyo esquema básico se muestra en la Figura [2.1,](#page-29-0) está compuesto por cuatro tanques, dos bombas y dos válvulas de tres vías. En lo que respecta a su funcionamiento se puede desglosar en los siguientes pasos: las bombas extraen el líquido del deposito de desagüe inferior, y este caudal se distribuye entre los cuatro depósitos a través de las válvulas de tres vías. Es importante mencionar que las tuberías sobre los tanques superiores están cruzadas y esto hace que las dos bombas tengan influencia sobre los dos tanques inferiores. Lo anterior tiene como efecto que las válvulas de tres vías modifiquen la dinámica del sistema. En [\[16\]](#page-36-2) se puede encontrar una explicación completa del sistema y una discusión sobre su dinámica y aplicaciones del control multivariable.

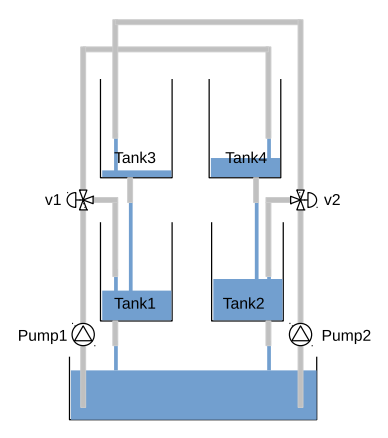

<span id="page-29-0"></span>Figura 2.1 Esquema del sistema de cuatro tanques

Lo anterior es referente al modelo teórico que dio origen al sistema de cuatro tanques, el esquema del sistema real tiene algunos cambios. Mas concretamente, las ´ principales diferencias son la adición de cuatro válvulas de cierre (ON/OFF) en la base de los tanques, para la generación de perturbaciones, y cuatro caudal í metros para medir el caudal en cada una de las ramas del sistema, vease Figura [2.2.](#page-29-1) Todos los ´ sensores y actuadores son monitorizados y controlados por un *PLC* (*Programmable Logic Controller*), el cual es manejado por una herramienta *SCADA* (*Supervisory Control And Data Acquisition*) que ha sido desarrollada para el trabajo. El sistema real se encuentra en el Departamento de Informática y Automática (UNED), véase Figura [2.3.](#page-30-0) La Tabla [2.1](#page-30-1) muestra una lista de los componentes del sistema.

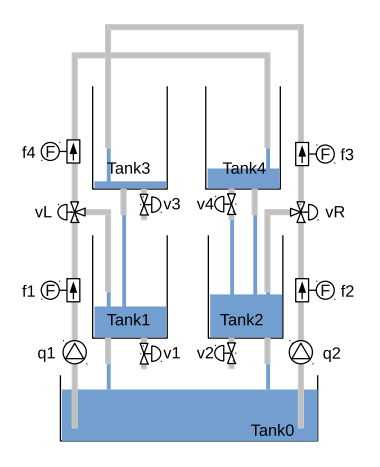

<span id="page-29-1"></span>Figura 2.2 Esquema del sistema de cuatro tanques modificado

2.2 Desarrollo de una herramienta abierta para experimentacion de estrategias de modelado... 15 ´

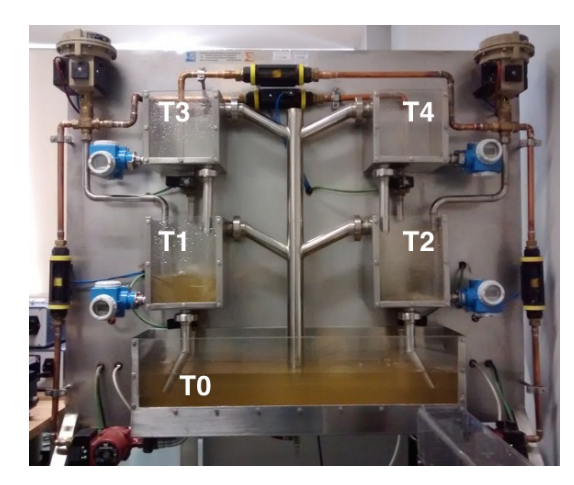

Figura 2.3 Sistema real de cuatro tanques localizado en la UNED

<span id="page-30-1"></span>

| Componente             | Modelo                                              |
|------------------------|-----------------------------------------------------|
| <b>Bombas</b>          | Grundfos UPE 25-40                                  |
| Válvulas de tres vías  | Samson 3226/2780-2                                  |
| Válvulas de cierre     | SMC.                                                |
|                        | Sensores de altura de agua Endress & Hauser PCM 731 |
| Sensores de flujo      | RS Amidata 257-026                                  |
| Sistema de adquisición | Opto 22 SNAP Ultimate I/O                           |

<span id="page-30-0"></span>Tabla 2.1 Componentes del sistema de cuatro tanques

#### *Easy Java Simulations* (EJS)

Es una herramienta de software libre desarrollada en *Java* que ayuda a los no programadores a crear simulaciones interactivas, principalmente con fines docentes o aprendizaje [\[7,](#page-35-1) [14\]](#page-35-2). *EJS* es parte del proyecto *Open Source Physics* [\[8\]](#page-35-3). En la Figura [2.4](#page-31-0) se puede ver la interfaz de la aplicacion desarrollada con esta herramienta. Esta ´ aplicación puede ser utilizada tanto en simulación como en pruebas de experimentación real. Más concretamente, para poder hacer las pruebas reales, esta aplicación se conecta con el *SCADA* del sistema real, implementado en *Labview*, a traves de ´ *JilServer*. Además, para poder ser accesible a través de Internet la aplicación esta accesible en la web del proyecto *Unilabs.*

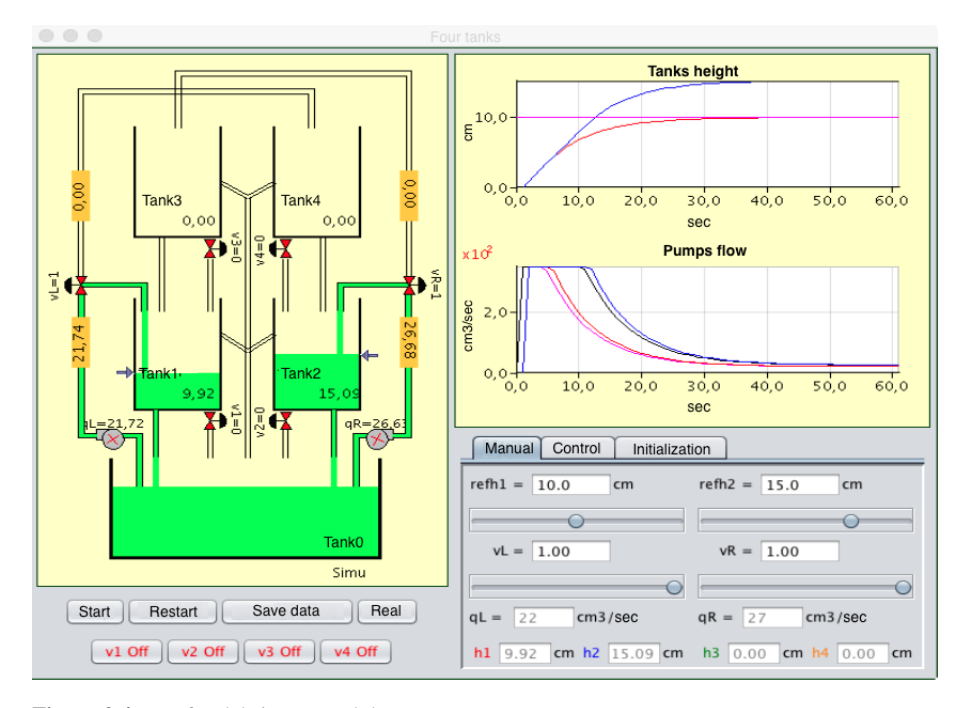

<span id="page-31-0"></span>Figura 2.4 Interfaz del sistema real de cuatro tanques en *EasyJava*

#### *JilServer*

Se trata de una herramienta implementada en *LabView* que permite la comunicacion entre un SCADA desarrollado en ´ *LabView* y una aplicacion´ *EasyJava*. Mas´ en detalle, *JilServer* publica los controles e indicadores existentes en el archivo VI de una aplicación *Labview* y los hace visibles a través de una conexión TCP (*Transmission Control Protocol*) para cualquier aplicacion que necesite establecer ´ una comunicación con *Labview* [\[13\]](#page-35-4).

#### *Unilabs*

Se trata de una red educativa compuesta por varias universidades que comparten los recursos de sus laboratorios [\[9\]](#page-35-5). En este sitio, los estudiantes inscritos pueden encontrar todo el material necesario para realizar experimentos y utilizar las herramientas tanto en modo simulación como real. El acceso al modo real está restringido. Para poder hacer uso del modo real, el usuario debe reservar la instalacion a ´ traves del sistema de reservas integrado en la web del proyecto utilizando sus cre- ´ denciales privadas. Esto hace posible que una instalacion dada pueda ser accesible ´ por muchas personas desde distintos puntos geograficos sin que haya interferen- ´

cias en los experimentos. Ademas, la plataforma ´ *Unilabs* puede almacenar tanto los archivos con el código que se prueba en la instalación como los resultados generados durante los experimentos. Hay que destacar que, en el caso que nos ocupa, los códigos de pruebas son desarrollados utilizando *JavaScript*.

#### *JavaScript*

Se trata de un lenguaje de programación interpretado. Se define como orientado a objetos, basado en prototipos, imperativo, débilmente tipado y dinámico. Se utiliza principalmente en su forma del lado del cliente, implementado como parte de un navegador web permitiendo la implementación de páginas web dinámicas. Su uso en aplicaciones externas a la web, como puede ser en documentos PDF o en aplica-ciones de escritorio es también significativo [\[11\]](#page-35-6). La elección de *JavaScript* como lenguaje para controlar el sistema está motivado por diferentes razones. La más importante es que se trata de un lenguaje sencillo y muy utilizado, esto implica una curva de aprendizaje muy rápida y una gran cantidad de recursos de consulta. Por otro lado, su naturaleza y el que este pensado para ser ejecutado en un navegador, y ´ que sea interpretado, proporciona seguridad a la hora de ser ejecutado en un sistema *SCADA* remoto. En la Figura [2.5](#page-32-0) se puede ver un ejemplo del código *JavaScript* implementado en la herramienta.

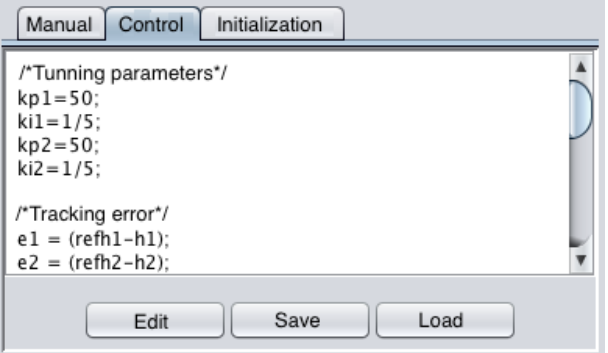

<span id="page-32-0"></span>Figura 2.5 Código *JavaScript* implementado en la aplicación *EasyJava* 

### <span id="page-33-0"></span>2.3. Desarrollo de una aplicación para la gestión optima del fertirriego

#### *Android Studio*

Es el entorno de desarrollo integrado oficial para la plataforma Android. Fue anunciado el 16 de mayo de 2013 en la conferencia Google I/O, y reemplazo a ´ Eclipse como el IDE oficial para el desarrollo de aplicaciones para Android. La primera version estable fue publicada en diciembre de 2014. ´

Esta basado en el software IntelliJ IDEA de JetBrains y ha sido publicado de forma ´ gratuita a través de la Licencia Apache 2.0. Está disponible para las plataformas Microsoft Windows, macOS y GNU/Linux. Ha sido diseñado específicamente para el desarrollo de Android [\[10,](#page-35-7) [1\]](#page-35-8).

#### *JOptimizer*

Es una librería de software libre implementada en Java para la solución de pro-blemas de minimización con restricciones (con igualdades y desigualdades) [\[4\]](#page-35-9).

### *SQLite*

Es un sistema de gestion de bases de datos relacional, contenida en una relativa- ´ mente pequeña ( 275 kiB) biblioteca escrita en C. *SQLite* es un proyecto de dominio publico creado por Richard Hipp. ´

A diferencia de los sistema de gestion de bases de datos cliente-servidor, el motor ´ de *SQLite* no es un proceso independiente con el que el programa principal se comunica. En lugar de eso, la biblioteca *SQLite* se enlaza con el programa pasando a ser parte integral del mismo. El programa utiliza la funcionalidad de *SQLite* a través de llamadas simples a subrutinas y funciones. Esto reduce la latencia en el acceso a la base de datos, debido a que las llamadas a funciones son más eficientes que la comunicacion entre procesos. El conjunto de la base de datos (definiciones, tablas, ´ índices, y los propios datos), son guardados como un sólo fichero estándar en la máquina host. Este diseño simple se logra bloqueando todo el fichero de base de datos al principio de cada transacción [\[12,](#page-35-10) [6\]](#page-35-11).

## <span id="page-34-0"></span>2.4. Desarrollo de una librería para el modelado y simulación de fotobiorreactores

### *Modelica*

Es un lenguaje de modelado orientado a objetos que facilita el modelado y la simulación de sistemas físicos. Dicho lenguaje es implementado en herramientas con licencia comercial, como puede ser *Dymola*, y en herramientas de software libre como pueden son *OpenModelica* o *JModelica*. Las características más importantes de *Modelica* [\[5\]](#page-35-12) son:

- $\blacksquare$  Descripción causal de modelos, es decir, basada en ecuaciones. La asignación de causalidad es realizada por la herramienta.
- La posibilidad de utilizar algoritmos. Permite la descripcion de modelos con una ´ asignación manual de causalidad, así como el uso de funciones que definen la causalidad.
- $\blacksquare$  Características inherentes al lenguaje de modelización orientado a objetos, como la abstracción, la encapsulación, la modularidad, el principio de ocultación, el polimorfismo y las herencias múltiples.
- $\blacksquare$  El uso de anotaciones para la descripción gráfica de los diferentes componentes así como la posibilidad de incluir documentación HTML.
- $\blacksquare$  La posibilidad de implementar modelos híbridos, es decir, con partes continuas y discretas y el uso de eventos de tiempo y estado.
- Los modelos desarrollados en *Modelica* pueden ser conectados a otro software externo utilizando el estándar *FMI* (Functional Mock-up Interface). Esta característica es fundamental desde el punto de vista de la ingeniería de control ya que permite ejecutar cualquier algoritmo de control que se haya implementado utilizando software de propósito general como *Matlab*. *FMI* es un estándar independiente de herramientas que soporta tanto el intercambio de modelos como la co-simulación de modelos dinámicos utilizando una combinación de archivos XML y código C compilado [\[3\]](#page-35-13).

### *Dymola*

Se trata de una implementación del lenguaje *Modelica* con licencia comercial [\[2\]](#page-35-14), las principales características de este entorno son:

- $\blacksquare$  Simulación eficiente de modelos. Esta herramienta realiza manipulaciones simbólicas y traduce los modelos al lenguaje C, lo que permite un mejor rendimiento respecto a otros lenguajes interpretados.
- $\blacksquare$  Mejoras de los algoritmos para la manipulación simbólica y la integración con otras herramientas.
- $\blacksquare$  Los resultados se pueden representar mediante resultados gráficos y también mediante simulaciones en 3D.
- Una adaptación más rápida de la herramienta a las variaciones relativamente rápidas del estándar y sus librerías.
- Mayor facilidad de uso en comparación con otras alternativas como *JModelica*.
- Una mayor estabilidad en comparación con otras alternativas como *OpenModelica*.
- $\blacksquare$  Una mayor variedad en la selección de los algoritmos de integración numérica.
- Posibilidad de interconectar los modelos *Dymola* con *Matlab/Simulink* mediante un bloque proporcionado por la propia herramienta.
- Una mayor eficiencia en los calculos de las alternativas libres, como se muestra ´ en [\[15\]](#page-36-3).

### <span id="page-35-0"></span>Referencias

- <span id="page-35-8"></span>[1] Web oficial de android studio. Ultimo acceso  $23/09/2018$ . URL  $\frac{h}{h}$ tters:// [developer.android.com/studio/](https://developer.android.com/studio/).
- <span id="page-35-14"></span>[2] Web oficial de dymola. Ultimo acceso  $23/09/2018$ . URL  $https://www.3ds.$ [com/es/productos-y-servicios/catia/productos/dymola/](https://www.3ds.com/es/productos-y-servicios/catia/productos/dymola/).
- <span id="page-35-13"></span>[3] Web oficial del estándar fmi. Último acceso  $23/09/2018$ . URL  $hctps://$ [fmi-standard.org/](https://fmi-standard.org/).
- <span id="page-35-9"></span>[4] Web oficial de joptimizer. Ultimo acceso  $23/09/2018$ . URL  $http://www.$ [joptimizer.com/](http://www.joptimizer.com/).
- <span id="page-35-12"></span>[5] Web oficial de modelica. Último acceso  $23/09/2018$ . URL [https://www.](https://www.modelica.org/) [modelica.org/](https://www.modelica.org/).
- <span id="page-35-11"></span>[6] Web oficial de sqlite. Ultimo acceso  $23/09/2018$ . URL [https://www.](https://www.sqlite.org/index.html) [sqlite.org/index.html](https://www.sqlite.org/index.html).
- <span id="page-35-1"></span>[7] Web oficial de easyjava. Ultimo acceso  $23/09/2018$ . URL [https://www.um.](https://www.um.es/fem/EjsWiki/) [es/fem/EjsWiki/](https://www.um.es/fem/EjsWiki/).
- <span id="page-35-3"></span>[8] Web oficial de open source physics. Último acceso  $23/09/2018$ . URL [http:](http://www.opensourcephysics.org/) [//www.opensourcephysics.org/](http://www.opensourcephysics.org/).
- <span id="page-35-5"></span>[9] Web del proyecto unilabs. Último acceso  $23/09/2018$ . URL  $h_\text{ttp://}$ [unilabs.dia.uned.es/](http://unilabs.dia.uned.es/).
- <span id="page-35-7"></span>[10] Entrada en wikipedia de android studio. Último acceso 23/09/2018, . URL [https://es.wikipedia.org/wiki/Android\\_Studio](https://es.wikipedia.org/wiki/Android_Studio).
- <span id="page-35-6"></span>[11] Entrada en wikipedia de javascript. Último acceso  $23/09/2018$ , URL [https:](https://es.wikipedia.org/wiki/JavaScript) [//es.wikipedia.org/wiki/JavaScript](https://es.wikipedia.org/wiki/JavaScript).
- <span id="page-35-10"></span>[12] Entrada en wikipedia de sqlite. Ultimo acceso  $23/09/2018$ , . URL  $https:$ [//es.wikipedia.org/wiki/SQLite](https://es.wikipedia.org/wiki/SQLite).
- <span id="page-35-4"></span>[13] J. Chacón, H. Vargas, G. Farias, J. Sánchez, and S. Dormido. Ejs, jil server, and labview: An architecture for rapid development of remote labs. *IEEE Transactions on Learning Technologies*, 8(4):393–401, 2015.
- <span id="page-35-2"></span>[14] F. Esquembre. Easy java simulations: A software tool to create scientific simulations in java. *Computer Physics Communications*, 156(2):199–204, 2004.
- [15] J. Frenkel, C. Schubert, G. Kunze, P. Fritzson, M. Sjölund, and A. Pop. Towards a benchmark suite for modelica compilers: Large models. In *Proceedings of the 8th International Modelica Conference; March 20th-22nd; Technical Univeristy; Dresden; Germany, number 63, pages 143–152. Linköping* University Electronic Press, 2011.
- [16] K. H. Johansson. The quadruple-tank process: A multivariable laboratory process with an adjustable zero. *IEEE Transactions on control systems technology*, 8(3):456–465, 2000.
- [17] K. H. Johansson and J. L. R. Nunes. A multivariable laboratory process with an adjustable zero. In *American Control Conference, 1998. Proceedings of the 1998*, volume 4, pages 2045–2049. IEEE, 1998.
- [18] K. H. Johansson, A. Horch, O. Wijk, and A. Hansson. Teaching multivariable control using the quadruple-tank process. In *the 38th IEEE Conference on Decision and Control, 1999, Phoenix, AZ*, pages 807–812. IEEE, 1999.

# Capítulo 3 Estrategias, técnicas y decisiones de diseño

# 3.1. Introducción

En este capítulo se explican las estrategias, técnicas y decisiones de diseño que se han seguido para alcanzar los objetivos que se planteaban en el primer capítulo.

# 3.2. Desarrollo de una herramienta abierta para experimentacion de estrategias de modelado y control en ´ Ingeniería Agrícola

En la Sección [1.2](#page-17-0) se mostraba cual era la visión que se pretendía que un usuario del sistema tuviera del mismo. Sin embargo, la arquitectura real del funcionamiento interno del sistema tiene ciertas diferencias, tal y como se puede ver en la Figura [3.1.](#page-39-0) En dicha figura se pueden destacar tres elementos: el sistema real, explicado en la Sección [2.2;](#page-28-0) el entorno *SCADA*, cuyo controlador interno se explica en la presente sección; y la herramienta *EasyJava* cuyos puntos más importantes son también descritos a continuación.

## *3.2.1. Desarrollo del lazo interno de control*

Es muy común en los sistemas industriales la necesidad de implementar un esquema de control en cascada [\[6\]](#page-51-0), tal y como se muestra en la Figura [3.2.](#page-39-1) La necesidad de dicho control en cascada es para que los actuadores, en este caso las bombas, sigan las consignas del lazo de control superior. Dicho bucle interno sera totalmente ´ transparente al usuario. De esta forma, podra considerar todo el lazo interno como ´ una bomba ideal que responde a la referencia solicitada por el lazo superior, en este caso la referencia de flujo.

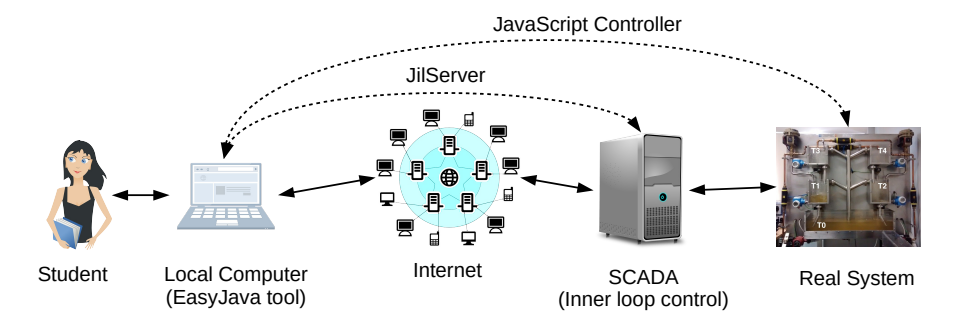

<span id="page-39-0"></span>Figura 3.1 Vista esquemática de la implementación interna

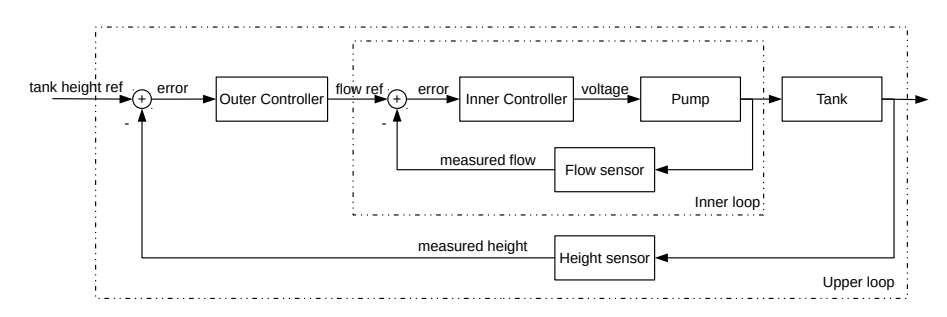

<span id="page-39-1"></span>Figura 3.2 Esquema de control en cascada

Para diseñar una estrategia de control de lazo interno apropiada para el flujo de las bombas es necesario analizar el comportamiento de las mismas. Más específicamente, la entrada a cualquiera de las bombas es una tensión comprendida entre  $0 \times 10$ V y la salida está directamente relacionada con esta tensión, la altura del tanque y la posición de las válvulas de tres vías. Es decir, el funcionamiento de las bombas depende de la configuracion del sistema y de la cantidad de liquido que haya en el ´ tanque inferior en el momento en que se inicie el experimento. Esto hace necesario un calibrado automatico del sistema previo a la prueba de los controladores. ´

Tras realizar distintos experimentos en el sistema, y como se puede observar en la Figura [3.3,](#page-40-0) se llega a las siguientes conclusiones: las bombas funcionan a intervalos de 0.4 V estabilizando un único caudal dentro de dichos intervalos; dicha relación entre tensión y voltaje se puede observar que se ajusta con una función polinómica de segundo orden. Por otro lado, se puede ver también que si hacemos uso únicamente de tres puntos: punto de inicio, punto medio y punto de saturacion, la nueva ´ función polinómica que se obtiene es bastante similar a la primera.

En base a todos los puntos mencionados anteriormente, se pueden deducir princi-

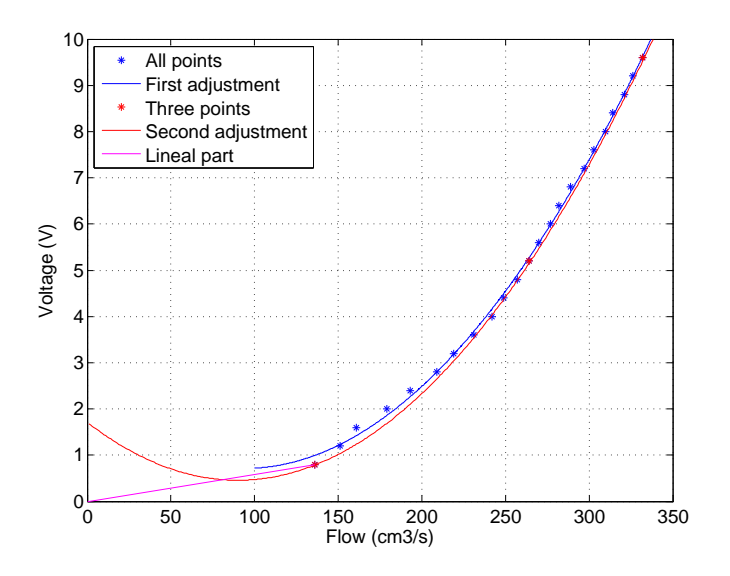

<span id="page-40-0"></span>Figura 3.3 Ajuste de la dinámica de las bombas

palmente dos conclusiones. La primera, es que las bombas trabajan como si tuvieran únicamente 23 puntos de operación que proporcionan caudales fijos en función del voltaje de entrada, la posición de las válvulas y la altura del tanque inferior. Además, se puede considerar que la dinamica en cada uno de esos puntos es inmediata en re- ´ lacion al tiempo de retardo en la respuesta de las bombas. La segunda, es que se ´ puede obtener dicha dinámica con únicamente tres puntos de voltaje predefinidos. Por tanto, para obtener la dinámica que tendrán las bombas con una configuración dada del sistema de experimentación, bastara con suministrar tres voltajes diferentes y medir el caudal obtenido. Como último apunte, cabe destacar que para voltajes en la zona muerta de las bombas, y con el objeto de que los controladores funcionen correctamente, se hará uso de una parte lineal.

Conociendo el funcionamiento de las bombas, y teniendo ya un mecanismo para obtener la dinamica cambiante al inicio de los experimentos, se ha desarrollado una ´ estrategia de control específica para el caso que nos ocupa. Se puede establecer una relación entre el control PI y la estrategia de control diseñada. Esta estrategia, cuyo esquema se muestra en la Figura [3.4,](#page-41-0) puede dividirse en dos bloques diferentes que unidos llevarán al sistema a la referencia de flujo deseada.

El primer bloque, denominado *Polynomial*, obtiene de los polinomios calculados en la sintonización la tensión más cercana posible que proporciona el caudal deseado. Es necesario recordar que solo se consideran incrementos de 0.4 V, y que los valores ´ intermedios se descartan porque no implican una modificacion del funcionamiento ´

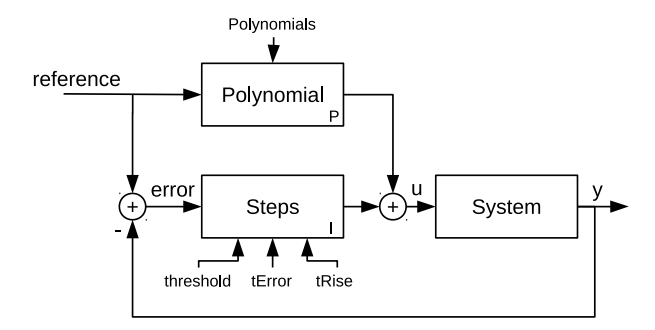

<span id="page-41-0"></span>Figura 3.4 Esquema de control interno dentro del control en cascada

de la bomba. Este bloque puede ser equivalente a la parte proporcional de un controlador PI. El segundo bloque, denominado *Steps*, hace subir o bajar la señal de control en pasos de 0.4V en funcion del error de seguimiento. Este bloque, que pue- ´ de ser comparable a la accion integral de un controlador PI, integra el tiempo, los ´ per´ıodos de muestreo, donde el error de seguimiento esta por encima de un cierto ´ umbral. Si se supera este umbral durante un tiempo, se sumará o restará a la señal de tensión un escalón de 0.4 voltios. Para sintonizar este controlador se utilizan los parámetros *threshold*, *tError* y *tRise* descritos en [\[9\]](#page-52-0).

En conclusión, la estrategia diseñada conduce, con una fácil sintonización, a un controlador con una velocidad cercana a los l´ımites f´ısicos del actuador y con un error estacionario menor que la diferencia entre dos niveles de tension. Los inconvenien- ´ tes que se pueden observar son un retardo sobre la señal de referencia y un pequeño error de estado estacionario. Sin embargo, el retraso es un problema no solventable, si no se conoce el comportamiento futuro, y, el error de estado estacionario, en casi todos los casos, sera menor que la sensibilidad de los sensores del medidor de flujo. ´ La Figura [3.5](#page-42-0) muestra la respuesta lograda con el controlador propuesto sobre el sistema real.

### *3.2.2. Interfaz EasyJava*

La interfaz *EasyJava* es el único elemento con el que el alumno/investigador interactúa directamente. Usando esta herramienta el usuario puede crear códigos *JavaScript* que se pueden utilizar tanto en modo simulación como en modo real. Ademas, de forma transparente para el usuario, la herramienta anterior es capaz de ´ comunicarse con la herramienta *SCADA* a traves de Internet utilizando ´ *JilServer*. Los motivos para utilizar *EasyJava* son su facilidad de uso, la posibilidad de interconexión con *Labview* a través de *JilServer* y la posibilidad de ser incluido como un

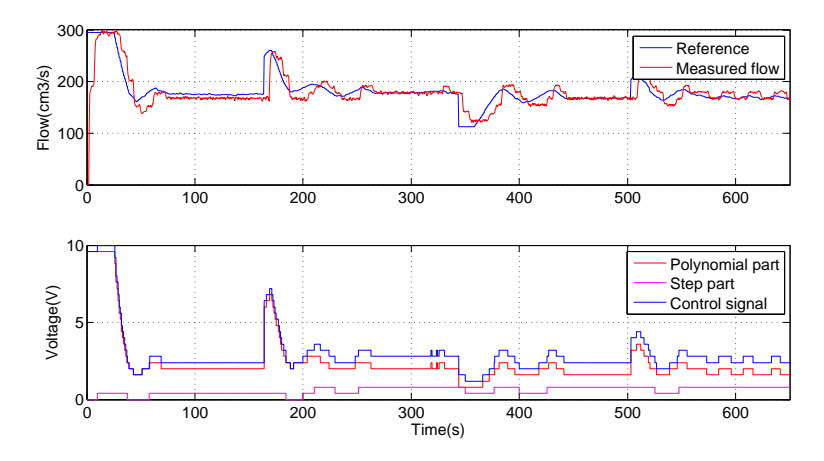

<span id="page-42-0"></span>Figura 3.5 Funcionamiento real del lazo interno de control

applet en una web. En esta seccion se explica someramente la interfaz y el funcio- ´ namiento de la misma.

La Interfaz Gráfica de Usuario (GUI) de la herramienta se divide en dos columnas. En la columna de la izquierda se muestra el sinoptico del sistema, es decir, una re- ´ presentación esquemática del sistema. Esta representación muestra los cambios en tiempo real del sistema, proporcionando los valores medidos, ademas de representar ´ la altura de los tanques con una animación. Esto ocurre cuando la herramienta trabaje en modo de simulación o conectada al sistema real. Además, cuando funciona conectada al sistema real, se puede observar un v´ıdeo en tiempo real del sistema, como se puede ver en la Figura [3.6.](#page-43-0) En la parte inferior de esta columna, hay tres botones para iniciar, detener y pausar los experimentos, así como para guardar los datos y cambiar al modo real. Asimismo, hay botones que permiten a los usuarios activar y desactivar las perturbaciones del sistema en cualquier momento del experimento.

Como se puede ver en la Figura [3.7,](#page-44-0) en la parte superior de la columna derecha hay dos graficos que representan respectivamente los valores de caudal y altura de los ´ tanques. En la parte inferior de esta columna hay tres pestanas: ˜ *Manual*, *Control* e *Inicialización*. Más concretamente, en la pestaña *Manual* se pueden modificar los puntos de ajuste de altura actuales y las posiciones de las válvulas de tres vías, así como los valores de altura y caudal. En las otras dos pestañas, *Inicialización* y *Control*, se puede cargar, guardar y editar el código *JavaScript* para la inicialización y para el bucle de control; tal y como puede observarse en la Figura [3.8.](#page-44-1) Como medida de seguridad, el código *JavaScript* sólo puede ejecutarse en el sistema real si ha sido previamente probado en modo de simulación.

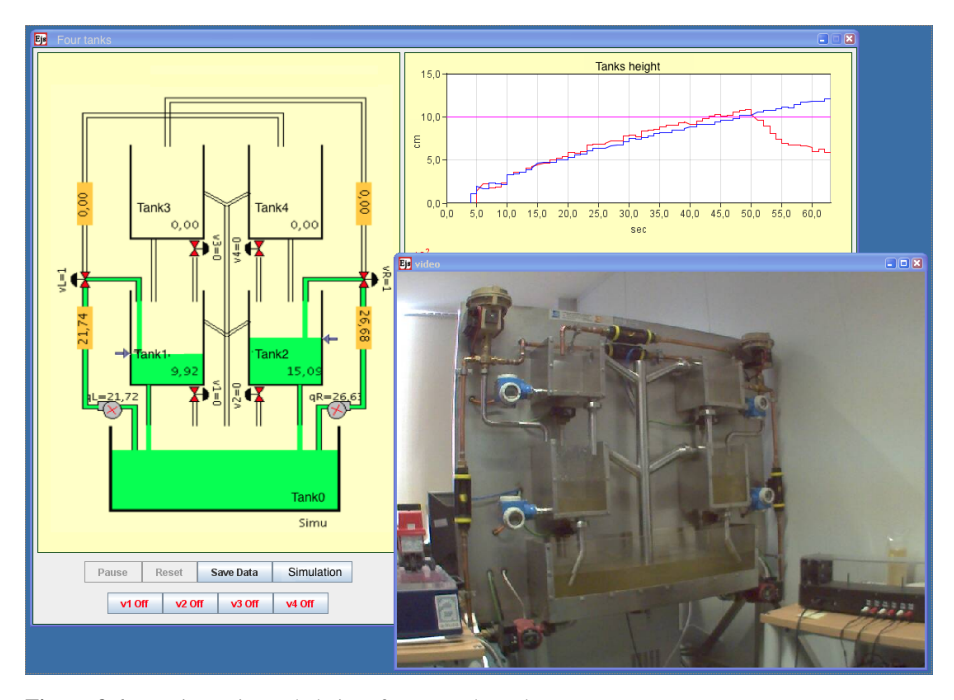

<span id="page-43-0"></span>Figura 3.6 Funcionamiento de la interfaz en modo real

En lo que refiere al funcionamiento de la herramienta, cuando se activa el modo real, la herramienta *EasyJava* establece una conexion con el ´ *SCADA* del sistema real de cuatro tanques y le envía el código *JavaScript* que el usuario desea ejecutar en el sistema real. Posteriormente, este sistema *SCADA* comienza a ejecutar el codi- ´ go *JavaScript* y envía información sobre el estado de los sensores y actuadores a la herramienta *EasyJava* cada vez que se realiza un muestreo. Ademas, los valores de ´ la válvula de perturbación y de la válvula de cierre también se envían, cada período de muestreo. Por lo tanto, en cada período de muestreo, los datos recibidos se representan y se escriben en un archivo *Matlab*. La comunicación entre la herramienta *EasyJava* y el *SCADA* del sistema real se realiza mediante la herramienta *JilServer*  $[1, 2, 4]$  $[1, 2, 4]$  $[1, 2, 4]$ . Más específicamente, el período de muestreo de este sistema es igual a un segundo, tanto para la adquisición como para el envío de datos. No obstante, la velocidad de actualización de los datos y del streaming de vídeo dependerá del estado de la red y de la distancia del usuario al sistema real, es decir, el usuario recibira la ´ información en tiempo real o con un pequeño retraso.

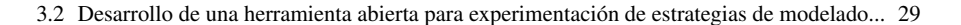

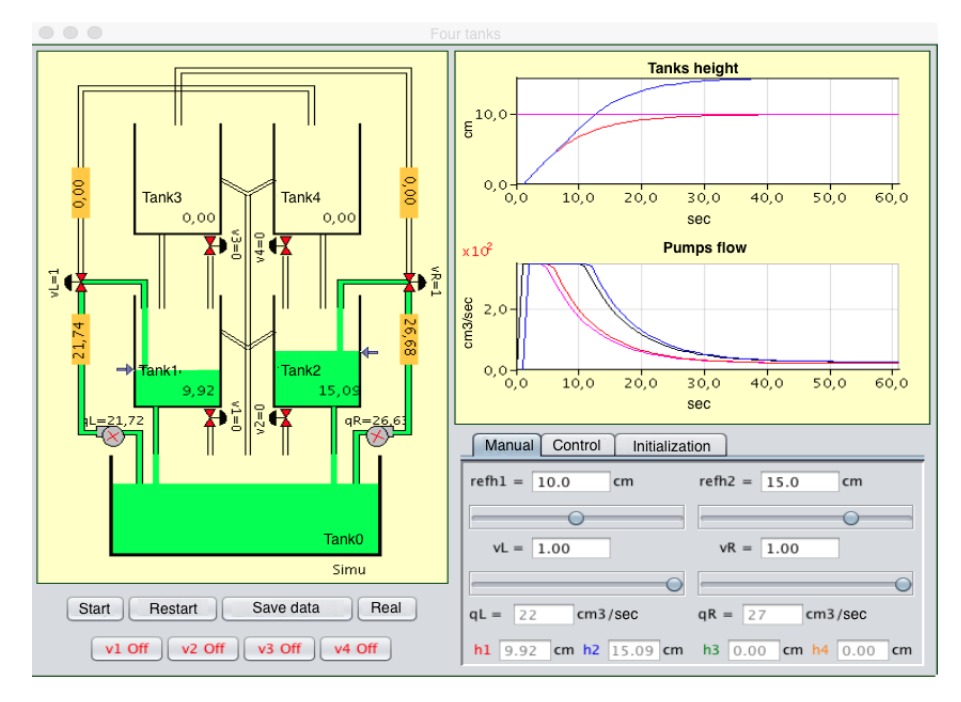

Figura 3.7 Vista general de la interfaz *EasyJava*

<span id="page-44-0"></span>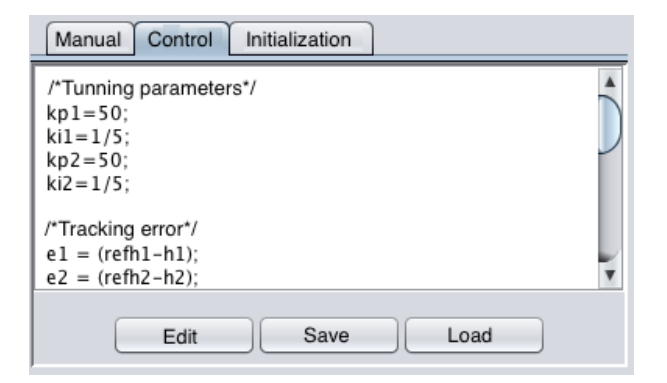

<span id="page-44-1"></span>Figura 3.8 Introducción de código *JavaScript* en la herramienta

# 3.3. Desarrollo de una aplicación para la gestión optima del fertirriego

La aplicación móvil presentada en este trabajo ofrece varias posibilidades y funcionalidades que mejoran la aplicación de fertirrigación y la experiencia del usuario. El manejo de este tipo de herramientas y procesos es generalmente tedioso y complejo, por lo que los agricultores se han quejado de la dificultad y el tiempo que les lleva su uso. El objetivo principal en el desarrollo de esta aplicación, véase Figura [3.9.](#page-46-0)a, es facilitar la comprension de la tarea de suministro de agua y fertilizantes ´ a los agricultores, estudiantes e ingenieros agrónomos. Es por esto que se da gran importancia al diseño y facilidad de uso de la herramienta y es, precisamente, dicho diseño y modo de uso lo que se explica en esta sección. Para otros apartados importantes como pueden ser las ecuaciones utilizadas o configuración del optimizador se puede consultar [\[8\]](#page-52-1).

El primer paso para el sistema de decisión es definir la simulación, véase Figura [3.9.](#page-46-0)b. En esta etapa, la informacion principal se ordena por medio de diferentes ni- ´ veles: el primer nivel se asocia al nombre del agricultor, lo que ayudara a identificar ´ sus experimentos almacenados en la base de datos. El segundo nivel esta compuesto ´ por los diferentes invernaderos relacionados con el agricultor que se define en el primer nivel. Este nivel incluye las principales características tanto del invernadero (necesarias para el modelo de abastecimiento de agua) como del equipo de riego, véase Figura [3.9.](#page-46-0)c. A continuación, el tercer nivel establece la temporada de cultivo, véase Figura [3.10.](#page-46-1)a, con el fin de obtener información sobre el crecimiento de los cultivos: la variedad y la densidad de las plantas, y la solución óptima establecida para ello, véase Figura [3.10.](#page-46-1)b. Al final, se genera un informe final que incluye los principales resultados.

Además, el análisis del agua de riego, véase Figura [3.10.](#page-46-1)c, se introduce manualmente en la aplicación y se almacena en la base de datos para que pueda utilizarse con más de un cultivo o invernadero. El análisis del agua de riego y la solución optima se utilizan para obtener los diferentes componentes de nutrientes que deben ´ ser suministrados por el sistema de fertirrigación; estos se utilizan para obtener los resultados finales ayudando a establecer el peso de los diferentes fertilizantes.

Finalmente, es posible generar un informe resumido, véase Figura [3.11.](#page-47-0)a, que contiene un resumen de los valores numericos estimados asociados al peso de los di- ´ ferentes fertilizantes y los resultados obtenidos del analisis de drenaje, destacando ´ los problemas más significativos en relación con el suministro o la absorción de los diferentes nutrientes. Por otro lado, la Figura [3.11.](#page-47-0)b muestra la distribución de los diferentes fertilizantes en tanques teniendo en cuenta las incompatibilidades, el porcentaje de distribución en los tanques y el cálculo del peso del fertilizante.

3.3 Desarrollo de una aplicación para la gestión optima del fertirriego 31

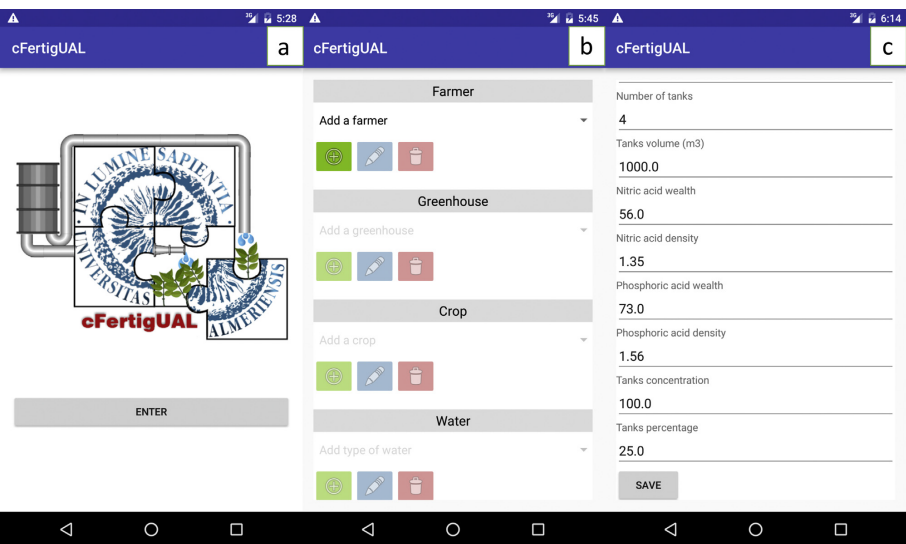

<span id="page-46-0"></span>Figura 3.9 Algunas funcionalidades de la aplicación

|                                       | <sup>36</sup> a 4:21 |                            | $^{35}$ $\blacksquare$ 4:27 |                            | 35 14 4:29 |
|---------------------------------------|----------------------|----------------------------|-----------------------------|----------------------------|------------|
| cFertigUAL                            | a                    | cFertigUAL                 | b                           | cFertigUAL                 | с          |
| Name of the crop                      |                      | Name of the product        |                             | Name of water              |            |
| Tomato                                |                      | Tomato1                    |                             | WaterG1                    |            |
| Crop date                             |                      | Name of the ideal solution |                             | Date of values measurement |            |
| 26/08/2015                            |                      | TomatoFull                 |                             | 24/11/2015                 |            |
| Crop density                          |                      | HCO3 (mmol/l)              |                             | HCO3 (mmol/l)              |            |
| 2.01                                  |                      | 0.5                        |                             | 4.8                        |            |
| Cultivated product (optimal solution) |                      | NH4 (mmol/l)               |                             | NH4 (mmol/l)               |            |
| Tomato1<br>TomatoFull<br>SAVE         | $\mathbf{v}$         | 0.0                        |                             | 0.0                        |            |
|                                       |                      | NO3 (mmol/l)               |                             | NO3 (mmol/l)               |            |
|                                       |                      | 12.0                       |                             | 0.7                        |            |
|                                       |                      | H2P04 (mmol/l)             |                             | H2P04 (mmol/l)             |            |
|                                       |                      | 1.5                        |                             | 0.0                        |            |
|                                       |                      | K (mmol/l)                 |                             | K (mmol/l)                 |            |
|                                       |                      | 6.0                        |                             | 0.2                        |            |
|                                       |                      | Ca (mmol/l)                |                             | Ca (mmol/l)                |            |
|                                       |                      | 4.0                        |                             | 1.6                        |            |
|                                       |                      | Mg (mmol/l)                |                             | Mg (mmol/l)                |            |
|                                       |                      | 1.5                        |                             | 1.9                        |            |
| $\triangle$<br>$\circ$                | $\Box$               | $\circ$<br>◁               | Ω                           | $\triangle$<br>$\circ$     | Ω          |

<span id="page-46-1"></span>Figura 3.10 Principales características y resultados

|                                                           | 3.22 |                                             |              | ™⊿ 5:58 |
|-----------------------------------------------------------|------|---------------------------------------------|--------------|---------|
| cFertigUAL                                                | a    | cFertigUAL                                  |              | b       |
| KNO3 (kg)<br>173.04<br>NH4NO3 (kg)<br>0.0                 |      | CaNO3 (kg)<br>365.18                        | Tank 1 (25%) |         |
| K2SO4 (kg)<br>158.26<br>MgSO4 (kg)<br>0.0                 |      |                                             | Tank 2 (25%) |         |
| NH4H2P04 (kg)<br>0.0<br>KH2P04 (kg)<br>75.58              |      | KNO3 (kg)<br>173.04<br>KH2P04 (kg)<br>75.58 |              |         |
| MgNO3 (kg)<br>0.0                                         |      |                                             | Tank 3 (25%) |         |
| NH4SO4 (kg)<br>0.0<br>CIK (kg)                            |      | H3P04 (kg)<br>59.35                         |              |         |
| 0.0<br>CINa (kg)                                          |      |                                             | Tank 4 (25%) |         |
| 0.0<br>Type of water<br>WaterG1<br>Drainage/Soil analysis |      | K2S04 (kg)<br>154.26                        |              |         |
| No problems detected<br><b>BACK</b>                       |      | <b>BACK</b>                                 |              |         |
| O<br>◁<br>□                                               |      | ◁                                           | O            | Ω       |

<span id="page-47-0"></span>Figura 3.11 Resultados obtenidos por la aplicación

# 3.4. Desarrollo de una librería para el modelado y simulación de fotobiorreactores

A continuación se explican las decisiones tomadas a cabo para el desarrollo de la librería intentando hacer uso del potencial que aportan un lenguaje como *Modelica* o una herramienta como *Dymola*. Para una descripcion completa de las ecuaciones ´ que son utilizadas para el modelado de cada uno de los fenómenos y componentes se puede consultar [\[7\]](#page-51-4). Dichas ecuaciones guardan gran similitud con las utilizadas en  $[3, 5]$  $[3, 5]$ , ya que son las que se han utilizado como base para desarrollar la librería.

Para optimizar el diseño de la librería ha sido necesario aprovechar las propiedades orientadas a objetos del lenguaje de modelado. Los fundamentos de esta estrategia pueden resumirse en los principios de modelado modular y jerarquico. El mode- ´ lado modular se basa en la idea de "divide y vencerás'. Por lo tanto, un sistema puede descomponerse en diferentes sub-sistemas y sub-modelos, por ejemplo, dos sub-modelos diferentes podrían ser una sección de tubería y un tanque. Las principales ventajas que aporta la modularidad son una mayor facilidad para el desarrollo y validación de modelos, así como la posibilidad de composición, reutilización y abstraccion, que permite utilizar cada submodelo sin conocer sus detalles internos. ´ Para la composicion de los distintos submodelos, es necesario establecer una comu- ´ nicación entre ellos a través de interfaces. Más concretamente, estas interfaces se diseñarán en función de los distintos ámbitos descritos en Sección [3.4.1.](#page-48-0) Por otro lado, el modelado jerárquico nos permite construir modelos y submodelos de bajo a alto nivel, como se muestra en la Seccion [3.4.2.](#page-48-1) Por lo tanto, a partir de submode- ´

los básicos o atómicos, es posible componer modelos cada vez más complejos hasta construir el modelo de sistema completo. En nuestro caso, los modelos atomicos son ´ los que describen los fenómenos físico-químicos descritos por las ecuaciones básicas. El diseño de la biblioteca se puede describir desde tres perspectivas diferentes: los dominios implementados, el esquema de composicion de clases y la arquitectura ´ de los paquetes.

## <span id="page-48-0"></span>*3.4.1. Dominios*

Se han considerado cuatro dominios: gas, (*Gas*), líquido, (*Liq*), calor, (*Heat*) y líquido con biomasa, (*Bio*). Por lo tanto, los conectores, las interfaces, las clases básicas y algunas partes se describen en función de estos dominios. Además, algunos dominios pueden incluir otros, es decir, incluir relaciones de herencia que hacen que algunas variables de dominios esten presentes en otros. Por lo tanto, el dominio ´ *Heat* se incluye en el dominio *Liq* y éste se incluye en el dominio *Bio*. Lo anterior está bien representado en los conectores diseñados, cuyos pares de variables de potencial y flujo, variables *across* y *through* respectivamente, se muestran en la Tabla [3.1.](#page-48-2)

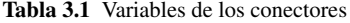

<span id="page-48-2"></span>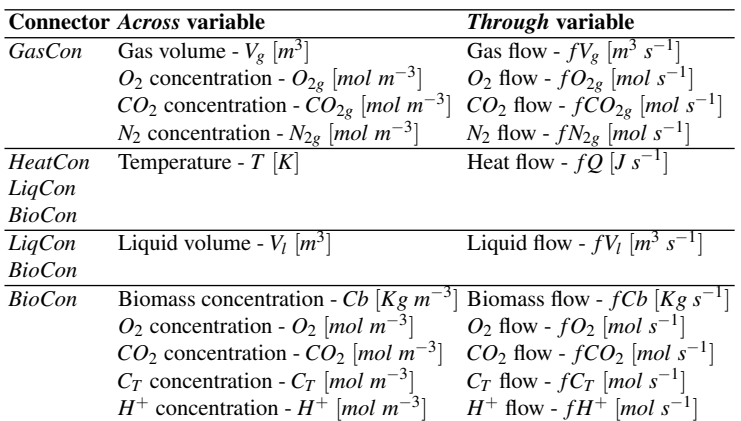

## <span id="page-48-1"></span>*3.4.2. Esquema de composicion´*

El esquema de composición de clases, representado en la Figura [3.12,](#page-49-0) se divide en cuatro niveles. En el nivel 0 están los conectores, (*Connectors*), e interfaces, (*Interfaces*), que se han creado a traves de los primeros. Las interfaces describen las ´ conexiones con el exterior de una clase. Además, en este nivel también se encuentra la representación gráfica, los iconos y las ecuaciones que describen la dinámica de cada clase.

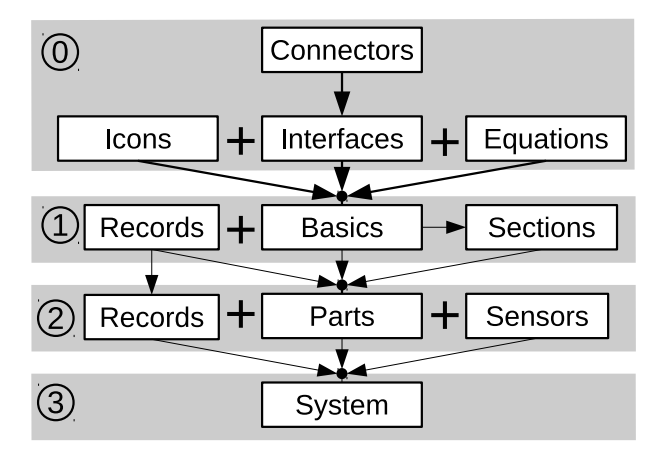

<span id="page-49-0"></span>Figura 3.12 Composición de clases

Mediante un conjunto de ecuaciones, una interfaz para la transferencia de información más un icono para su descripción gráfica, se crea cada clase básica, *(Basics)*. Este tipo de clases describen los volúmenes de control y los fenómenos de transporte. Estas clases estan en el nivel 1 con las clases de secciones, ( ´ *Sections*). Las clases de secciones son clases compuestas que no pueden ser consideradas como partes. Las clases de registros, (*Records*), tambien en el nivel 1, son conjuntos de ´ parámetros y constantes. En la Figura [3.13](#page-50-0) se muestra la composición de una sección tubular. Más concretamente, en referencia a su conexión al exterior, este apartado consta de cuatro conectores que se utilizan para conectar a otros bloques y formar un tubo completo. Asimismo, consta de dos entradas que proporcionan informacion´ sobre la temperatura exterior y la radiación solar. El bloque rojo realiza los cálculos de transferencia de calor con el medio ambiente. Los bloques verdes estiman, de izquierda a derecha, la cantidad o concentracion de diversos elementos en el medio ´ acuoso, la generación de biomasa por fotosíntesis y el transporte desde el medio acuoso hasta los componentes conectados respectivamente. Finalmente, el bloque bicolor calcula la transferencia de masa entre el medio acuoso y el gaseoso.

Para la composición de las partes, *(Parts)*, se utilizan las clases básicas, secciones y otras partes. Además, para la configuración de los parámetros se puede utilizar un conjunto de registros, que pueden estar compuestos por otro registro del nivel anterior. Todo lo anterior, junto con la clase de sensores, crean el nivel 2 del esquema de composición. Finalmente, el nivel 3 del esquema de composición define sistemas

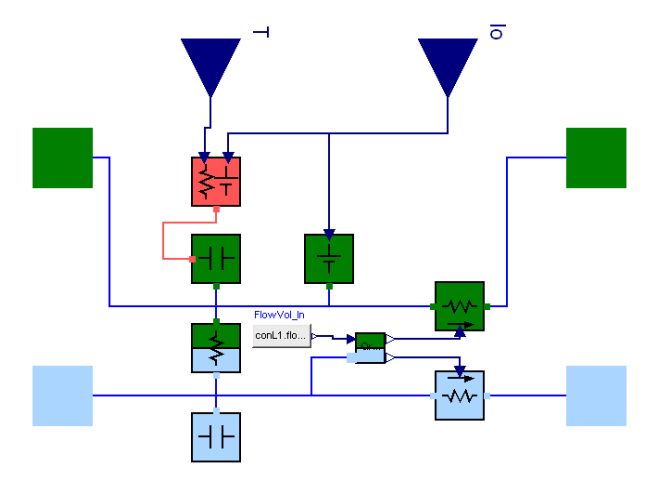

<span id="page-50-0"></span>Figura 3.13 Composición interna de una sección de tubería

complejos, (*Systems*), como puede ser un fotobiorreactor cerrado. Estos sistemas están construidos con piezas y sensores para la medición de potenciales y caudales, y se configuran mediante registros. En la Figura [3.14](#page-51-7) se muestra la construccion´ interna de un fotobiorreactor completo usando componentes de niveles inferiores.

# *3.4.3. Arquitectura*

A continuación se presenta un resumen del contenido de los principales paquetes que forman la librería:

- **Basic:** Este paquete contiene los elementos básicos.
- *Examples*: Este paquete contiene el ejemplo de un fotobiorreactor completo para probar la biblioteca.
- *Icons*: Descripciones gráficas usadas en el resto de paquetes.
- *Interfaces*: Conectores y el conjunto de modelos parciales que describen las interfaces.
- *Parts*: Aquellos modelos similares a los componentes físicos reales, es decir, una columna, un bucle, bombas, tanques, etc.
- *Users Guide*: Información más relevante sobre la biblioteca y su uso.
- *Utilities*: Conjunto de herramientas para facilitar las simulaciones, por ejemplo, herramientas para leer y procesar archivos de datos.

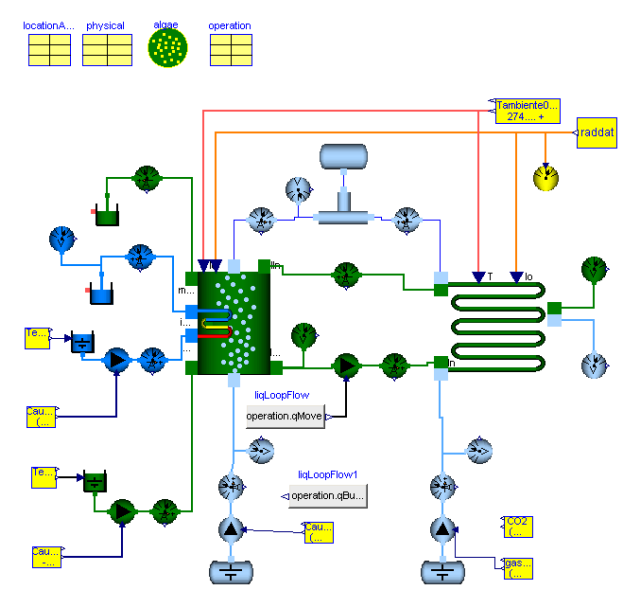

<span id="page-51-7"></span>Figura 3.14 Composición interna de un fotobiorreactor completo

## Referencias

- <span id="page-51-1"></span>[1] Web oficial de jilserver. Último acceso 23/09/2018. URL [https://github.](https://github.com/UNEDLabs/jil-server/) [com/UNEDLabs/jil-server/](https://github.com/UNEDLabs/jil-server/).
- <span id="page-51-2"></span>[2] J. Chacón, H. Vargas, G. Farias, J. Sánchez, and S. Dormido. Ejs, jil server, and labview: An architecture for rapid development of remote labs. *IEEE Transactions on Learning Technologies*, 8(4):393–401, 2015.
- <span id="page-51-5"></span>[3] T. Costache, F. G. A. Fernández, M. Morales, J. Fernández-Sevilla, I. Stamatin, and E. Molina. Comprehensive model of microalgae photosynthesis rate as a function of culture conditions in photobioreactors. *Applied microbiology and biotechnology*, 97(17):7627–7637, 2013.
- <span id="page-51-3"></span>[4] L. de la Torre, M. Guinaldo, R. Heradio, and S. Dormido. The ball and beam system: A case study of virtual and remote lab enhancement with moodle. *IEEE Transactions on Industrial Informatics*, 11(4):934–945, 2015.
- <span id="page-51-6"></span>[5] I. Fernández, F. Acién, J. Fernández, J. Guzmán, J. Magán, and M. Berenguel. Dynamic model of microalgal production in tubular photobioreactors. *Bioresource technology*, 126:172–181, 2012.
- <span id="page-51-0"></span>[6] B. A. Ogunnaike and W. H. Ray. *Process dynamics, modeling, and control*, volume 1. Oxford University Press New York, 1994.
- <span id="page-51-4"></span>[7] A. Pérez-Castro, J. Sánchez, F. G. Acién, I. Fernández, and J. L. Guzmán. Photobiolib: una librería de modelica para el modelado y simulación de fotobiorreactores. In *XXXV Jornadas de Automatica (Valencia) ´* , pages 3–10, 2014.
- <span id="page-52-1"></span>[8] A. Pérez-Castro, J. Sánchez-Molina, M. Castilla, J. Sánchez-Moreno, J. Moreno-Úbeda, and J. Magán. cfertigual: A fertigation management app for greenhouse vegetable crops. *Agricultural Water Management*, 183:186–193, 2017.
- <span id="page-52-0"></span>[9] A. Perez-Castro, J. Sanchez-Moreno, and M. d. M. Castilla. Development of an open experimentation tool based on javascript for the control of a four-tank plant. *Computer Applications in Engineering Education*, 26(2):228–238, 2018.

# Capítulo 4 Conclusiones y futuros trabajos

# 4.1. Introducción

En este capítulo se explican las conclusiones derivadas de cada uno de los artículos publicados durante el desarrollo de esta tesis doctoral así como los futuros trabajos que se pueden desprender de los mismos.

# 4.2. Desarrollo de una herramienta abierta para experimentacion de estrategias de modelado y control en ´ Ingeniería Agrícola

En este trabajo se muestra el desarrollo de una herramienta que permite a investigadores y estudiantes acceder a un sistema de experimentacion real, concretamente ´ un sistema acoplado de cuatro tanques, y que permite la prueba de controladores o hacer experimentos para identificación de modelos. Además, para el lazo interno de control se ha diseñado una estrategia de control adaptativa basada en la interpolación de polinomios para la regulación de las bombas de caudal. Tal y como se explica en el artículo, ésta tiene ciertas similitudes con un control PI clásico.

Más concretamente, la herramienta desarrollada permite trabajar en modo simulación y operación real y, lo que es más importante, el código implementado para simulación puede ser directamente usado en el modo operación real sin realizar cambio alguno en el mismo. Ademas, la herramienta recibe y muestra, en tiempo ´ real, los datos sensorizados en el sistema de experimentacion como resultado de la ´ ejecución del controlador así como una señal de video en directo. Por otro lado, los datos recibidos tambien pueden ser guardados en un fichero para su posterior ´ análisis.

Para la programación por parte del usuario en la herramienta desarrollada se ha

elegido el lenguaje *JavaScript*. Gracias al uso de dicho lenguaje es posible desarrollar cualquier tipo de controlador y de esta forma el usuario no esta limitado, ´ como puede ocurrir con herramientas similares, a la sintonización de parámetros de un controlador ya establecido. Esto permite un gran abanico de posibilidades con una única instalación. De esta forma, es posible realizar un gran número de experimentos en un mismo sistema y sin necesidad de cambiar de herramienta. Dichos experimentos abarcan desde la sintonización de parámetros de un controlador dado, al diseño e implementación de una estrategia de control predictivo basada en modelo pasando por la programación de controladores multivariables o la realización de experimentos para su utilización posterior con técnicas de identificación de sistemas. Por lo tanto, los límites están marcados por las posibilidades que nos brinda el sistema real y no por la herramienta o el lenguaje usado.

En lo referente a posibles mejoras o futuros trabajos hay dos líneas principales. La primera de ellas es permitir el uso de otros lenguajes de programacion, como ´ por ejemplo *Matlab*, para la implementación de controladores más complejos por parte de investigadores, haciendo innecesario la conversion de los programas ya ´ implementados en *Matlab* a *JavaScript*. La segunda l´ınea es la incorporacion de ´ funciones *JavaScript* de alto nivel prediseñadas con el fin de facilitar el desarrollo de estrategias de control más complejas, como por ejemplo, funciones de optimización para ser utilizadas en controladores predictivos basados en modelo.

Otra posible línea de trabajo futuro sería la de extrapolar la herramienta diseñada a otros sistemas de experimentación. Esto provocaría dos grandes ventajas, el primer efecto sería el de proporcionar a dichos sistemas una interfaz sencilla y polivalente para la experimentacion en los mismos. La segunda ventaja hace referencia a la ´ posibilidad de usar la misma metodolog´ıa de trabajo en distintas plantas, e incluso reutilizar código. De esta forma, el usuario podrá centrarse en las técnicas a desarrollar, sin tener que aprender cada vez el funcionamiento de la herramienta, y poder ver cómo las distintas estrategias desarrolladas se adaptan a distintos sistemas.

# 4.3. Desarrollo de una aplicación para la gestión optima del fertirriego

En esta parte de la tesis se ha desarrollado una aplicación para la gestión del fertirriego en invernaderos. Más concretamente, se trata de una aplicación desarrollada de forma nativa para dispositivos Android con el objetivo de ayudar a la gestion´ del fertirriego de cultivos en invernaderos. Esto es, el cálculo óptimo de los nutrientes que se han de aportar al agua de riego para, conociendo las cualidades del agua y las necesidades del cultivo, garantizar las necesidades de los mismos con el mínimo coste posible. Los cálculos óptimos son realizados mediante un algoritmo de programación lineal que ha sido implementado haciendo uso de la librería Java *JOptimizer*. Además, en el artículo que corresponde a este trabajo se ha incluido un caso práctico de estudio. En dicho ejemplo, la aplicación calcula los requerimientos de agua y fertilizantes para un cultivo de tomate bajo las condiciones de crecimiento en un invernadero. La aplicación desarrollada, *cFertigUAL*, ofrece otras ventajas como la configuración de diferentes sistemas de fertirrigación en función de la complejidad del sistema, la posibilidad de generar una base de datos para el analisis de ´ aguas de riego, drenaje y suelos, la introducción y almacenamiento de diferentes soluciones mixtas óptimas para cada cultivo y la estimación del agua a sustituir por el riego.

Pero quizás la mayor ventaja del sistema implementado no está en la optimización de los calculos. La mayor ventaja de la herramienta implementada es que proporcio- ´ na una interfaz muy sencilla y permite su utilización en dispositivos móviles. Esto permite que el sistema no sea solo accesible a expertos en la materia sino a cualquier usuario potencial. De poco sirve desarrollar el sistema mas potente del mercado si ´ las necesidades de conocimientos, costes o acceso al mismo hacen que no pueda ser utilizado.

Los posibles trabajos futuros estarían sobretodo orientados a la inclusión de nuevas funcionalidades a la aplicación. La que quizás suponga una mayor diferenciación sería la de incluir una lista de fertilizantes editables con sus precios asociados. Con dicha lista la aplicación podría calcular no solo el uso óptimo de fertilizantes sino que también se podría hacer una optimización multiobjetivo considerando variables económicas, así como hacer predicciones de costes a futuro. Otra posibilidad es la inclusión de datos climáticos externos proporcionados por estaciones meteorológicas, incluyendo un pronóstico de las principales variables climáticas externas. Dichos datos permitirían obtener predicciones del suministro de agua. Por último, otra posible mejora sería la inclusión de diferentes modelos de absorción de nutrientes para ayudar a decidir la solución óptima de los mismos.

# 4.4. Desarrollo de una librería para el modelado y simulación de fotobiorreactores

Como resultado de esta parte de la tesis se ha creado una librería que permite el modelado y simulación de fotobiorreactores. Las principales ventajas que proporciona dicha librería se comentan a continuación, algunas de las mismas serán resultado de las decisiones de diseño que se han tomado y de su implementación y otras vendran heredadas del lenguaje y herramientas seleccionados para su desarro- ´ llo.

Como ya se ha comentado, algunas de las ventajas que tiene la librería desarrollada están muy influenciadas por el lenguaje utilizado para su desarrollo. Quizás se pueden destacar dos: Una gran velocidad de simulacion; y su facilidad para la inter- ´ conexión con otros modelos o librerías. En lo que se refiere a la velocidad de simulación, el uso del lenguaje *Modelica* y, más específicamente, del entorno *Dymola*, permite simular modelos con miles de ecuaciones y largos periodos de simulacion´ bajo pequeños tiempos de muestreo. Esto es posible principalmente gracias a las tareas de preprocesamiento que realiza *Dymola* sobre las ecuaciones diferenciales previo a su traducción a lenguaje  $C \sin$  necesidad de la intervención del usuario. No obstante, en el buen desempeño de la librería también tienen bastante importancia la calidad de la implementación, el buen uso de algoritmos y el control del instante en que producen los eventos de estado.

Respecto a la facilidad para la interconexión con otros modelos y librerías, los modelos creados con la librería *PhotoBioLib* pueden ser conectados a otros componentes disponibles en *Modelica*, como pueden ser bloques para el procesado de señales o controladores, o con otras librerías, como por ejemplo, una que modele la temperatura en el interior de un invernadero para simular el comportamiento del fotobiorreactor. Esto además está facilitado por los sensores y actuadores que se han implementado en la propia librería, así como por las interfaces de más bajo nivel.

Las decisiones de diseño son también responsables de algunas de las virtudes de la librería. Una de dichas decisiones fue el uso de modelos basados en primeros principios. Dichos modelos tienen ventajas sobre el uso de modelos basados en funciones de transferencia, modelos de cajas negras u otras estrategias. Por ejemplo, permiten el acceso a informacion de estados internos. Otro punto a destacar en lo que respecta ´ a las virtudes del diseño de la librería es su alto potencial de configuración. El que se implementen componentes que sean representación de partes físicas del sistema, a través de una construcción jerárquica, tiene dos grandes ventajas. Por un lado, se pueden usar dichos componentes para montar sistemas como se haría en la realidad. Por otro lado, se pueden construir nuevos componentes o hacer variaciones de los existentes de una forma muy sencilla. Lo anterior conduce a otro de los puntos fuertes de la librería, y es la gran similitud con la realidad. Como ya se ha comentado, se pueden construir sistemas añadiendo secciones y sensores como si se tratara de un sistema real. Esto permite tanto simular sistemas reales como el crear nuevos prototipos para evaluarlos antes de construirlos.

En conclusión, se ha desarrollado una librería con un gran potencial y facilidad de uso que permite que no solo los expertos en la materia le saquen partido, sino que pueda ser usada por cualquier usuario sin ningun conocimiento previo sobre pro- ´ gramacion, ya que solo es necesario arrastrar y conectar los diferentes componentes ´ para crear modelos de sistemas reales.

En lo que se refiere a futuros trabajos estos estar´ıan relacionados con la ampliacion´ de la librería. Quizás la ampliación más importante sería el desarrollo de nuevos componentes y ejemplos para la simulacion de otro tipo de fotobiorreactores. La ´ librería actual tiene los componentes necesarios y un ejemplo de un fotobiorrector tubular cerrado. El siguiente paso natural sería la inclusión de las partes necesarias para la creación de un ejemplo de fotobioreactor abierto.

Otro punto importante sería el de proporcionar a los modelos de fotobiorreactores la información externa necesaria para su funcionamiento. Esto es, de información externa al sistema, como puede ser la inclusión de modelos para la simulación de la radiacion solar y la temperatura exterior en cualquier parte del mundo en una fecha ´ dada. Pero también de información interna de decisión del sistema, como puede ser la implementación de un paquete de controladores. Especialmente un paquete para de control predictivo basado en modelo.

Por último, algo que ayudaría bastante al uso práctico y real de la librería sería la inclusión de herramientas y procesos concretos que facilitaran la sintonización de parámetros y la validación de modelos con datos reales de una forma más o menos automatizada.

## 4.5. Conclusiones generales

A lo largo de la tesis, y en los *preprints* al final de la misma, se han presentado tres desarrollos que suponen una contribución al modelado, simulación y control en ingeniería agrícola. Aunque en principio puede parecer que sus temáticas son totalmente diferentes, los tres trabajos que se han presentado en esta tesis tienen un hilo conductor, y es que estan orientados a la transferencia de conocimiento y la mejora ´ en educación en Ingeniería Agrícola. Además de esto, según el uso que se le da a las herramientas podrán suponer una herramienta para el sector productivo o incluso herramientas de experimentación para probar desarrollos en investigación. No obstante, no hay que olvidar que, aunque en este caso se haya buscado una orientación más práctica, nada de esto habría sido posible sin la adquisición previa de los conocimientos relacionados con las técnicas usadas en el área del modelado, simulación y control, así como la realización de una serie de tareas de investigación que han permitido decidir cuáles son las soluciones más eficientes para los problemas abordados en el desarrollo de esta tesis doctoral.

Un punto que no se suele discutir en las publicaciones científicas, y que, en opinión del autor, debería tener una mayor relevancia, es la explicación de los problemas que han surgido durante la investigación. En otras palabras, la explicación de los trabajos o las líneas de investigación que se han descartado porque se llegó a la conclusión de que no se alcanzaría una solución factible. En este caso, tampoco se han incluido en las publicaciones principales. Mas concretamente, el motivo de que no se hayan ´ incluido es que, al tratarse de trabajos prácticos, dichas aseveraciones podrían haber quedado desfasadas antes incluso de la publicacion final de los trabajos. Las dos ´ líneas principales que se han abandonado han estado relacionadas con el trabajo en la librería *PhotoBiolib*.

La primera de estas líneas abandonadas fue la del uso de herramientas libres como

*OpenModelica*. El motivo de buscar el uso de dicha herramienta en el desarrollo de la librería era las grandes ventajas que esto aporta. Más detalladamente, la primera gran ventaja es el ahorro en licencias en el desarrollo. De la anterior deriva otra gran ventaja, y es que la difusión de una librería que necesita de una herramienta de un coste elevado para ser utilizada es mas complicada precisamente por los costes ´ que supone el acceso al uso de la misma. Por ultimo, el uso de herramientas libres ´ permite el desarrollo de herramientas adicionales como la que se hace referencia en la segunda línea abandonada. A todo lo anterior hay que añadir lo que es quizás una consideración personal del doctorando, y es que toda investigación en el ámbito publico debe intentar, en la medida de lo posible, huir del uso de herramientas pro- ´ pietarias que supongan tener a un publico cautivo de dichas herramientas a la hora ´ de usar los avances en investigación subvencionados con dinero público.

Si bien es verdad que *OpenModelica* es un proyecto bastante avanzado y que es de elogiar el trabajo que hacen sus desarrolladores, no es menos cierto que no es facil competir con herramientas comerciales que tengan tras de ellas grandes em- ´ presas. No obstante, en el desarrollo de la presente tesis se han encontrado problemas que han hecho abandonar el uso de dicha herramienta en la implementacion de ´ la librería. Lo más importante han sido errores en la implementación de elementos básicos que en algunas versiones provocaban que incluso los ejemplos de la librería estándar de *Modelica* no funcionaran correctamente. Esto tenia un importante efecto secundario, y es que lo anterior unido a la dificultad que supone la depuracion en ´ *Modelica*, creaba la desconfianza de no saber si los errores durante la implementación eran del propio desarrollo de la librería o de problemas con la librería. Por otro lado, aunque menos importante, los algoritmos de simulación están menos optimizados que en su alternativa comercial y esto es algo que tambien frena el desarrollo ´ y depuración de la librería. Todo lo anterior hay que tenerlo en cuenta considerando que se está hablando del estado de la herramienta en el momento en que se inició la presente tesis y que en este tiempo la herramienta puede haber mejorado mucho, y lo que aquí se expone puede haber cambiado bastante.

La segunda línea que se ha abandonado fue la del desarrollo de herramientas de educación e investigación a partir de librería *PhotoBioLib*. La idea era la de exportar modelos de ejemplo desarrollados con la librería a herramientas web implementadas en *JavaScript*, dejando acceso a la modificación de parámetros para ver como los mismos afectaban a la simulación. Esto habría permitido la creación de un catalogo de herramientas de educación y experimentación relacionadas con los fotobiorreactores con una gran accesibilidad y facilidad de desarrollo. Más concretamente, la línea se basaba en el uso del código de este proyecto en *GitHub* [\[2\]](#page-60-0). El funcionamiento de dicho proyecto se basa en el uso de *Emscripten* [\[1\]](#page-60-1) para traducir el codigo ´ C generado por *OpenModelica* a código *JavaScript*. Esta linea se abandono porque, aunque en la pagina del proyecto tienen varias ejemplos que funcionan a la perfec- ´ ción, tras hacer varias pruebas no se consiguió reproducir los resultados. Tras hablar con el creador del proyecto se llego a la conclusion de que para poder reproducirlo ´ se necesitaban unas condiciones muy especiales de versiones de *OpenModelica*, que además no estaban disponibles en el sitio oficial. A lo anterior había que añadir los problemas de *OpenModelica* que se ha comentado anteriormente.

Como conclusión a lo anterior la recomendación del autor es que, aunque se debe converger al uso de herramientas libres en cualquier ámbito de la investigación, en el caso del desarrollo de librer´ıas de *Modelica* es mejor asumir el coste de licencias versus el coste que supone en tiempo el desarrollo en alternativas libres. Sin embargo, una vez el desarrollo este completo se puede intentar exportarlo a herramientas libres de forma que sea más sencilla su divulgación y su uso en educación.

Adicionalmente a lo que se ha presentado a lo largo de la tesis, en el Capítulo [5](#page-62-0) se pueden consultar otras publicaciones, que si bien no se han considerado con bastante entidad como para ser destacadas en el desarrollo de la presente tesis, suponen también pequeños aportes al modelado, simulación y control de sistemas. Entre estos aportes se puede destacar el del diseño de un mecanismo para la corrección de modelos no lineales variantes en el tiempo [\[3\]](#page-60-2). Dicha estrategia puede tener usos polivalentes, desde su aplicación en el control predictivo, hasta sistemas de supervisión pasando por su uso para la creación de sensores virtuales.

# **Referencias**

- <span id="page-60-1"></span>[1] Web oficial de emscripten. Ultimo acceso  $23/09/2018$ . URL [http://kripken.](http://kripken.github.io/emscripten-site/) [github.io/emscripten-site/](http://kripken.github.io/emscripten-site/).
- <span id="page-60-0"></span>[2] Web oficial del proyecto openmodelica to javascript. Ultimo acceso 23/09/2018. ´ URL <https://github.com/tshort/openmodelica-javascript>.
- <span id="page-60-2"></span>[3] A. Pérez-Castro, J. Sánchez, and J. L. Guzman. Model correction mechanishm for nonlinear time variant systems as support to predictive control strategies. *IFAC Proceedings Volumes*, 47(3):5975–5980, 2014.

# <span id="page-62-0"></span>Capítulo 5 **Publicaciones**

# 5.1. Introducción

En este capítulo se puede encontrar un pequeño resumen de todas las publicaciones realizadas durante el desarrollo de la tesis doctoral. Ademas, al final de este ´ capítulo se incluyen los *preprints* de las publicaciones más relevantes.

Algunas de las publicaciones que se pueden encontrar en este capítulo son trabajos previos a los artículos principales de esta tesis, otros se corresponden al inicio de los trabajos futuros, y por último, alguno de ellos abarcan la introducción del doctorando al mundo de la investigación y la publicación científica o a la exploración de técnicas que serán usadas para futuros trabajos. Como ya se ha comentado, se incluye un pequeño resumen de todos los artículos, la relación que el mismo tiene con los artículos principales de esta tesis así como la referencia a los mismos para poder consultarlos.

# 5.2. Publicaciones principales

Se enumeran a continuación cada una de las publicaciones con un pequeño resumen y los datos para poder acceder a cada uno de los artículos.

## Development of an open experimentation tool based on JavaScript for the control of a four-tank plant

Actualmente, uno de los principales problemas a los que nos podemos enfrentar en el ámbito de la educación en ingeniería es la disponibilidad de instalaciones industriales reales que permitan tener un entorno de experimental real. La importancia de este tipo de sistemas de experimentacion radica en permitir a los estudiantes ´ el aplicar los conceptos teóricos aprendidos en la resolución de problemas reales. Motivado por lo anterior, en el artículo citado a continuación se presenta una herramienta remota para educacion. En concreto, se muestra un sistema de cuatro tan- ´ ques, el diseño de su bucle interno de control y la implementación de una aplicación *EasyJava* que permite la ejecución de código *JavaScript* tanto en simulación como en el sistema real. Como resultado, se obtiene una herramienta que permite realizar experimentos sobre el sistema en tiempo real y de forma remota, tambien se per- ´ mite hacer experimentos en simulación y usar dicho código para los experimentos reales. En la herramienta desarrollada, los límites de uso de la instalación van a estar impuestos por el sistema real y no por la propia herramienta.

- A. Perez-Castro, J. Sanchez-Moreno, M. Castilla. Development of an open experimentation tool based on JavaScript for the control of a four-tank plant. Comput Appl Eng Educ. 2018;26:228-238. https://doi.org/10.1002/cae.21879
- Indice de impacto (JCR):  $1.153(2017)$
- **Posición:**  $50/86$  Q3 (Categoría Engineering, Multidisciplinary)  $29/41$  Q3 (Categoría Education, Scientific Disciplines) - 84/105 - Q4 (Categoría Computer Science, Interdisciplinary Applications)

#### CFertigUAL: A fertigation management app for greenhouse vegetable crops

El proceso de fertirriego es el método más utilizado para suministrar agua y nutrientes a cultivos con o sin suelo en invernaderos en Almería. El principal objetivo del trabajo contenido en este artículo es el desarrollo de una aplicación móvil, en concreto una aplicación nativa *Android* que cumpla la función de calcular la cantidad de fertilizantes y riego para ser suministrados a los cultivos más importantes. El uso de esta aplicación móvil permitirá a ingenieros agrícolas, agricultores y estudiantes un mejor uso de los recursos existentes y de esta forma asegurar el suministro apropiado de agua y nutrientes. El desarrollo de esta plataforma se ha dividido en dos partes: 1) Determinar la cantidad de agua perdida por transpiracion por medio ´ de sensores virtuales que monitorizan las condiciones externas del invernadero, 2) Determinar las fertilizantes que se han de aplicar por litro de agua en los tanques de fertirrigación (kg/l). Una vez se ha configurado la aplicación, la misma funciona de forma automática usando algoritmos de optimización para proporcionar la solucion final, en la que el equilibrio estimado satisface las necesidades de nutrientes del ´ cultivo. Además, es posible operar la aplicación manualmente siguiendo las instrucciones para lograr un mejor control de la gestión de la fertirrigación y, en muchos casos, aprender sobre los cálculos de fertilizantes en función del perfil del sistema. Esta plataforma proporciona las cantidades de suministro de los distintos fertilizantes, así como la conductividad eléctrica y el pH, la posible presencia de precipitación en la solución final, y un drenaje o análisis del suelo para ayudar a optimizar la estrategia de nutrientes. Como resultado, la aplicación desarrollada funcionará tanto como un sistema de aprendizaje como una herramienta de toma de decisiones para los sistemas de fertirrigación, facilitando el acceso a la metodología utilizada para determinar los parámetros óptimos de fertirrigación dentro de cualquier sistema de cultivo.

- A. Pérez-Castro, J.A. Sánchez-Molina, M. Castilla, J. Sánchez-Moreno, J.C. Moreno-Úbeda, J.J. Magán, cFertigUAL: A fertigation management app for greenhouse vegetable crops, Agricultural Water Management, Volume 183, 2017, Pages 186-193, https://doi.org/10.1016/j.agwat.2016.09.013.
- Indice de impacto (JCR):  $3.182$  (2017)
- Posición: 10/87 Q1 (Categoría Agronomy) 12/90 Q1 (Categoría Water Resources)

# PhotoBioLib: A Modelica library for modeling and simulation of large-scale photobioreactors

El trabajo presentado en este artículo describe la librería *PhotoBioLib*, una librería desarrollada en el lenguaje *Modelica* para el modelado y simulación de fotobiorreactores tubulares industriales sin la necesidad de un conocimiento previo de programación o de las dinámicas involucradas. Además, se consiguen modelos muy similares a los sistemas reales, con un gran potencial de configuracion, con la posi- ´ bilidad de interconexión con otras librerías y con una gran velocidad de simulación. Esta librería ha sido validada con datos reales.

- A. Perez-Castro, J. Sanchez-Moreno, M. Castilla, PhotoBioLib: A Modelica library for modeling and simulation of large-scale photobioreactors, Computers & Chemical Engineering, Volume 98, 2017, Pages 12-20, https://doi.org/10.1016/j.compchemeng.2016.12.002.
- Indice de impacto (JCR):  $3.113(2017)$
- **Posición:**  $24/105 Q1$  (Categoría Computer Science, Interdisciplinary Applications) - 35/135 - Q2 (Categoría Engineering, Chemical)

# 5.3. Resto de publicaciones

Se enumeran a continuación cada una de las publicaciones con un pequeño resumen y los datos para poder acceder a cada uno de los artículos.

# Modelado y control de un vehículo eléctrico mediante una estrategia de control predictivo basado en modelo

En este trabajo se muestra el diseño de un controlador de la dinámica longitudinal de un vehículo eléctrico, teniendo como objetivo final el optimizar la eficiencia energética del mismo. Debido a las características del sistema a controlar y al objetivo perseguido, se hace uso de un control predictivo basado en modelo, mas´ concretamente se hace uso de la tecnica PNMPC ( ´ *Practical Non Linear Model Predictive Control*). La variación de los parámetros, función de coste y restricciones permite al controlador gestionar el comportamiento del vehículo. Como paso previo al diseño del sistema de control se desarrolló un modelo del vehículo basado en primeros principios. Dicho modelo es usado tanto para la simulación de la dinámica del sistema real como para las predicciones que usa el controlador.

Este trabajo fue el primero que se desarrollo en la tesis y su cometido fue el de adentrarse en el modelado basado en primeros principios haciendo uso de ecuaciones diferenciales y la introduccion al control predictivo basado en modelo. El controlador ´ utilizado en este artículo es la base de las estrategias de control desarrolladas más adelante y que tienen como objetivo final ser aplicadas a los fotobiorreactores.

A. Perez-Castro, J.E. Normey-Rico, M. Berenguel, Modelado y control de un ´ vehículo eléctrico mediante una estrategia de control predictivo basado en modelo, XXXIV Jornadas de Automática, Terrasa 2013 330-337

## Estrategia para la correccion de modelos no lineales variantes en el tiempo ´ mediante estimación de parámetros: Aplicación al control predictivo y a la diagnosis de sistemas

Este trabajo recibió el Primer Premio en Ingeniería de Control en las XXXIV Jornadas de Automática de Terrasa (2013).

En lo que respecta a su contenido, como su título indica, se presenta una estrategia para la corrección de modelos de predicción no lineales variantes en el tiempo. Dicha corrección se lleva a cabo mediante el recálculo de los parámetros internos que modifican la dinámica del sistema al que representan, así como con la actualización de sus estados. Esta corrección de modelos tiene una doble funcionalidad; por un lado, permite un mejor desempeño en controladores predictivos no lineales que actúen sobre sistemas variantes en el tiempo; por otro lado, sirve como mecanismo de diagnosis de sistemas, ya que proporciona informacion relevante sobre el ´ estado en el que se encuentran los mismos. Para el desarrollo de esta estrategia se parte de un controlador predictivo no lineal y es la optimizacion de dicho control la ´ encargada de recalcular los parametros del modelo. ´

Este trabajo se centra en el desarrollo de mecanismos para la correccion de mo- ´ delos con la vista puesta en su aplicacion a los fotobiorreactores. Dicho corrector ´ de modelos se cree necesario ya que al ser organismos vivos y vivir en un entorno dinámico con condiciones ambientales también variables sus dinámicas son cambiantes. Además, esta técnica puede servir también como el inicio de un mecanismo de diagnosis de errores y de control tolerante a fallos, así como de una técnica de control predictivo no lineal basado en eventos.

- 5.3 Resto de publicaciones 51
- $\blacksquare$  A. Pérez-Castro, J. Sánchez, J.L. Guzmán, Estrategia para la corrección de modelos no lineales variantes en el tiempo mediante estimación de parámetros: Aplicacion al control predictivo y a la diagnosis de sistemas, XXXIV Jornadas de ´ Automatica, Terrasa 2013, 338-345 ´

### Model correction mechanism for nonlinear time variant systems as support to predictive control strategies

Este trabajo es una mejora del anterior y fue presentado en el *19th World Congress of the International Federation of Automatic Control*. En el mismo se presenta una estrategia para estimar y corregir las variaciones en la dinamica de sistemas ´ no lineales variantes en el tiempo. Esta corrección es llevada a cabo a través de la estimación de los parámetros internos del proceso y determinando las diferencias con un modelo no linear del sistema y sus salidas reales. La estrategia propuesta tiene una doble funcionalidad; por un lado, permite un mejor desempeño en el uso de modelos no lineales para el control, como puede ser para su uso en controladores predictivos no lineales; por otro lado, puede ser adoptado como mecanismo de diagnosis ya que proporciona informacion relevante sobre el estado actual del sis- ´ tema. De esta forma, con el objetivo de usar esta técnica con sistemas no lineales variantes en el tiempo, se ha recurrido a una estrategia de control predictivo basada en modelo.

A diferencia de en la primera aproximación enviada a las Jornadas de Automática, en este artículo se presentan resultados experimentales sobre un sistema real de cuatro tanques. Se demuestra cómo la técnica es capaz de detectar problemas de modelado adicionales así como la variación dinámica del orificio de salida de los tanques.

 $\blacksquare$  A. Pérez-Castro, J. Sánchez, J.L. Guzmán, Model correction mechanism for nonlinear time variant systems as support to predictive control strategies, IFAC Proceedings Volumes, Volume 47, Issue 3, 2014, Pages 5975-5980, https://doi.org/10.3182/20140824-6-ZA-1003.00766.

## PhotoBioLib: una librería de Modelica para el modelado y simulación de fotobiorreactores

Este artículo presenta la librería *PhotoBioLib*. Dicha librería, implementada en *Modelica*, permite el modelado y simulación de fotobiorreactores construyéndolos como si de sistemas reales se trataran, sin necesidad de conocimientos de programación ni de las dinámicas involucradas. Así, se obtienen como resultado modelos con gran parecido con la realidad, con gran potencial de configuracion, con la posibili- ´ dad de interconexión con otras librerías y con grandes velocidades de simulación.

Se trata de una primera aproximación a uno de los tres artículos que componen el núcleo de esta tesis.

A. Pérez-Castro, J. Sánchez, J.L. Guzmán, PhotoBioLib: una librería de Modelica para el modelado y simulación de fotobiorreactores A. Pérez-Castro, J. Sánchez, F.G. Acién, I. Fernández, J.L. Guzmán XXXV Jornadas de Automática, Valencia 2014, 3-10

### Desarrollo de un entorno abierto de experimentación basado en *JavaScript* para el control de una maqueta de cuatro tanques

Este artículo presenta la puesta en marcha de un sistema de cuatro tanques, el diseño del control interno de la misma y la puesta en marcha de una herramienta *EasyJava* para ejecución de código *JavaScript*, tanto en simulación como en experimentacion real. Como resultado se obtiene una herramienta que permite la experi- ´ mentación sobre un sistema real, además de su equivalente en simulación, y donde los límites de uso no los impone la herramienta sino la propia instalación física.

Igual que en el caso anterior, se trata de una primera aproximacion a uno de los tres ´ artículos que componen el núcleo de esta tesis.

 $\blacksquare$  A. Pérez-Castro, J. Sánchez, D. Chaos, Desarrollo de un entorno abierto de experimentacion basado en JavaScript para el control de una maqueta de cuatro ´ tanques, XXXVI Jornadas de Automática, Bilbao 2015, 616-623

### CRIG: Una aplicación móvil para cálculos de fertirriego

El objetivo de este trabajo es el desarrollo de una aplicación móvil que ayude a realizar el calculo del aporte de fertilizantes y riego para todos los cultivos en ´ diferentes sistemas de cultivo. Este sistema permitirá a técnicos, agricultores y estudiantes aprovechar mejor los recursos existentes para una aplicacion adecuada de ´ nutrientes y agua. La aplicación desarrollada servirá como sistema de aprendizaje y de ayuda a la toma de decisiones para un sistema tan cr´ıtico como es el fertirriego. Por lo tanto, el facilitar la accesibilidad al procedimiento utilizado para determinar los parámetros óptimos de fertirriego en cualquier explotación agrícola es un problema de vital importancia que debe ser estudiado. En este trabajo, se propone una aplicación para dispositivos móviles que estima el valor idóneo de los parámetros de fertirriego en función de las características de la explotación agrícola y el tipo de cultivo. Asimismo, permite llevar un control de varias explotaciones agrícolas de forma simultánea mediante el uso de bases de datos persistentes.

Como en los dos casos anteriores, se trata de una primera aproximación a uno de los tres artículos que componen el núcleo de esta tesis.

A. Perez-Castro, J.A. Sanchez, M. Castilla, J. Sanchez-Moreno, CRIG: Una aplicación móvil para cálculos de fertirriego, II Simposio Nacional de Ingeniería Hortícola, Almería 2016, 241-244

# 5.4. Preprints de las publicaciones principales

En esta sección se añaden los tres *preprints* de los principales artículos de la presente tesis.

#### $\mathfrak{p}$

# **Development of an open experimentation tool based on JavaScript for the control of a four tank plant**

#### **A. PEREZ-CASTRO1, J. SANCHEZ-MORENO1, M. CASTILLA2**

1 Dept. of Computer Sciences and Automatic Control, Universidad Nacional de Educación a Distancia (UNED), Madrid, Spain

2 System Engineering and Automation Department, School of Engineering, Universidad de Sevilla 41092 Seville, Spain

# **Abstract**

External Automatic Control, Universidad Nacional de Educación a la Mutomation Department, School of Engineering, Universidad de Set Mutomation Department, School of Engineering, Universidad de Set Mutomatical plants which At present, one of the main problems which can be found within chemical engineering education is the availability of real industrial plants able to provide an experimentation framework. The importance of this kind of plants lies in allowing students to apply the learned theoretical concepts to solve real problems. In this paper, a remote tool for educational purposes is presented. More specifically, the implementation of a four tank plant, its internal control design and the implementation of an EasyJava tool for executing JavaScript code in both simulation and real experimental tests have been widely described. As a result, a tool that allows to perform experimental tests over the plant in both real and simulation modes has been obtained. In this tool, the limits of use are imposed by the plant and not by the own tool.

**Keywords:** Four tank, EasyJava, Virtual laboratory, Remote laboratory, JavaScript

## 1. Introduction

Most part of processes within chemical engineering should satisfy strict conditions of temperature, humidity, etc. Therefore, different control strategies are implemented in order to guarantee that

**John Wiley & Sons**

#### **Computer Applications in Engineering Education**

**Page 2 of 37**

these conditions are satisfied. For this reason, control education is a cornerstone for the students of chemical engineering degree.

Although a theoretical development is necessary from both researchers and students points of view, it is also true that real experimentation provides information that sustains the theoretical knowledge and supplies the required training to the student in order to apply their knowledge in any engineering field [8, 18].

perimentation frequently deals with two big problen<br>al plants available for experimentation [7, 17] and,<br>from the theoretical knowledge to its practical use. The<br>sively analysed, and thus, it is possible to find in lite<br>On Nevertheless, real experimentation frequently deals with two big problems: the high cost that represents to have real plants available for experimentation [7, 17] and, the distance that the students can perceive from the theoretical knowledge to its practical use. The previously mentioned issues are being extensively analysed, and thus, it is possible to find in literature different papers related to this topic. One of the widespread solutions used to solve these problems is the development of virtual and remote laboratories. For instance, in [2] a review about the main issues involved with virtual and remote laboratories which can be accessed via Internet is performed. In [6], a discussion about the experience obtained from the development of virtual and remote laboratories along the last years, including some advices for people who want to develop new virtual and remote laboratories, is performed. Finally, in [19], an analysis of the main variables which influence the acceptation of this kind of laboratories by students and their relations is done.

Therefore, the main objective of this work is to solve, in the better possible way, the problems which have been mentioned previously. Concretely, the cost problem is addressed by decreasing the relative cost of the plant, through, on the one hand, doing the plant accessible to more public through the Internet and, on the other hand, providing more flexibility for the experimentation. In regard to the perception of the theoretical knowledge to its practical use, it is solved by linking up

**John Wiley & Sons**

#### **Page 3 of 37**

#### **Computer Applications in Engineering Education**

the use of a virtual laboratory with its real representation, allowing that the code implemented for the virtual laboratory can be directly used in the real one.

As a result of the work presented in this paper, a scheme similar to the one displayed Figure 1 has been obtained. More specifically, the student uses a computer in the local network to experiment with both simulation and real systems. Hence, the student can implement any code for that system; such as a basic controller, an identification process, a multivariable controller, an optimal controller, etc. Afterwards, the student can verify its performance in simulation and, without any change, test it in the real system obtaining both real time data and video signal.

Example 10 and the data and video signal.<br>
For Formance in simulation and, with<br>
Fining both real time data and video signal.<br>
For Peer Section 2 provides a description<br>
13 explains some details about the developed SCADA<br> The rest of the paper is organized as follows: Section 2 provides a description of the real plant implementation; Section 3 explains some details about the developed SCADA (Supervisory Control And Data Acquisition) system and the internal control loop of the plant; in Section 4 the EasyJava tool designed for the experiments is presented and the integration of JavaScript within this tool is widely described; and, finally, Section 5 shows the main conclusions and future works.

# 2. Implemented system: The four tank plant

The real plant which has been chosen to develop an educational/investigation tool has been the four tank system. This is one of most relevant systems used in the multivariable control teaching framework. The basic process scheme was developed by Eric Johansson from the Lund Institute of Technology (Sweden) and published among others in [11, 12, 13].

This system, which basic scheme is shown in Figure 2, is composed of four tanks, two pumps and two three-way valves. More specifically, its operation principles are: the pumps extract liquid from
the lower drain tank, and this flow is distributed between the four tanks by the three-way valves. In addition, these tanks have a constant drainage area at their bases and thus the lower tanks receive flow from both the upper tanks and the three-way valves. It is necessary mentioning that the pipelines over the upper tanks are crossed and this causes that the two pumps have influence over the two lower tanks. Therefore, the position of the three-way valves will modify the system dynamics. For a complete description of the system and a discussion of its dynamics and multivariable control applications [13] can be consulted.

see Figure 2.b, is quite similar to the Johansson's one<br> **Form-off valves, for disturbances generation, and, four f**<br>
ch of the plant. All sensors and actuators are monitore<br>
Controller (PLC), which is managed by a SCADA<br> The proposed scheme, see Figure 2.b, is quite similar to the Johansson's one. The main differences are the addition of four on-off valves, for disturbances generation, and, four flow meters to measure the flow in each branch of the plant. All sensors and actuators are monitored and controlled by a Programmable Logic Controller (PLC), which is managed by a SCADA tool which has been developed for the work presented in this paper. The real plant is located at the Department of Computer Sciences and Automatic Control (UNED), see Figure 3. Table 1 shows a list of the system components.

In Figure 1 the user's view of the implemented tool is shown. Nevertheless, Figure 4 shows how internally works the proposed tool. Three elements can be highlighted: The real system, which has been explained on this section; the SCADA environment, which will be explained on Section 3; and, the EasyJava tool, which will be described on Section 4. The last one is the only element with which the student directly interacts. Using this tool the student can create JavaScript codes both for simulation and real operation modes. Furthermore, in a transparent way for the student, the above tool is able to communicate with the SCADA tool through the Internet by using the JilServer (see Section 4). Moreover, the SCADA tool is the responsible to handle the data flow to/from the real plant and, also, to control the necessary inner control loops.

**John Wiley & Sons**

**Page 4 of 37**

#### **Page 5 of 37**

#### **Computer Applications in Engineering Education**

# 3. Development of the SCADA

It is very common in industrial plants the necessity of implement a cascade control scheme [15], such as that one which is shown in Figure 5. Hence, the actuators, in this case pumps, follow in the right way the signals requested by the upper loop controller. Without this internal loop it would not be possible a good performance of the upper loop. For that, it is necessary to implement an internal control loop transparent for the student. In this way, the whole inner loop can be considered as an ideal pump that responds to the reference requested by the upper loop, in this case the flow reference, and thus the student has only to implement the tank height controller.

onds to the reference requested by the upper loop,<br>
student has only to implement the tank height controllo<br>
previously, a SCADA tool has been developed in I<br>
ternal control loop, that is, the flow control of the p<br>
e plan As it was mentioned previously, a SCADA tool has been developed in LabVIEW [9] for data acquisition and the internal control loop, that is, the flow control of the pumps. Besides, it also allows to configure the plant behaviour, through the configuration of the three-way valves, and to generate several disturbances, by means of the on-off valves, which are located at the bottom of each tank. Moreover, the SCADA tool includes a block for JavaScript code execution. This block will be in charge to control the upper loop, i.e., the tanks height.

# 3.1. Analysis of the pump behaviour

In order to design an appropriate internal loop control strategy for the pumps flow, it is necessary to analyse the pumps behaviour. More specifically, the input to any of the pumps is a voltage between 0 and 10 volts and the output is directly related to this voltage, the tank height, and the position of three-way valves.

Therefore, to find out the pump dynamics it has been performed several experiments that increase

the voltage in 0.1 volts in successive steps, as it can be observed in Figure 6. As can be seen, not all input variations cause output changes; solely some specific points cause alterations and, besides, these points are not equidistant. Also, it can be observed that the pump provides a relatively stable flow, through a pressure difference, for each one of these points. In Figure 6 only the flows over 120  $\text{cm}^3$  are shown since for lower levels the flow is equal to 0.

By studying the points to which the pump responds, it has been concluded that if 0.4 volts steps are considered is possible to cover all the dynamic range with a minimal set of points. Furthermore, the start point is located, in almost all cases, in the 0.8 volts and, the bigger response is in the 9.6 volts, being the same response for 10 volts.

to cover all the dynamic range with a minimal set of poor n almost all cases, in the 0.8 volts and, the bigger respose for 10 volts.<br> **For Peer Peer Review** and the bigger respose for 10 volts.<br> **For Peer Peer Peer Peer Re** Moreover, once that the above points have been marked, it can be established that by defining a relation between the flow and the necessary voltage to achieve it, these points can be adjusted nicely with a second order polynomial, as can be observed in Figure 7. Likewise, if only three points are used (the first, the intermediate and the last one) and the second order polynomial is recalculated, the obtained polynomial is quite similar to the first one.

Finally, it is important to remark, that, as it can be observed in Figure 6, there is a relatively important delay between the voltage and the flow provided by the pump if it is compared with the pump dynamics.

# 3.2. Obtaining the pump dynamics

As it has already been described in the previous Section, the pump dynamics depends on the liquid level in tank 0, which varies by evaporation and, on the position of the three-way valves, i.e., on the

**John Wiley & Sons**

**Page 6 of 37**

#### **Page 7 of 37**

#### **Computer Applications in Engineering Education**

plant configuration.

As can be observed in Figure 7, by interpolating using only three points the dynamic behaviour can be precisely captured. Therefore, the procedure to obtain the pump dynamics can be summarized as follows:

- 1. Place the three-way valves as a function of the desired plant configuration and open all the on-off valves in order to avoid any possible error caused by lack of water in tank 0.
- 2. Provide the three operation points to the pump; 0.8, 5.2 and 9.6 volts; leaving enough time for the flow stabilization.
- 3. The minimum and maximum flow are registered, these points are necessary, for example, for an anti-windup control strategy.
- For Protect to avoid any possible effor caused by fack of we<br>ree operation points to the pump; 0.8, 5.2 and 9.6 volts<br>bilization.<br>and maximum flow are registered, these points are n<br>dup control strategy.<br>der polynomial tha 4. The second order polynomial that better fit to the above three points is calculated. Also, a first order polynomial is calculated using the minimum flow and flow 0. This polynomial is necessary because the quadratic function can grow up and provide incorrect values, as can be seen in Figure 7.
- 5. Switch to a normal operation mode of the plant.

The tuning process will be realized before to whatever experiment unless the user indicates the opposite. The above can take place when the same configuration will be used and there are not water lost in tank 0, for example, due to evaporation.

# 3.3. Internal loop control strategy

It can be established a relation between the PI control and the designed control strategy. This strategy, whose scheme is shown in Figure 8, can be split into two different parts which together

are able to obtain the final set-point.

The first block, named the 'Polynomial' block, obtains from the calculated polynomials in the previous tuning, the most nearby voltage possible that provides the desired flow. It is necessary to remember that only 0.4 volts increments are considered, and the intermediate values are discarded because they don't involve a modification of the pump operation. This block can be equivalent to the proportional part of a PI controller.

**Fourier 1997** Steps' block, makes ascend or descend the non of the tracking error. This block, which is maybe con ler, integrates the time, sampling periods, where the his threshold is exceeded for a time, it will be adde The second block, denominated 'Steps' block, makes ascend or descend the control signal in 0.4 volts steps as a function of the tracking error. This block, which is maybe comparable to the integral action of a PI controller, integrates the time, sampling periods, where the follow error is over a certain threshold. If this threshold is exceeded for a time, it will be added or subtracted to the voltage signal one 0.4 volts step. To tune this controller the next parameters will be used:

- threshold: It is the level above which the tracking error is considered. This threshold must be a value bigger than the flow difference between two pump operation points.
- tError: It is the time that is employed to estimate the mean of the tracking error. That mean is the value taken into account to decide if the error will be or not considered.
- tRise: It is the time integrated to jump to the next or the previous voltage step. When a number of sampling periods equivalent to this time will be accumulated the voltage level will change. When the set-point signal cuts the actual flow, the counter, that is, the integrator, will be reset. The rising time must be bigger than the establishment time following a change in voltage level, since, otherwise, the control signal will oscillate.

The aforementioned strategy leads up, with an easy tuning, to a controller with a speed near to the

  $\overline{2}$ 

#### **Computer Applications in Engineering Education**

actuator physical limits and with a stationary error minor than the difference between two voltage levels. The drawbacks that can be observed are a delay over the reference signal and a small steady state error. Nevertheless, the delay is a non-solvable problem, if the future behaviour is not known, and, the steady state error, in almost all cases, will be less than the flow meter sensors sensitivity. Figure 9 shows the response achieved with the proposed controller over the real system.

thermore, there is another reason to use this strategy an troller. This is that the pumps do not have a continuor through an internal control, a particular flow for each is dominant over the pump internal dynamics. Hence, Therefore, it has been shown that the designed control strategy has a good performance and an easy tuning procedure. Furthermore, there is another reason to use this strategy and not another one like, for example, a PI controller. This is that the pumps do not have a continuous dynamic behaviour, i.e., they only provide, through an internal control, a particular flow for each range of voltages; and, the pump delay time is dominant over the pump internal dynamics. Hence, the pumps work like if they had only 23 possible configuration points, with a nearly instantaneous dynamics in comparison with the delay time. Therefore, the main function of the proposed controller will be to find the appropriate voltage point for the demanded flow with a minimal tuning effort.

# 3.4. Testing the external loop performance

As it has already been already mentioned, the SCADA tool includes a block for the execution of JavaScript code. It will be responsible for calculating the control signals of the outer loop, i.e., to control the height of the tanks.

In order to test the correct performance of the whole system a control for the two lower tanks has been developed. More specifically, a PI control with anti-windup, tuned by the open loop Ziegler-Nichols method combined with a Smith Predictor, and, discretised by the Tustin method [1, 14], has been implemented. The obtained results can be seen in Figure 10. The control signals, that is the flow signals that are shown in Figure 9, correspond to tank 2. Moreover, in Listings 1 and 2 the

used JavaScript code is shown.

# 4. Easy Java Simulations experimentation tool

Easy Java Simulations, also known as EJS, is a free authoring tool written in Java that helps nonprogrammers to create interactive simulations in Java, mainly for teaching or learning purposes [4, 5]. EJS is part of the Open Source Physics project [16].

In order to perform experiments and as a teaching tool, an EasyJava based tool has been developed. This tool allows using a four tank plant for both simulation and real experimentation tests. The tool interface is shown in Figure 11.

periments and as a teaching tool, an EasyJava based to<br>a four tank plant for both simulation and real experime<br>igure 11.<br>terface (GUI) of the developed tool is divided into twe<br>that is, a schematic representation of the pl The Graphical User Interface (GUI) of the developed tool is divided into two columns. On the left column, the synoptic, that is, a schematic representation of the plant, is shown. This representation shows the changes on real-time, providing the measured values, in addition to depicting the height of the tanks with an animation. This will occur when the tool work in simulation mode or connected to the real system; moreover, in the last one, a real-time video of the system will be shown, as can be seen in Figure 12. On the bottom of this column, there are three buttons to start, to stop, and to pause the experiments, as well as to save the data and to change to the real mode. Also, there are some buttons that allow users to activate and deactivate the system disturbances in any moment.

At the top of the right column there are two graphs representing respectively the flow and height values of the tanks. At the bottom of this column are three tabs: Manual, Control and Initialization. More specifically, in the 'Manual' tab the current height set-points and the three-way valve positions can be modified, also, the height and flow values are shown. In the other two tabs, 'Initialization'

**Page 10 of 37**

#### **Page 11 of 37**

#### **Computer Applications in Engineering Education**

and 'Control', the JavaScript code for the initialization and for the control loop can be loaded, saved and edited; as can be seen in Figure 13. As a security precaution, the JavaScript code only can be executed in the real system if it has been previously tested in simulation mode.

sors and actuators' state to the EasyJava tool every sampling<br>values and on-off valve, are also sent, every sampling<br>, the received data, are represented and are written<br>en the EasyJava tool and the SCADA of the real syste When the real-mode is activated, the EasyJava tool establishes a connection to the SCADA of the real four tank system and sends to it the JavaScript code that the user wants to execute in the real plant. Afterwards, this SCADA system begins to execute the JavaScript code and it sends information about sensors and actuators' state to the EasyJava tool every sampling time. In addition, the disturbance valve values and on-off valve, are also sent, every sampling period. Therefore, at each sampling period, the received data, are represented and are written in a Matlab file. The communication between the EasyJava tool and the SCADA of the real system is performed by the JilServer tool [3, 10, 20]. More specifically, the sampling period of this system is equal to one second for both acquiring and send data. Nevertheless, the data and video streaming updating rate will depend of the state of the network and the distance of the user to the real plant, that is, the user will receive the information at real time or with a small delay.

The JilServer is a LabView application that allows the communication between a SCADA developed in LabView and an EasyJava tool. More specifically, JilServer is able to publish the controls and indicators existing in the LabView VI file and do it visible through a Transmission Control Protocol (TCP) connection for any application that needs to establish a communication with LabView.

For using the tool as a teaching environment, it has been uploaded to the Unilabs site [21]. Unilabs is an educational network composed by several universities which share their laboratories resources. In this site, the enrolled students can find all the necessary material to do experiments and use the

**John Wiley & Sons**

tool in both simulation and real modes. However, the access to the real mode, that is, to use the real four tank system is restricted. Hence, to use it in real mode, the user must book the facility through the reservation system integrated in Unilabs using his/her private credentials. Therefore, only one user can be connected to the real facility at every moment. Moreover, the Unilabs platform can store the files with the control code and the results generated during the experiments.

# 4.1. About the JavaScript use

**For Algority Line 15 and Solutify** the plant is motivated by the spit as language, which implies that it is a very easy to lead the plant is a very easy to lead the plant of the plant is a very easy to lead the environmen The choice of JavaScript as language to control the plant is motivated by the following reasons: it is a widely used and simple language, which implies that it is a very easy to learn and thus, there is a lot of available resources. Moreover, it is an interpreted language whatever it provides security for its execution in a remote environment. The last point is very important because the control code, in the real mode, will be executed directly by the SCADA system. The execution in the SCADA system prevents faults cause by the delay in the sending of the control signals.

A set of variables is provided to the user for the interaction with the tool for both simulation and remote connection. Through these variables it can obtain sensors data as well as write the flow setpoints, the sampling time or the minimal and maximum flow ranges. In Table 2 these variables are described.

Apart from the provided variables, the user can create new auxiliary variables. The JavaScript code of the implemented controller can be seen in Listings 1 and 2. Moreover, in the initialization code it is shown how to create an extra auxiliary variable.

**John Wiley & Sons**

 

  **Page 12 of 37**

### **Page 13 of 37**

#### **Computer Applications in Engineering Education**

66 5 Publicaciones

# 5. Conclusions and future works

In this paper, it has been shown the development of a tool to allow both researchers and students to access to a real system and test their controllers, over a four-tank system, and the design of a polynomial adaptive control strategy to regulate the pump flow. The designed tool allow both real and simulation operation modes, and, the more important thing, the implemented code for the simulation modes can be directly used over the real system. Furthermore, it is possible to receive at real time the controller results data and a video signal of the real plant as well as to save the data for a later analysis.

**For all the Saturates Controllering and the Saturates and the Saturday or to implement a provides a wide range of possibilities in just one facility parameters for a given controller, to design and to rategy or to impleme** In addition, due to the use of the JavaScript language is possible to develop almost any kind of controller and so user is not limited, for example, to do the tuning of a preselected controller parameters. This fact provides a wide range of possibilities in just one facility. So it is possible for example to tune the parameters for a given controller, to design and to implement a model predictive control strategy or to implement a multivariable controller to perform system identification experiments. The limits are set by the real system and not by the tool or the used language.

There are two main lines for future improvements. The first one is the possibility of using another programming languages, for example, Matlab, for the implementation of more complex controllers by researchers, being not necessary to translate already implemented programs Matlab into JavaScript code. The second one is to incorporate high-level JavaScript functions to ease the development of more complex control strategies just as, for example, optimization functions for their use in a model predictive controller.

 

# Acknowledgements

The authors acknowledge the financial support of the Ministry of Economy and Competitiveness under DPI2014-55932-C2-2-R and DPI2011-27818-C02-02 research projects and the FPI scholarship framed in the latter. M. Castilla is a fellow of the Spanish "Juan de la Cierva-Formación'" contract program.

# References

- 1. K. J. Åström, T. Hägglund, *Advanced PID control*, ISA-The Instrumentation Systems and Automation Society; Research Triangle Park, NC 27709, 2006.
- T. Hägglund, *Advanced PID control*, ISA-The Instrunciety; Research Triangle Park, NC 27709, 2006.<br>
thara, P. C. Woods, Virtual laboratories in engine<br>
and remote lab, *Computer Applications in Engineerin*<br>
Vargas, G. F. C 2. B. Balamuralithara, P. C. Woods, Virtual laboratories in engineering education: The simulation lab and remote lab, *Computer Applications in Engineering Education*, 17, 108– 118 (2007).
- 3. J. Chacon, H. Vargas, G. F. Castro, J. S. Moreno, S. Dormido, Ejs, JilServer and Labview: How to build a remote lab in the blink of an ey*e, IEEE Transactions on Learning Technologies,* 8 (4), 393-401 (2015).
- 4. EasyJava site. URL http://www.um.es/fem/EjsWiki/. Last Accessed on: 15th July, 2017.
- 5. F. Esquembre, Easy java simulations: A software tool to create scientific simulations in java, *Computer Physics Communications*, 156 (2), 199– 204 (2004).
- 6. F. Esquembre, Facilitating the Creation of Virtual and Remote Laboratories for Science and Engineering Education, *IFAC Workshop on Internet Based Control Education IBCE15*, 48 (29), 49-58 (2015).
- 7. J. Fayolle, C. Gravier, N. Yankelovich, E. Kim, Remote lab in virtual world for remote control of industrial processes, *2011 IEEE International Conference on Multimedia and Expo (ICME)*, 1–4 (2011).

**Page 14 of 37**

## **Computer Applications in Engineering Education**

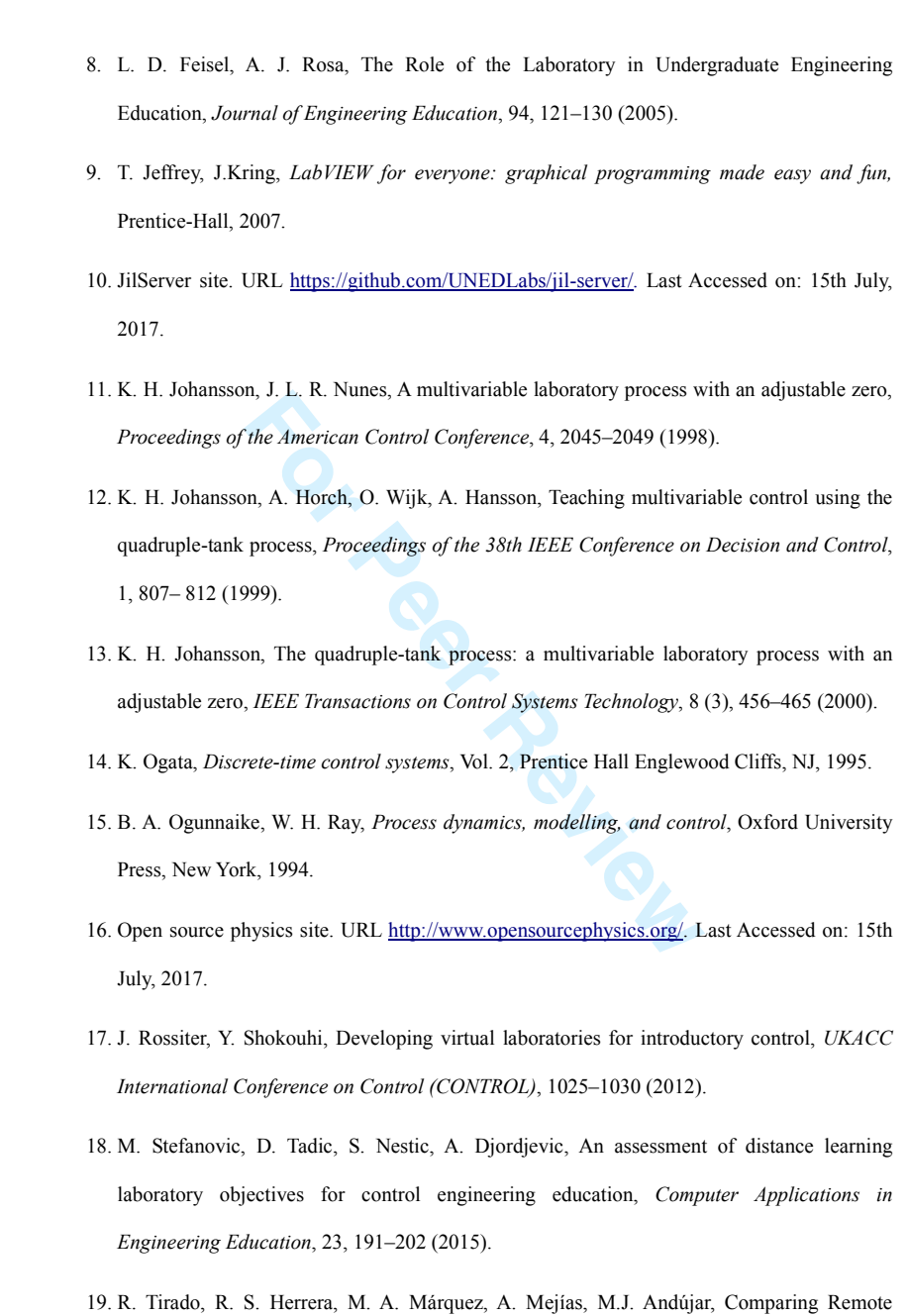

Laboratories from the Student Perspective, *IFAC Workshop on Internet Based Control Education IBCE15*, 48 (29), 176-181 (2015).

20. L. De La Torre, M. Guinaldo, R. Heradio, S. Dormido, The ball and beam system: a case study of virtual and remote lab enhancement with moodle, *IEEE Transactions on Industrial Informatics*, 11 (4), 934–945 (2015).

21. Unilabs site. URL http://unilabs.dia.uned.es/. Last Accessed on: 15th July, 2017.

**For Per Review** 

## **Page 17 of 37**

## **Computer Applications in Engineering Education**

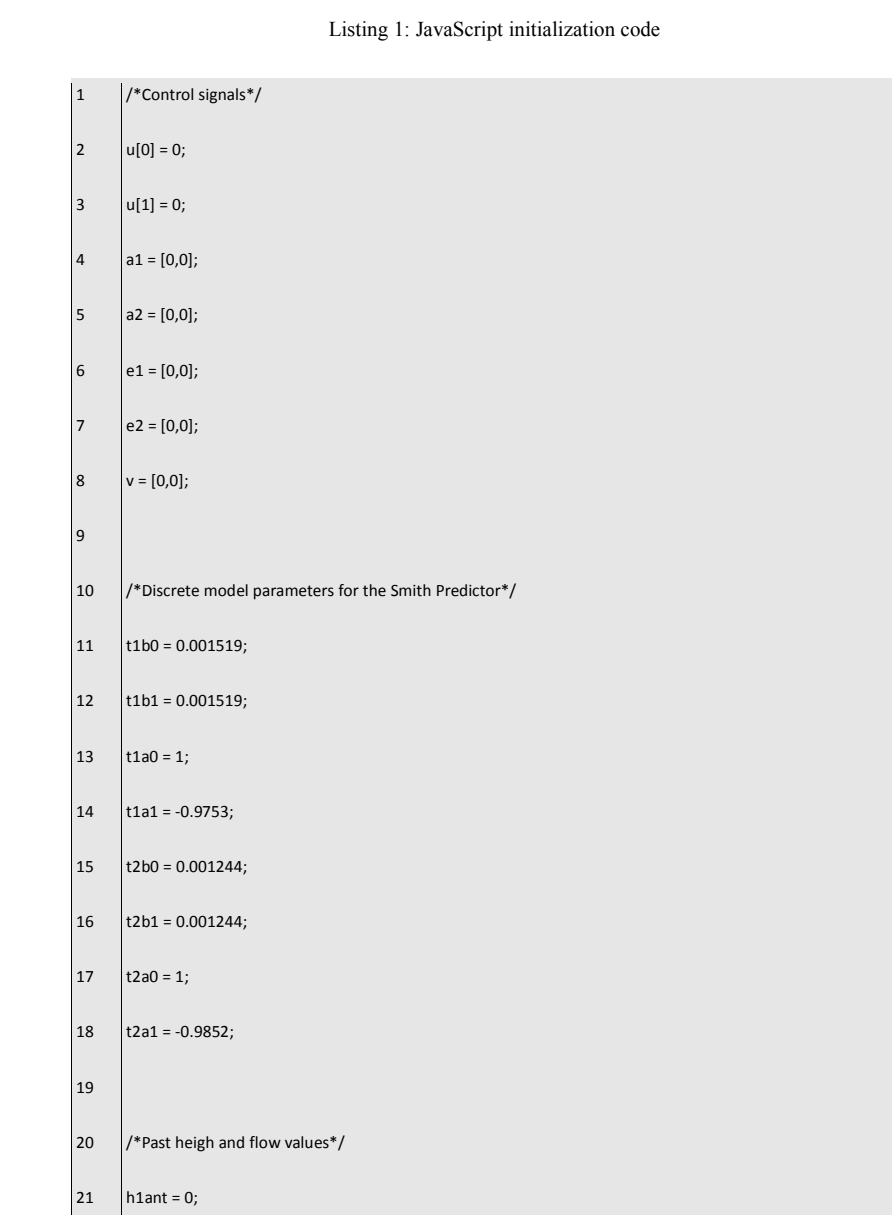

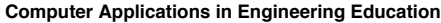

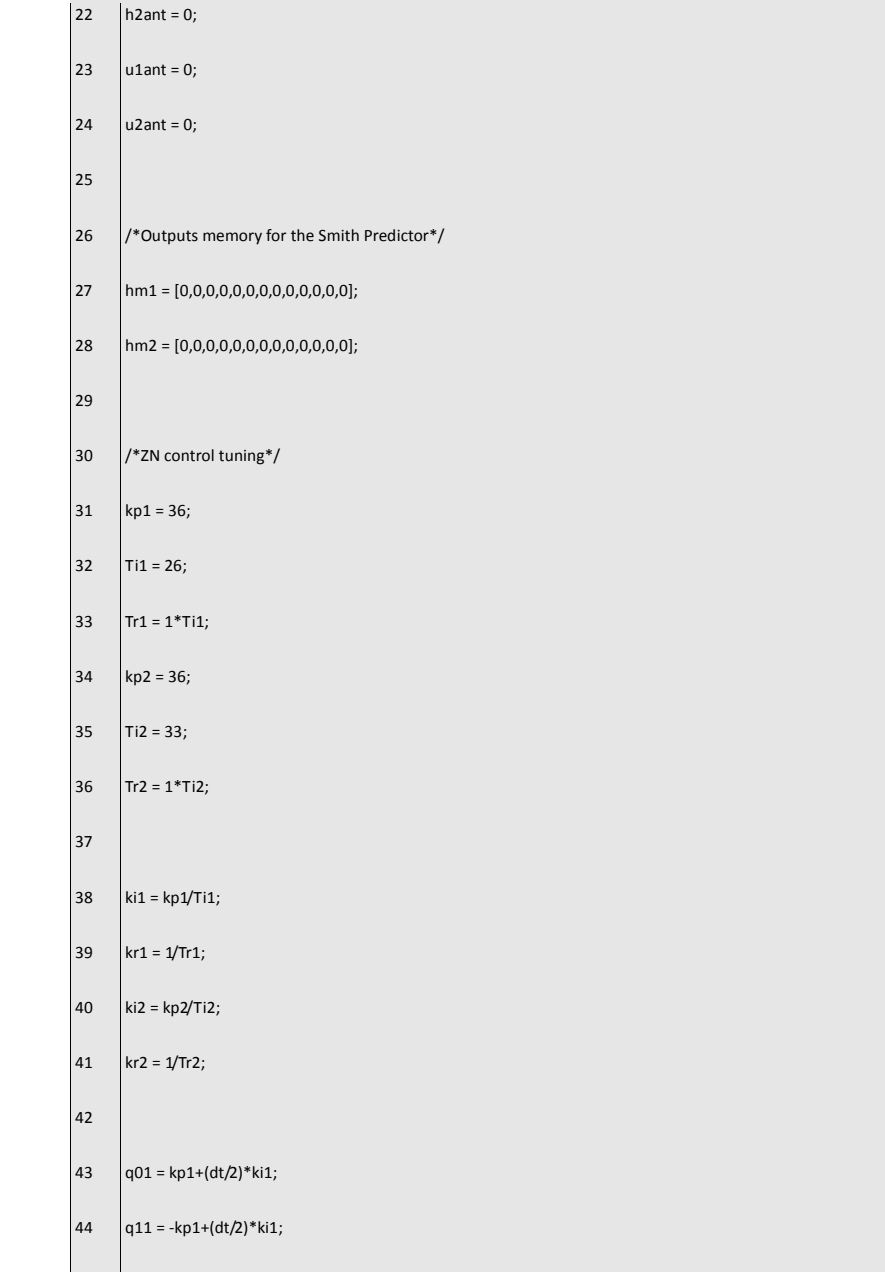

## **Page 18 of 37**

## **Page 19 of 37**

#### 

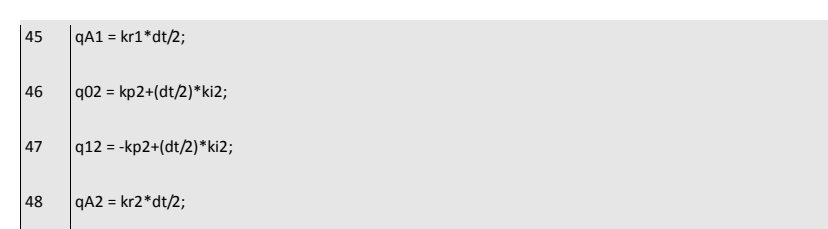

**Computer Applications in Engineering Education**

# Listing 2: JavaScript control loop code

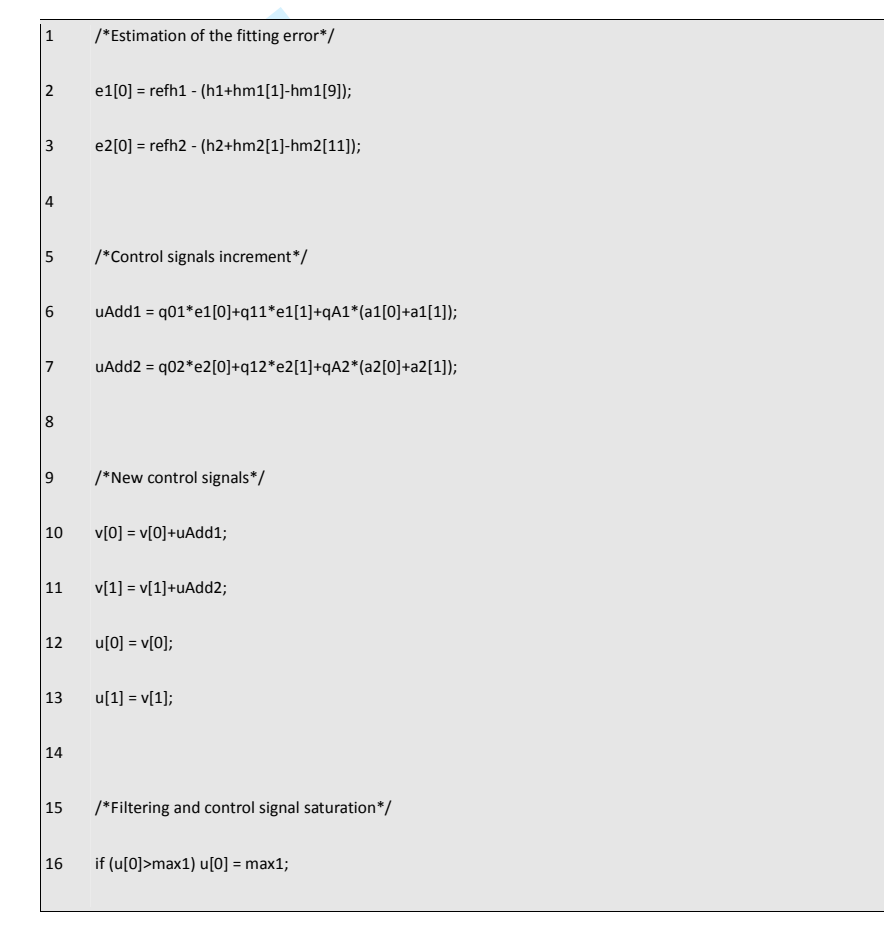

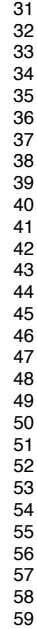

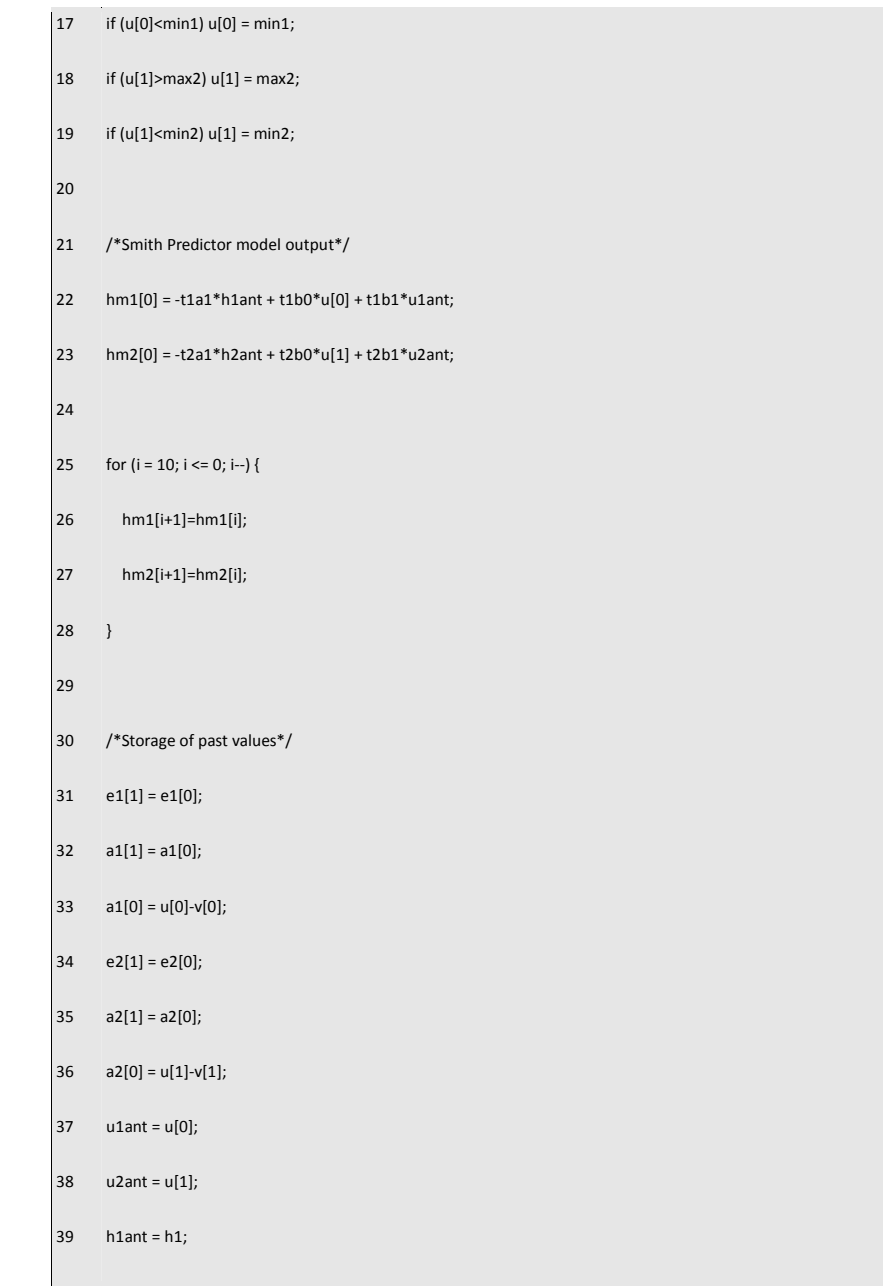

## **Page 20 of 37**

# **Page 21 of 37**

# **Computer Applications in Engineering Education**

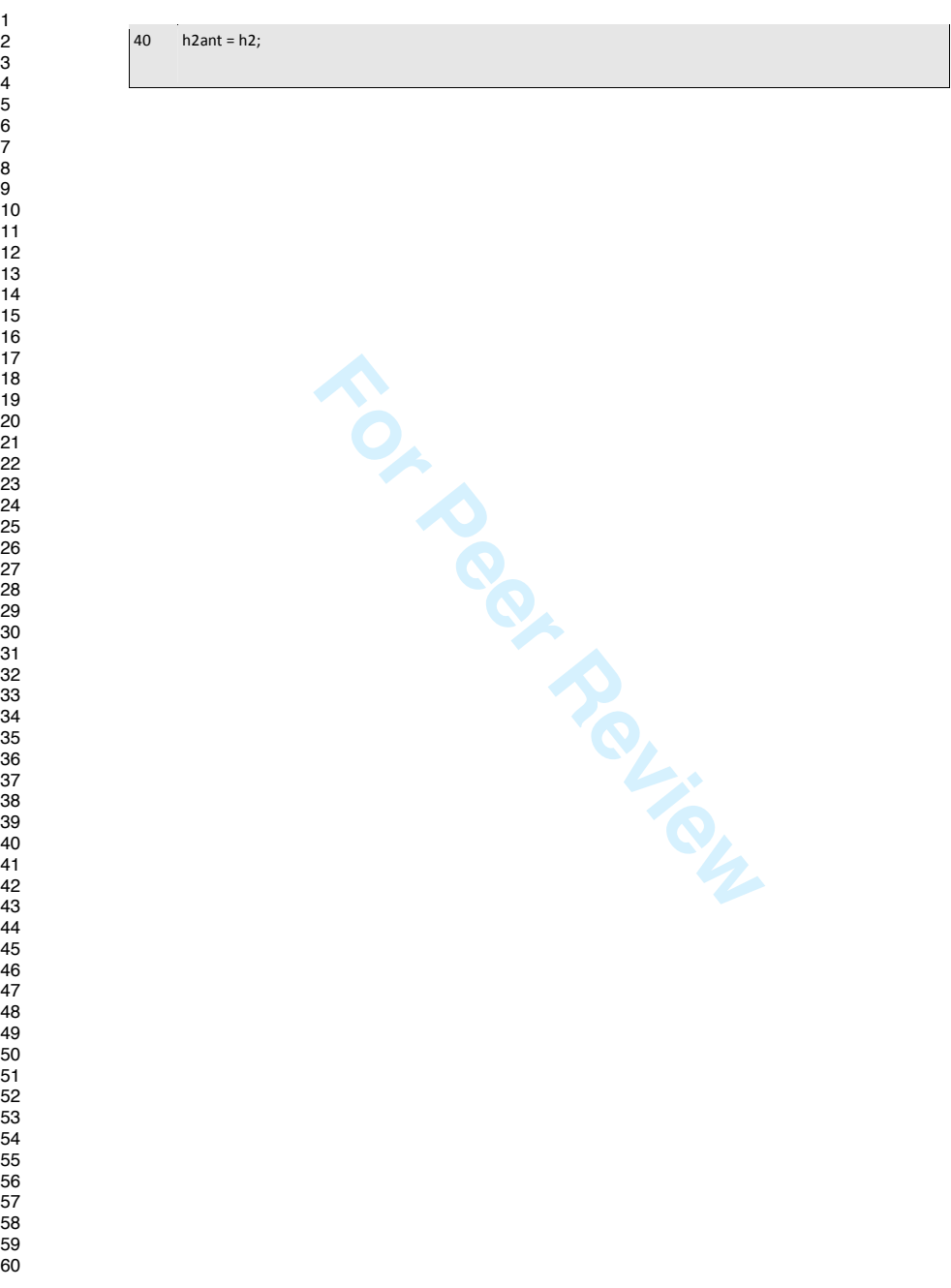

**Page 22 of 37**

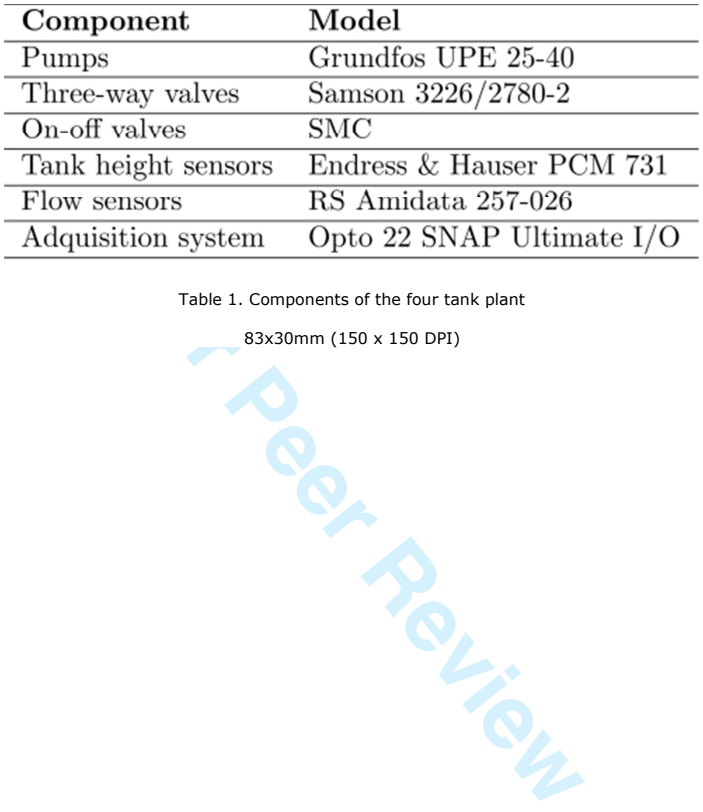

Table 1. Components of the four tank plant

83x30mm (150 x 150 DPI)

**John Wiley & Sons**

## **Page 23 of 37**

### **Computer Applications in Engineering Education**

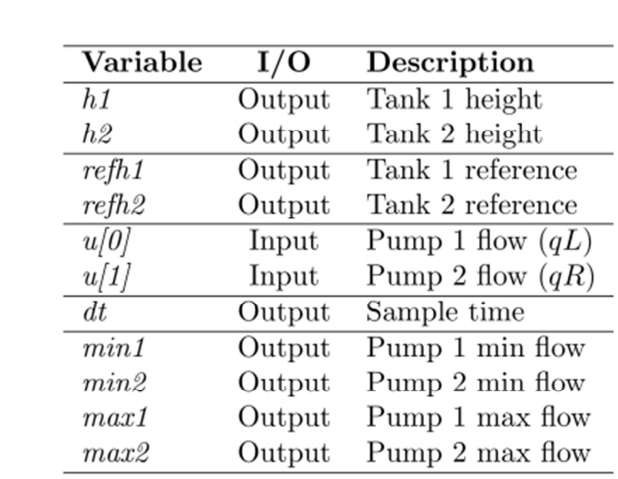

Table 2. Set of configurable variables by the user

66x52mm (150 x 150 DPI)

**For Period** 

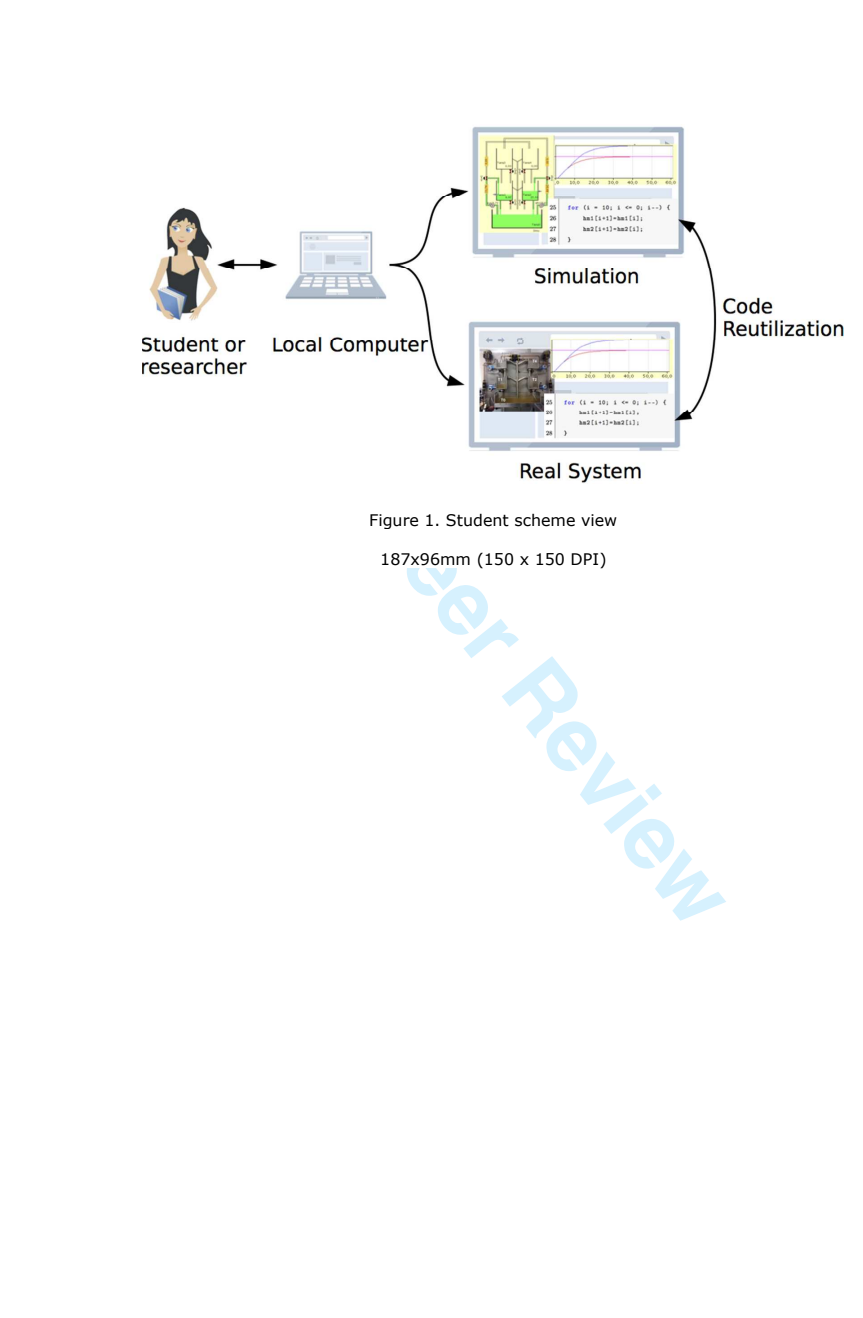

**John Wiley & Sons**

## **Page 25 of 37**

# **Computer Applications in Engineering Education**

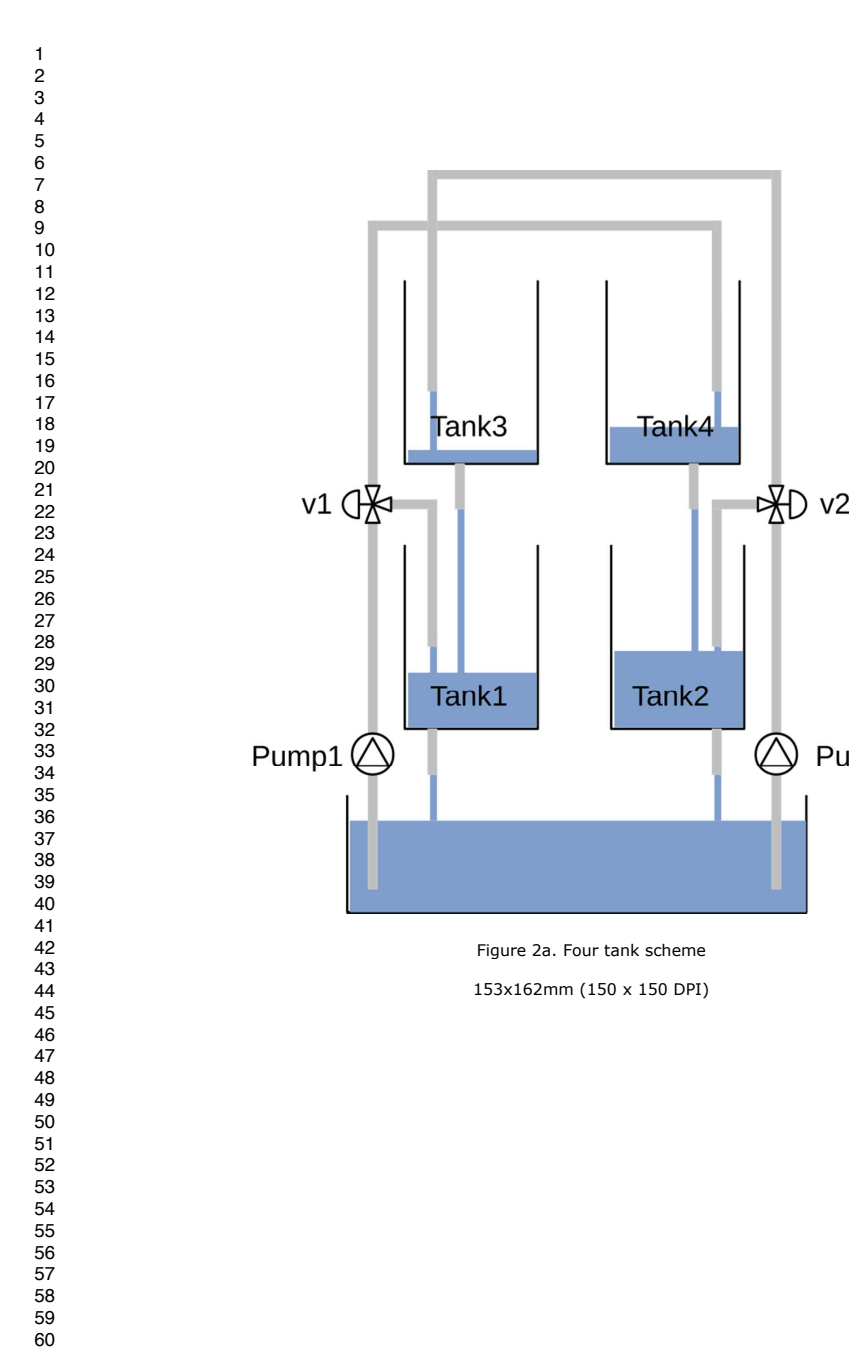

**Page 26 of 37**

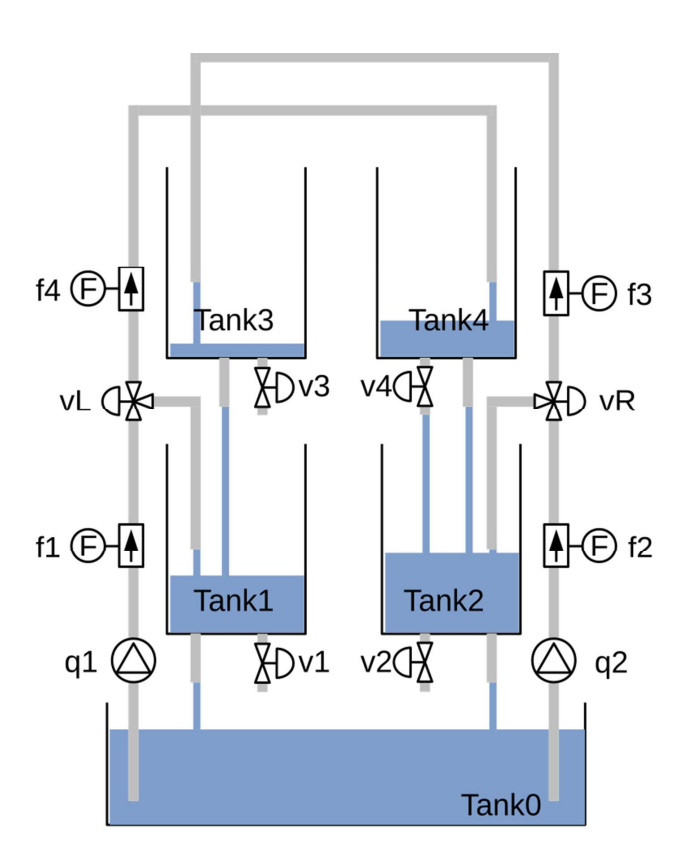

Figure 2b. Four tank scheme 146x163mm (150 x 150 DPI)

## **Page 27 of 37**

# **Computer Applications in Engineering Education**

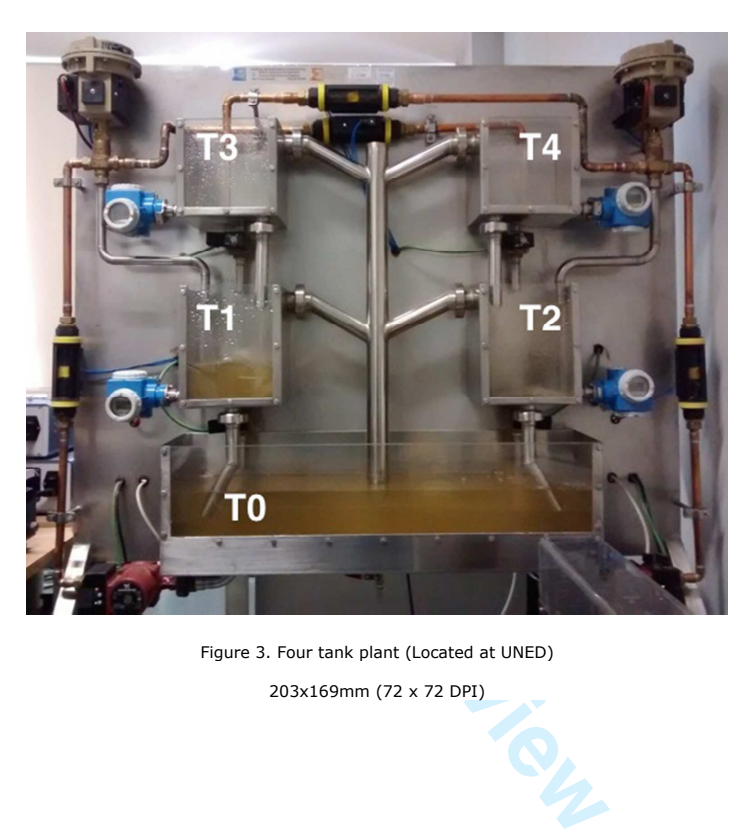

Figure 3. Four tank plant (Located at UNED)

203x169mm (72 x 72 DPI)

Student or

researcher

### **Computer Applications in Engineering Education**

**Page 28 of 37**

JavaScript Controller  $\sim$ JilServer d 亘 再 ⋒ ā è **Local Computer** Internet **SCADA Real System** Figure 4. Internal implementation of the experimentation tool<br>
Pigure 4. Internal implementation of the experimentation tool<br>
244x81mm (150 x 150 DPI)<br> **Pigure 4. Internal implementation of the experimentation tool** Figure 4. Internal implementation of the experimentation tool 244x81mm (150 x 150 DPI)

**John Wiley & Sons**

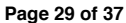

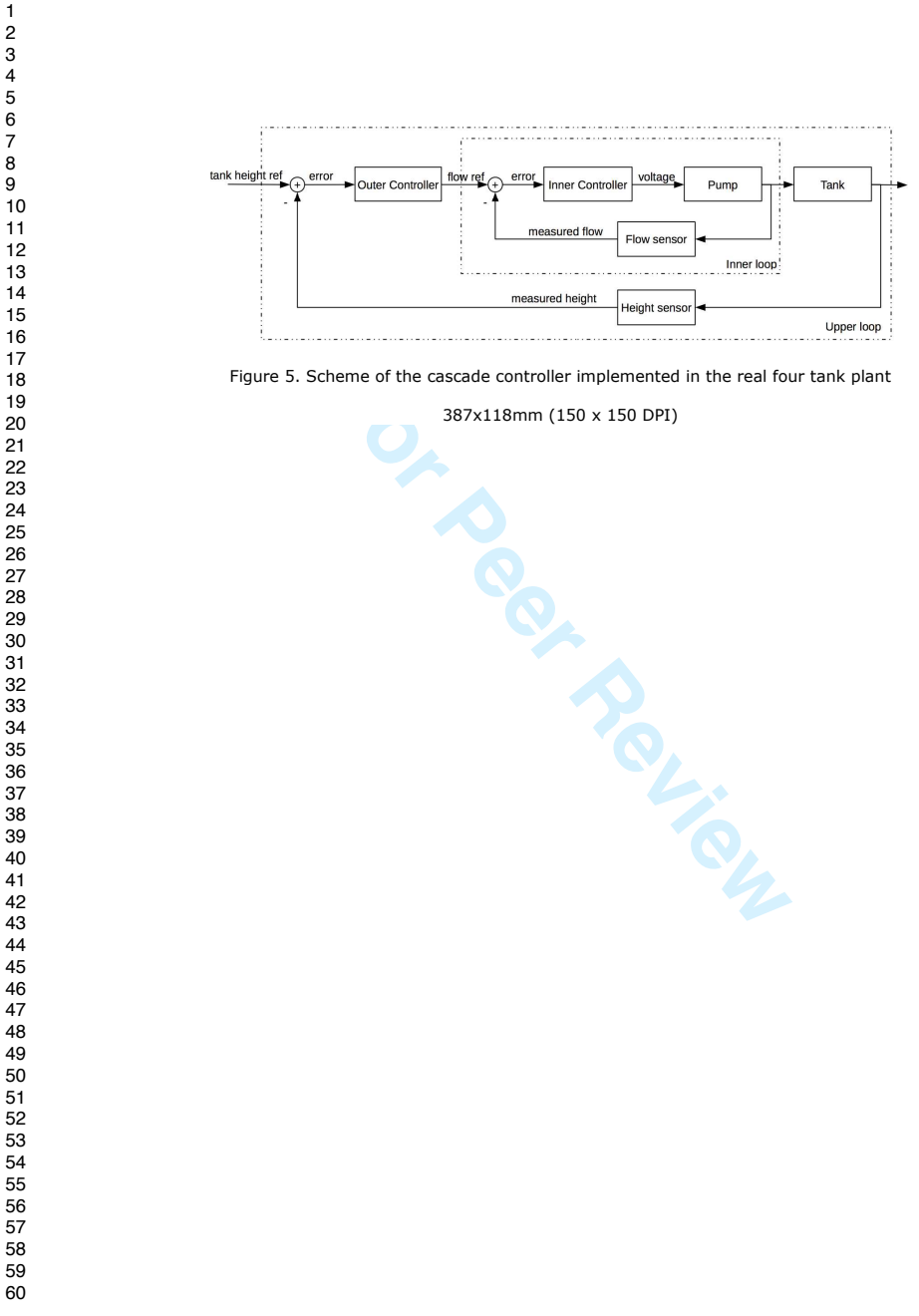

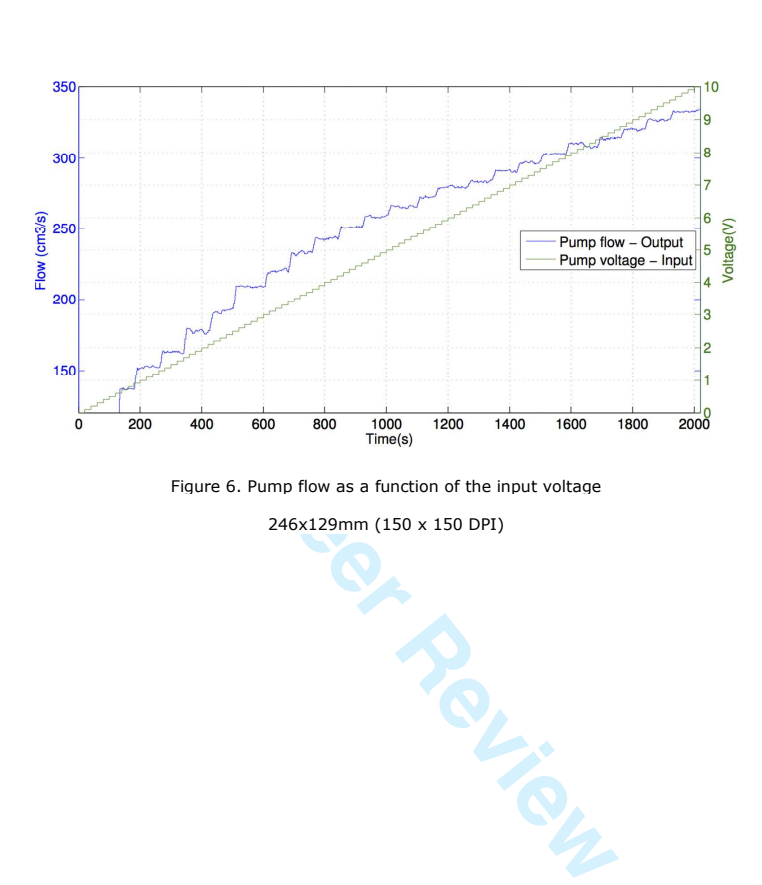

Figure 6. Pump flow as a function of the input voltage

246x129mm (150 x 150 DPI)

**John Wiley & Sons**

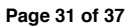

**Computer Applications in Engineering Education**

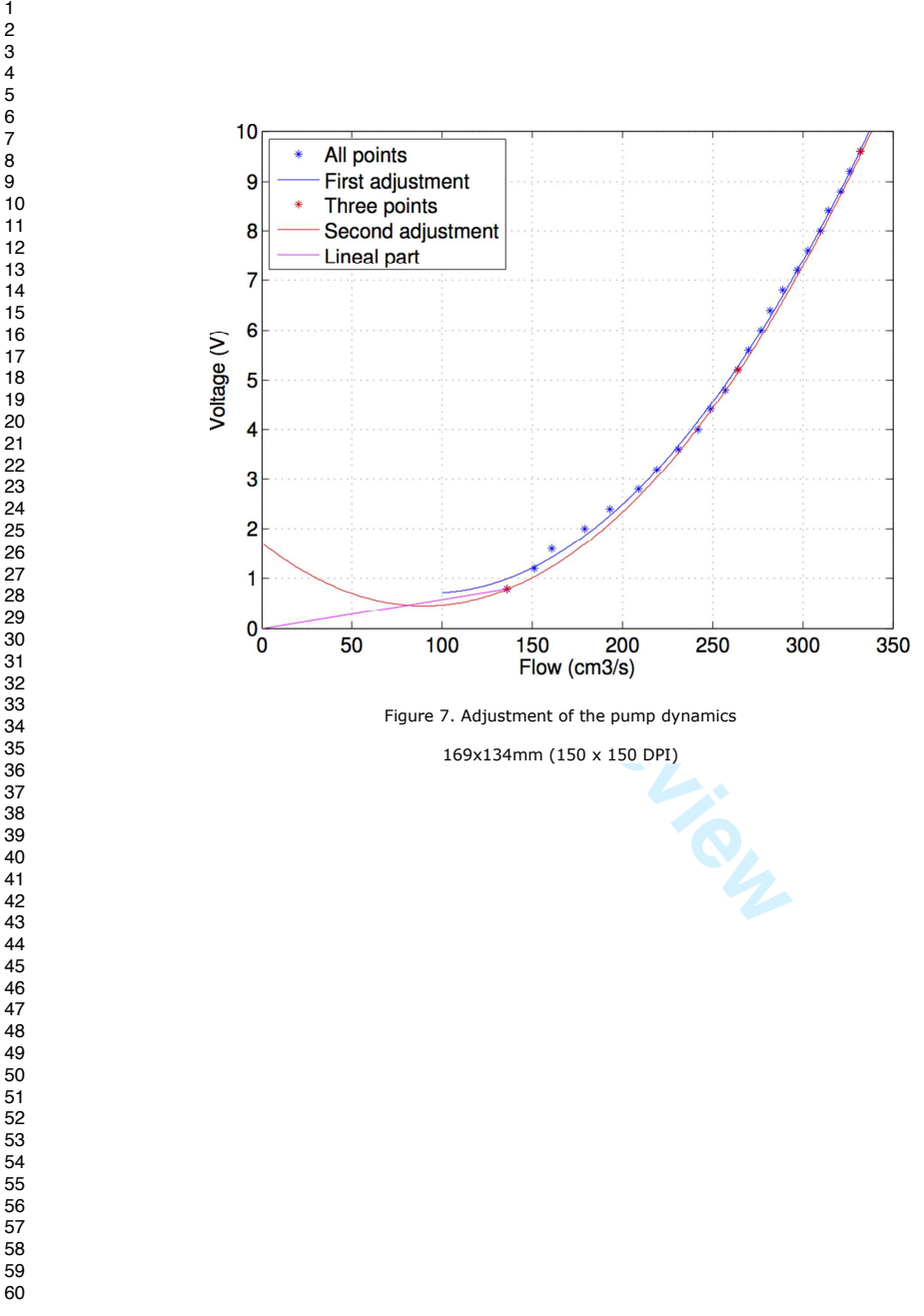

**Page 32 of 37**

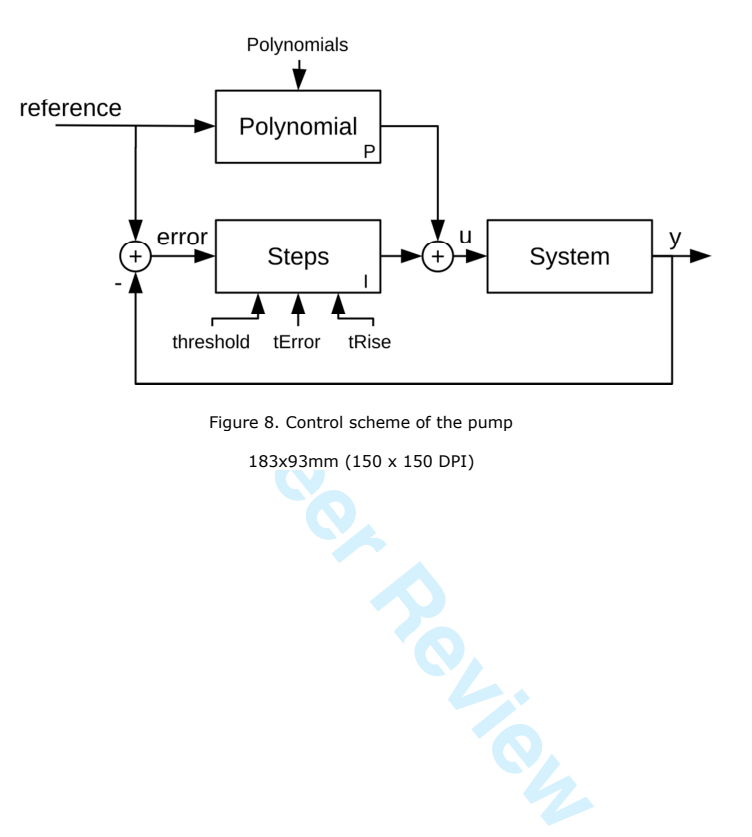

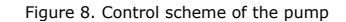

183x93mm (150 x 150 DPI)

 

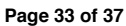

### **Computer Applications in Engineering Education**

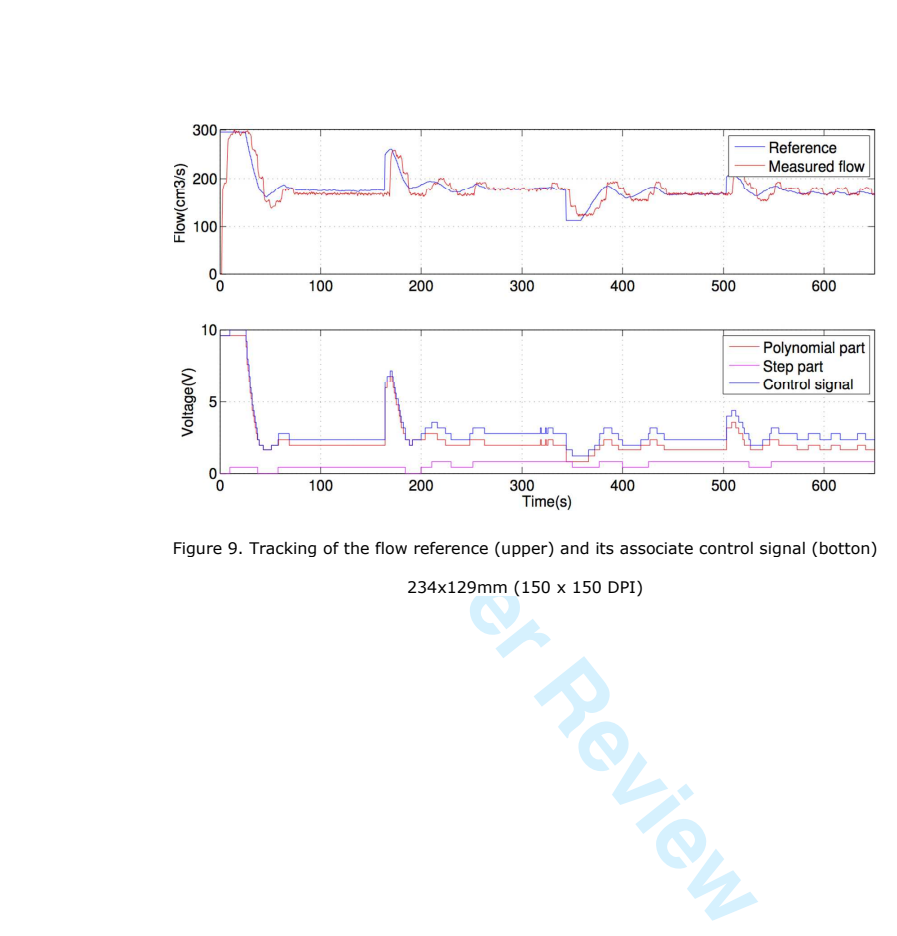

Figure 9. Tracking of the flow reference (upper) and its associate control signal (botton)

234x129mm (150 x 150 DPI)

**Page 34 of 37**

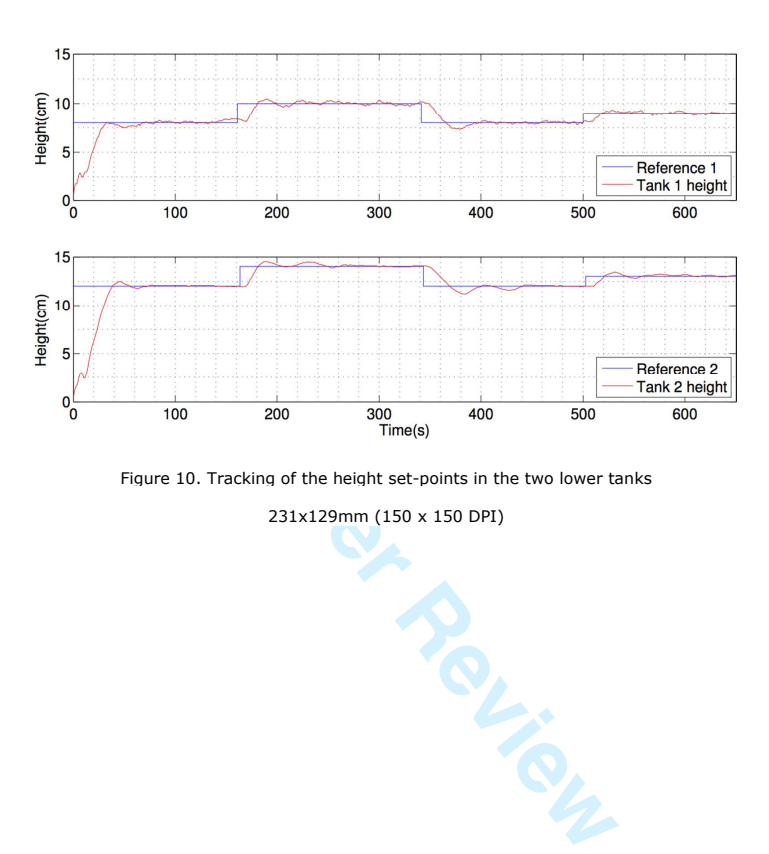

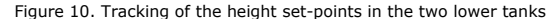

231x129mm (150 x 150 DPI)

**John Wiley & Sons**

## **Page 35 of 37**

### **Computer Applications in Engineering Education**

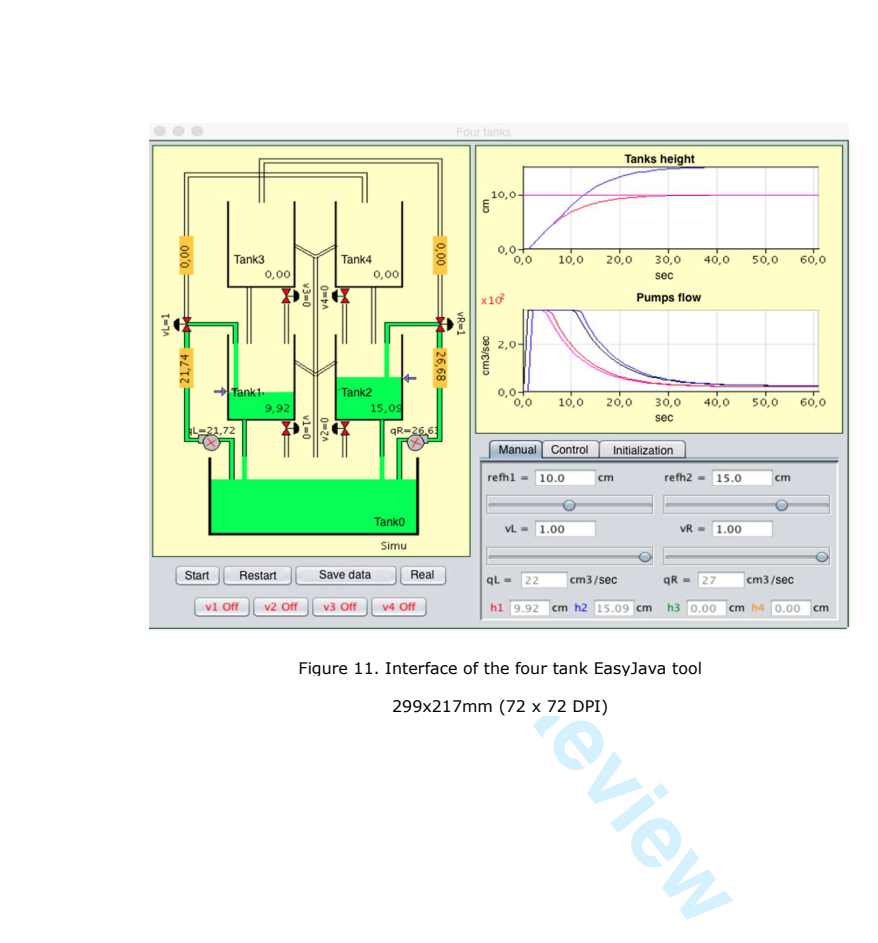

Figure 11. Interface of the four tank EasyJava tool

299x217mm (72 x 72 DPI)

- 
- 
- 
- 
- 
- 
- 
- 
- 
- 

**Page 36 of 37**

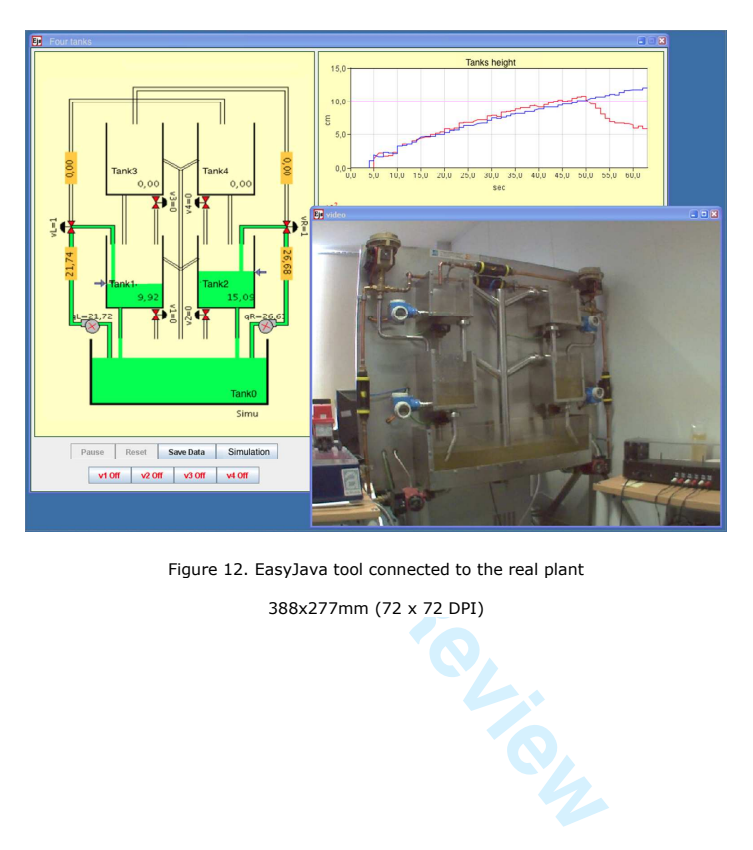

Figure 12. EasyJava tool connected to the real plant

388x277mm (72 x 72 DPI)

### **Page 37 of 37**

### **Computer Applications in Engineering Education**

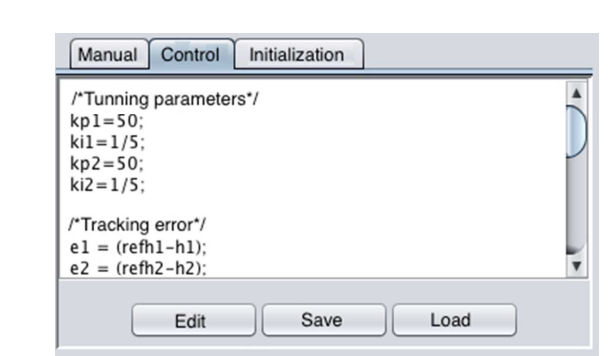

Figure 13. Example of JavaScript code typed in the EasyJava tool

**For Periodici** 136x81mm (72 x 72 DPI)

### **cFertigUAL: Fertigation Management App**

A. Pérez-Castro<sup>1</sup>, J.A. Sánchez-Molina<sup>2</sup>, M. Castilla<sup>3</sup>, J. Sánchez-Moreno<sup>1</sup>, J.C. Moreno-Úbeda<sup>2</sup> y J.J.

Magán<sup>4</sup>

1 Dept. of Computer Sciences and Automatic Control, Universidad Nacional de Educación a Distancia (UNED), Madrid, Spain E-mail: agustinperezcastro@bec.uned.es / jsanchez@dia.uned.es

2 Department of Informatics, University of Almería, ceiA3, CIESOL, 04120 Almería (Spain), Spain. E-mail: {jorgesanchez, icmoreno}@ual.es

<sup>3</sup> Department of System Engineering and Automation, School of Engineering, University of Seville, 41092 Seville, Spain.

E-mail: mcastilla4@us.es

<sup>4</sup> Experimental Station of Cajamar Foundation, "Las Palmerillas", El Ejido (Almería, Sapin) E-mail: juanjosemagan@fundacioncajamar.com

#### 1 **Abstract**

 *Fertigation process is the most common way to supply water and nutrients in Almería's greenhouses with soil-less or soil culture. Therefore, the main objective of this work is to develop, using Android Studio software, a mobile application (app) that helps with the calculation of fertilizers and irrigation to be supplied for the most important types of crops, different crop growing systems and for a bunch of fertigation technologies. The use of this mobile application (app) will allow agricultural engineers, farmers and students to perform a better use of the existing resources for an appropriate application of nutrients and water. The development of this platform has been divided into two different parts: (1) Obtaining the amount of water lost by transpiration from virtual sensors that use the external greenhouse conditions to estimate this energy cost, and to establish the irrigation necessities, and (2) Determining of the fertilizers that have to be applied per liter of water in fertigation tanks (kg/l). Once that the system configuration data has been obtained, the app will operate automatically using some optimization algorithms that provide a final solution in which the estimated equilibrium allows to meet the needs of nutrients of the crops. In addition, it is also possible to operate the app by hand following its instructions in order to get a better control over fertigation management and, in many cases, to* 

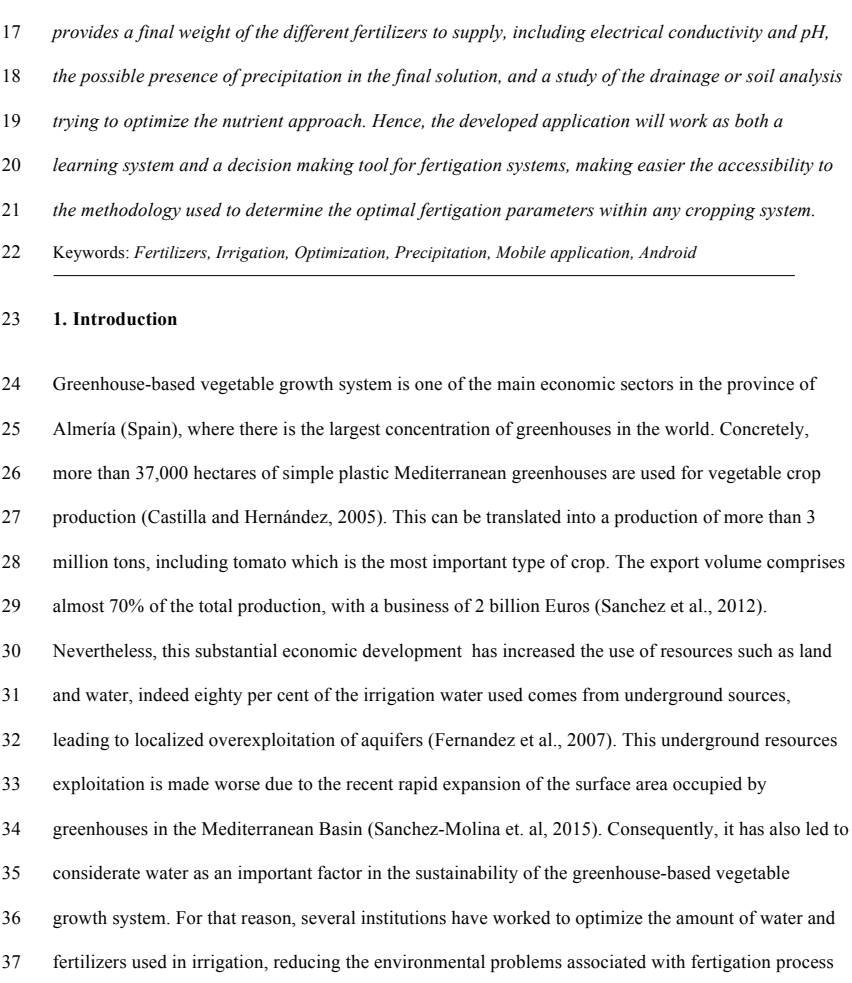

*learn about the fertilization calculations as a function of system profile. At the end, this platform* 

- in order to mitigate the severe structural water deficit and the leakage of considerable amounts of
- fertilizers (Gallardo et al., 2009) which deplete the aquifers and reduce the water quality (Sánchez-
- Martos et al., 1999; Carvajal et al., 2014).
Thus, as in other arid and semi-arid areas of the world, Almeria has promoted the drip fertigation, water collection as a secondary source, the reuse of drainage water, and the development of new technologies related to the efficiency of water and nutrients used, such as, advanced fertigation controllers. The aim of these systems is to precisely supply water and fertilizers, since too much leads to an excessive washing out of fertilizers (Ansorena, 1994). In turn, this might result in radicular asphyxiation, substrate flooding or subterranean water contamination (Pardossi et al., 2004). Conversely, a nutrients or hydrological deficit may be provoked if the irrigation process fails to provide enough water. Hence, this can lead to a decrease in production and might even be dangerous to crop growth (Domeño et al, 2009). Therefore, automatic control systems and management tools are fundamental mechanisms to supply water and nutrients to any crop at the required amount and frequency (Magan et al., 2008). Consequently, the efficiency in the amount of water and nutrients supplied is a practical problem of considerable interest, which has a significant economic importance. The requirements for fertigation control systems must be determined as a function of the desired crop performance, the irrigation and drainage water analyses, the soil/substrate nutrients content and the type of irrigation system (Gieling, 2001). Accordingly, an adequate management tool can help in this purpose, since an efficient management of these systems is quite complicated, and thus, it requires a deep knowledge of the crop, the distribution of water and nutrients and other chemical phenomena like precipitation, nutrients absorption, etc. In the market, there are different examples of Decision Support System (DSS) which can help to make easier the fertigation calculations like Ecofert (Bueno-Delgado et al. 2016), Smart- fertilizer (Smart-fertilizer, 2012), SSCA (SSCA, 2014), NPK 2015 (NPK, 2015), Optifer (Pagán et al., 2015) and some excel tools like Homo-Agricola (Homo-Agricola, 2011). More in detail, Ecofert offers similar options and calculations than cFertigUAL, but the tool presented in this paper, cFertigUAL, provides farmers, students and agricultural engineers a greater degree of configuration and analysis as: the configuration of different fertigation equipments, from most advanced fertigation controllers with until twelve fertigation tanks to simplest fertigation systems; a prediction of the water required for

 crops including drainage water analyses; and automatic results estimated as a function of an optimization algorithm based on agronomical criteria (expert based optimization system). Therefore, the availability of a software application (app) which can be used with mobiles or tablets can help farmers, students or agricultural engineers in the making decision process, allowing them both the access from any place and use of data (through internal and external databases), previous calculations and a detailed knowledge of the fertigation process. In this paper, an app for mobile devices able to estimate the suitable parameters for the fertigation problem as a function of both, the main characteristics of the cropping system and the type of crop, is proposed. More specifically, the work describes an app that allows the user to perform an appropriate management of fertilizers with the main aim of providing optimal conditions for the crop growth optimizing, at the same time, the use of water and fertilizers. Additionally, it also allows keeping a simultaneous control of several cropping systems by means of persistent databases. In this line, the use of this app will provide agricultural engineers, farmers and students with a good support tool for decision-making systems in fertigation management. The development of this platform has been divided into two different parts: (1) Obtaining the amount of water lost by transpiration from virtual sensors that use external greenhouse conditions to estimate this energy cost. This calculation must be made to determine the amount of dry matter that must be produced and that replaced through irrigation. Concretely, it is carried out through physical models that allow obtaining the inside greenhouse conditions (temperature, humidity and radiation) from external conditions and a virtual sensor. This virtual sensor needs the inside greenhouse conditions as inputs in order to obtain the amount water lost by transpiration. Therefore, it allows both to obtain data from meteorological stations and to establish the irrigation necessities; (2) Determining of the fertilizers that have to be applied per liter of water in fertigation tanks (kg/l). This calculation starts with different analyses (soil, irrigation water and, in the case of soil-less culture, drainage) and an ideal solution for each crop and growth state is obtained. This optimal solution is included in the greenhouse/farmer profile. To do that, further information related to the type of fertigation system, size and number of fertigation tanks,

fertilizers concentration, nitric and phosphoric acids characteristics, etc. is required; Moreover, the

- evaluation of different drainage and soil analyses in order to modify the optimal solution as a function
- of the obtained results. Hence, the developed application will work as both, a learning system and a
- decision-making tool for fertigation systems, which increases the accessibility to the methodology
- used to determine the optimal fertigation parameters of any cropping system.
- The rest of the paper is organized as follows: Section 2 performs a detailed explanation of the different
- materials and methods which have been used to develop the app proposed in this paper. Section 3 is
- devoted to discuss the functionalities of the proposed app and a real example of use is included and
- widely commented. Finally, in Section 4, the main conclusions and future works are shown.
- *2. Materials and methods*
- 2.1. Estimation of water necessities from external conditions
- The water necessities are established using the modified version (Sánchez et al., 2012) of the
- transpiration virtual sensor proposed by (Jolliet and Baille, 1992). This equation essentially combines
- the equation for heat transfer between the crop and the mass of the surrounding air to describe the
- 107 transpiration ( $M_{\text{tmc,cr}}$ ) as a process based on two main variables: the solar radiation ( $X_{\text{rad,int}}$ ) arriving at a
- 108 particular depth in the canopy plant, and the vapor pressure deficit  $(V_{V\text{p}D})$ . The reduced virtual sensor
- is shown in the following equation:
- 110  $\lambda M_{\text{trp,cr}} = C_A (1 e^{(-CKX)}_{\text{LAI}}) X_{\text{rad,int}} + C_B V_{\text{VPD}} X_{\text{LAI}}$  (1)
- 111  $\lambda M_{\text{trp,cr}} = Q_{\text{trp,cr}}$  (2)

112 where Q<sub>trp,cr</sub> is the transpiration used for energy balances in Wm<sup>-2</sup>, X<sub>LAI</sub> is the Leaf Area Index (m<sup>2</sup><sub>leaf</sub>)

- 113  $\text{m}^2$  soil), C<sub>K</sub> is the extinction coefficient and the coefficients C<sub>A</sub> and C<sub>B</sub> are parameters dependent on the
- type of crop.
- 115 Thus, to obtain  $V_{VPD}$  is necessary to estimate the greenhouse air temperature, Eq. (3), and relative
- humidity, Eq. (4), from external conditions. It has been assessed by means of energy and mass balance
- equations proposed by (Rodriguez et al., 2015):
- 118  $C_{\text{sph},a} C_{\text{den},a} C_{\text{vol},g} C_{\text{area},s}^{-1} X_{t,a} = Q_{\text{env},\text{aero}-a} + Q_{\text{env},\text{heat}-a} + Q_{\text{env},\text{cv}-a} + Q_{\text{env},\text{ss}-a} Q_{\text{ven}} Q_{\text{trp},\text{cr}} (3)$

119 where Q<sub>cnv,aero-a</sub> represents the heat fluxes with the pipe-based heating system, Q<sub>cnv,heat-a</sub>, the heat fluxes 120 with the aerothermal heating system,  $Q_{\text{env,cv-a}}$  is the convective flux with the cover,  $Q_{\text{env,ss-a}}$  is the 121 convective flux with the soil surface,  $Q_{\text{ven}}$  is the heat lost by natural ventilation and the heat lost by 122 infiltration losses,  $Q_{\text{tp,cr}}$  is the latent heat effect from crop transpiration,  $C_{\text{sph,a}}$  is the product of specific 123 air heat,  $C_{den,a}$  is the air density and  $C_{vol,a}$  and  $C_{area,s}$  represent the effective height of the greenhouse 124 (that is, the greenhouse volume and soil surface area). Furthermore, the relative humidity  $(X<sub>hra</sub>)$  can be 125 estimated as it is shown in Eq. (4): 126  $C_{den,a} C_{vol,g} C_{area,s}^{-1} X_{hr,a} = M_{tra,cu} + M_{lt,ss} - M_{lt,cb-a} - M_{ven,a-e} - M_{per,a-e}$  (4) 127 where  $M_{\text{tra~cu}}$  is the amount of water lost by transpiration,  $M_{\text{lt~ss}}$  represents the amount of water vapor 128 generated by soil evaporation,  $M_{lt, cba}$  is the water condensation on the plastic cover, and finally,  $M_{ven,a}$ . 129  $_e$  and  $M_{per,a-e}$  are the humidity lost by ventilation and infiltration, respectively. 130 The Leaf Area Index  $(X_{\text{LAI}}, m^2_{\text{[leaves]}} m^2_{\text{[soil]}})$  was obtained through a mechanistic model based on the 131 works of (Jones et al., 1999; Ramírez et al., 2004): 132  $X_{LAI} = \rho \delta e^{(\beta(Xn-Nb))}/(1+e^{(\beta(Xn-Nb))})$ , if  $X_{LAI} > C_{LAI,max}$  (5) 133  $X_{LA}/dt=0$ , *if*  $X_{LA} > C_{LALmax}$  (6) 134 where ρ is the density of plants,  $\beta$  is an empirical coefficient,  $\delta$  is the maximum expansion of leaf area 135 per node,  $N_b$  is a daily-average temperature-dependent linear function, and  $X_n$  is the number of nodes: 136  $dX_n/dt = N_m f_N(X_{Ta})$  (7) 137 In the previous equation, Nm is the node appearance rate and  $f_N$  ( $X_{Ta}$ ) is a temperature linear function. 138 The appearance of nodes is modelled considering temperature as the main regulating element. 139 It is important to notice that to obtain the water necessities from this model, an external climate data 140 pattern-year stored in the system was used. Therefore, in this case, there is no need of obtaining data 141 measured from meteorological stations. This option will be included in following versions. 142

143 2.2. APP development software

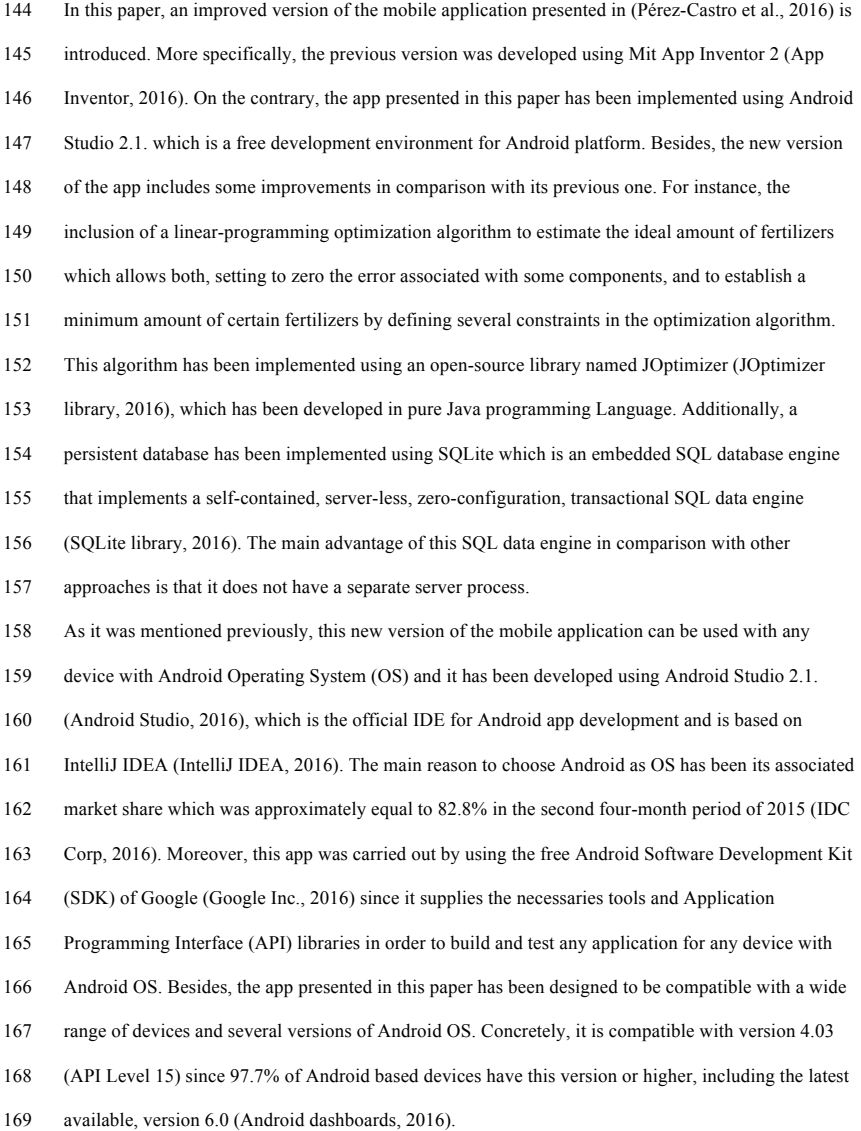

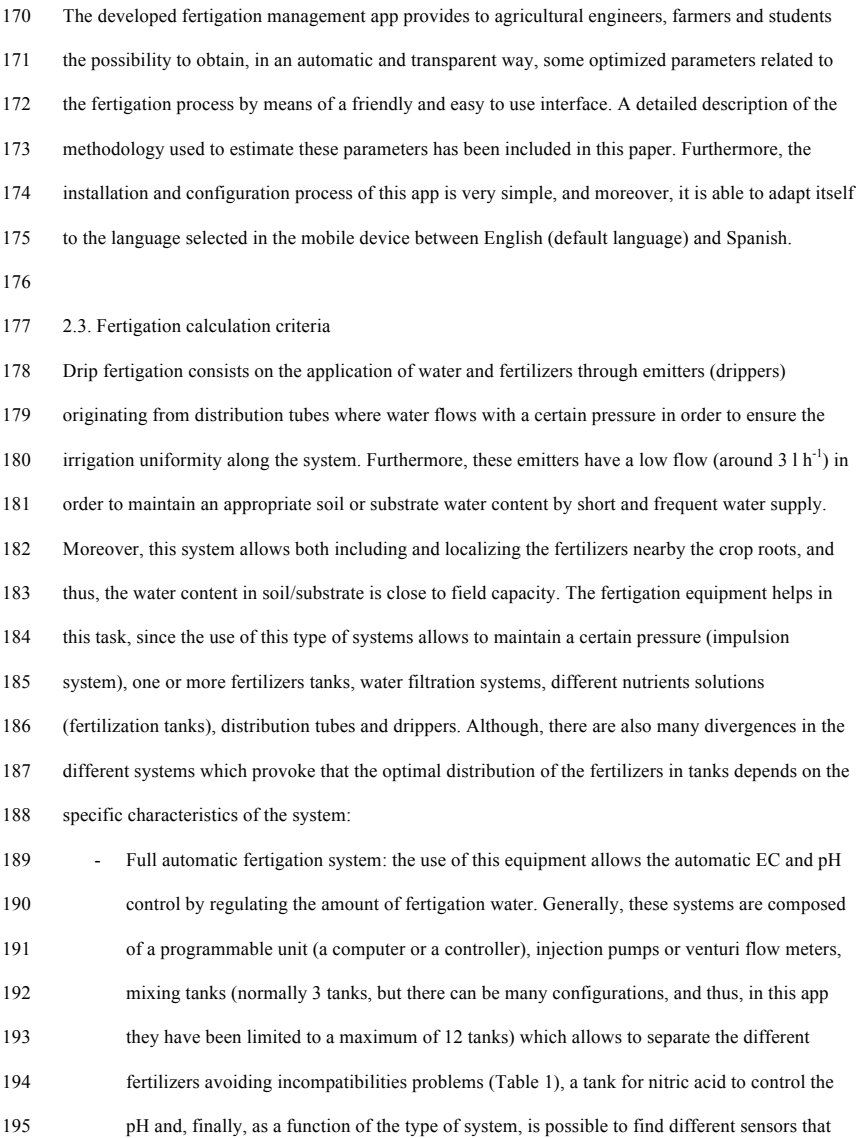

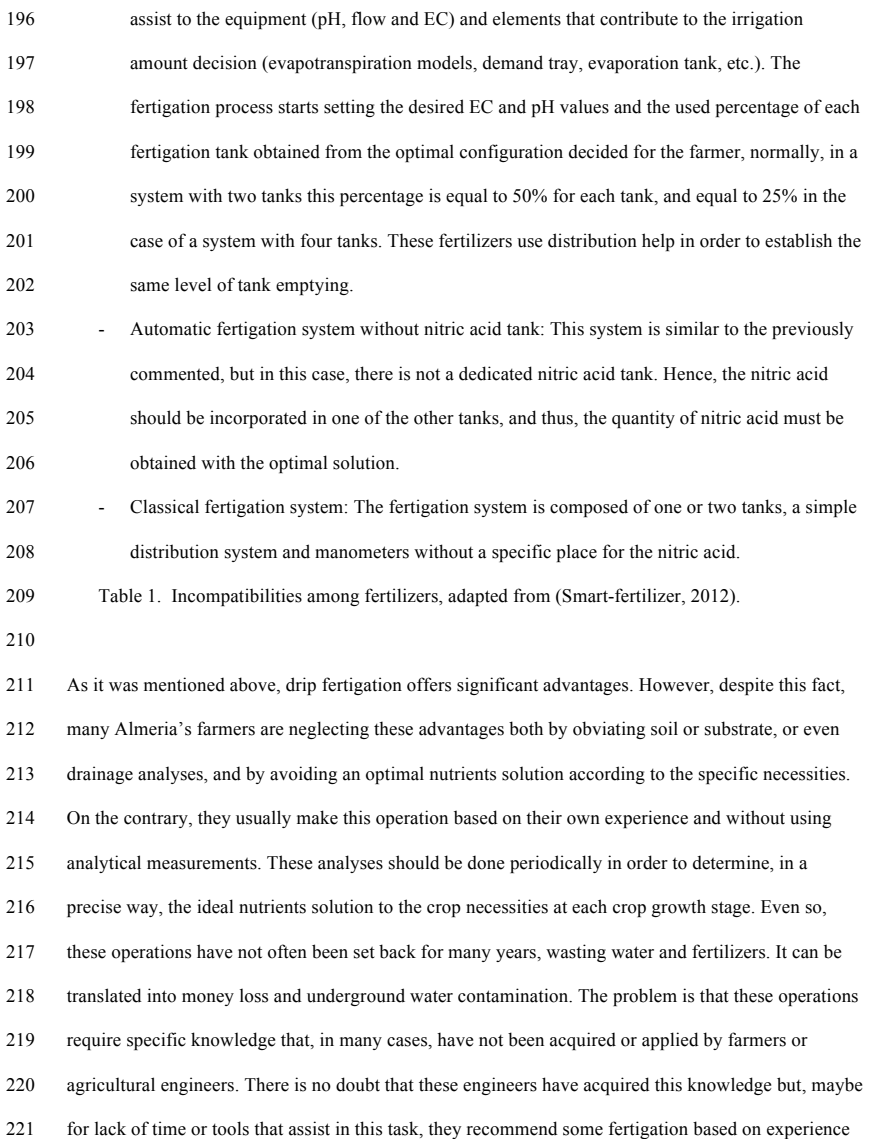

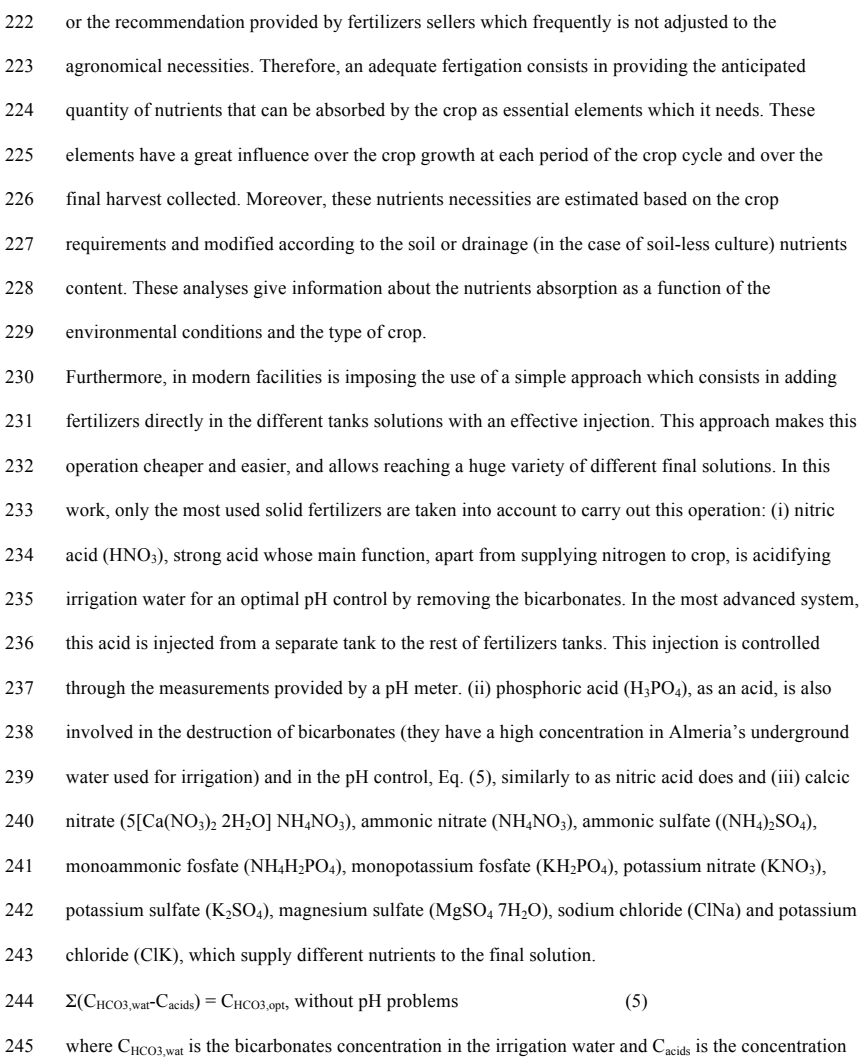

of the different acids included in the final solution.

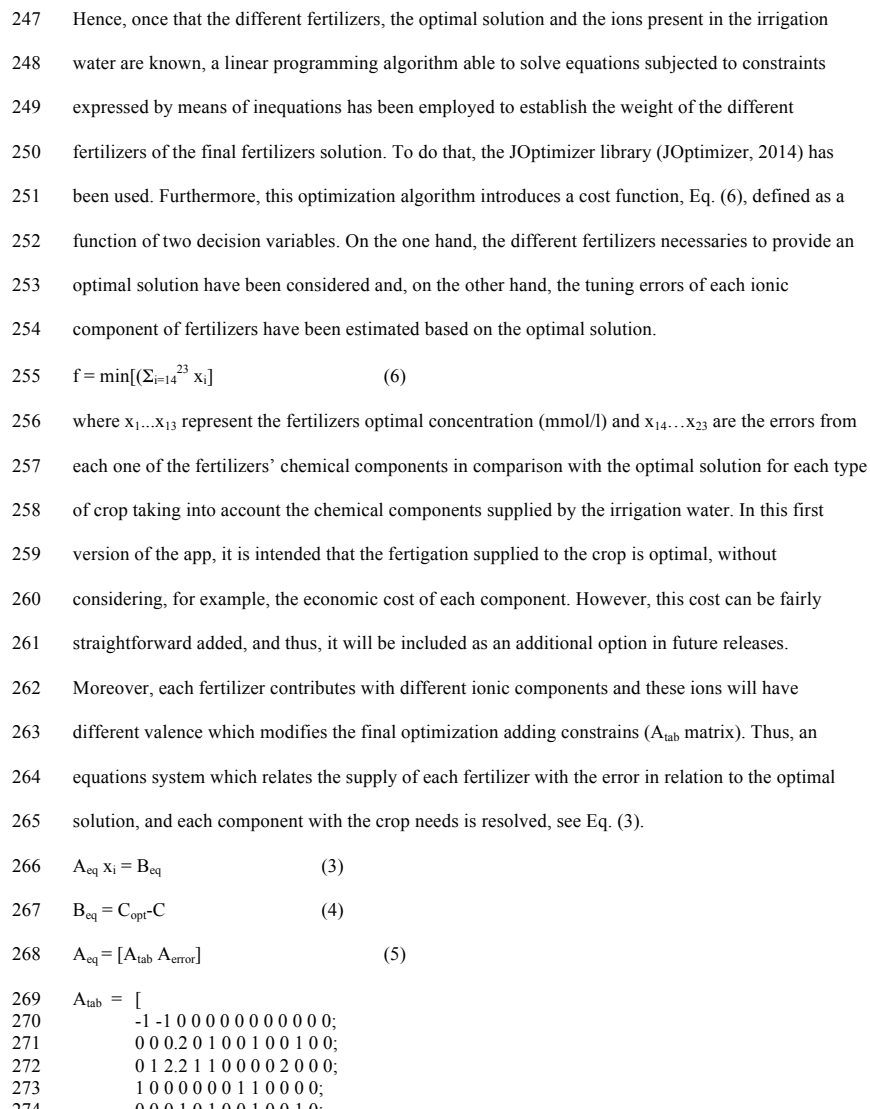

0 0 1 0 0 0 0 0 0 0 0 0 0;

 0 0 0 1 0 1 0 0 1 0 0 1 0; 0 0 0 0 0 0 1 0 0 1 0 0 0;

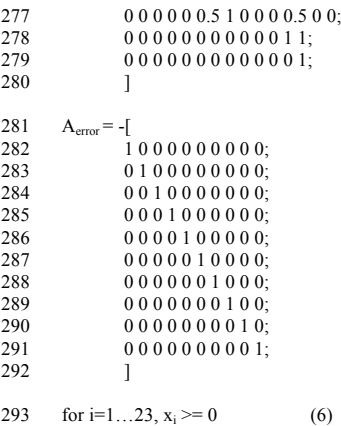

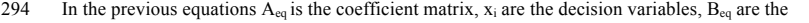

independent terms and Aerror is the starting error matrix. However, as the optimal solution is considered

as the minimum objective to fulfil along the supply process, the decision variables will never be

negative, Eq. (6).

Once the final equilibrium has been obtained, the weight associated with the different fertilizers

previously mentioned has to be calculated. Afterwards, the final quantity and distribution of the

fertilizers depend on the characteristics of both the system and the fertilizers: incompatibilities among

fertilizers (Table 1), the type of installed fertigation system, the number of tanks, the concentration of

the fertilizers in the tanks and the configuration of the system in the case of having more than one tank

(percent of emptying associated with each tank).

Finally, the results validation is mandatory due to several problems that could provoke problems in the

crop or even in the installed equipment. This validation is established by the app and provided to the

- user in the final report: pH problems caused by the bicarbonates concentration in the irrigation, Eq.
- (5), and solution precipitation risk in tanks due to the different fertilizers concentration and the
- 308 solubility  $(S_x)$  associated to the temperature (Table 2), the weight of the different fertilizers  $(P_x)$  and
- 309 the volume of the mixed tank  $(V_{\text{tank}})$ :
- 310  $S_{\text{fer}} = \Sigma (P_x / V_{\text{tank}}) \le S_x$  (7)
- 311 Table 2. Solubility  $(S_x)$  of the different fertilizers as a function of the temperature Finally, obtaining water necessities from external conditions can be useful for farmers in order to make decisions regarding the programming of greenhouse fertigation to maintain an optimal crop growth. This estimation is established by taking into account the different crops necessities as a function of the external climate variables prediction.

### **3. Results and discussion**

 The mobile application presented in this paper offers several possibilities and functionalities in order to boost the usefulness of fertigation and the user experience. Moreover, the use of the proposed app allows the farmers a mechanism to make aware themselves about the advantages of installing modern fertigation control systems. The management of this type of tools and processes is, in general, tedious and complex, and thus, farmers have complained about the difficulty and amount of time it takes to carry out them. The development of this app (Fig. 1a) was performed with the main objective of making the water and fertilizers supply task easier to understand by the farmers, students and agricultural engineers. The different irrigation equipments and crops possible configuration provided by this app make it an interesting and valid tool to be used with them. This variety of options allows users to try out different combinations and compare the obtained results. The app displays valuable information by means of a results report. Fig. 1. Some functionalities of app: a) Logo and first screen of the tool, b) Main interface, calculation

- definition and c) greenhouse and irrigation system description.
- 
- The first step for the DSS is to define the simulation (Fig. 1b). In this stage, the main information is
- ordered by means of different levels: the first level is associated with the farmer name, which will help
- to identify his/her experiments stored in the data base. The second level is composed of the different

## 104 5 Publicaciones

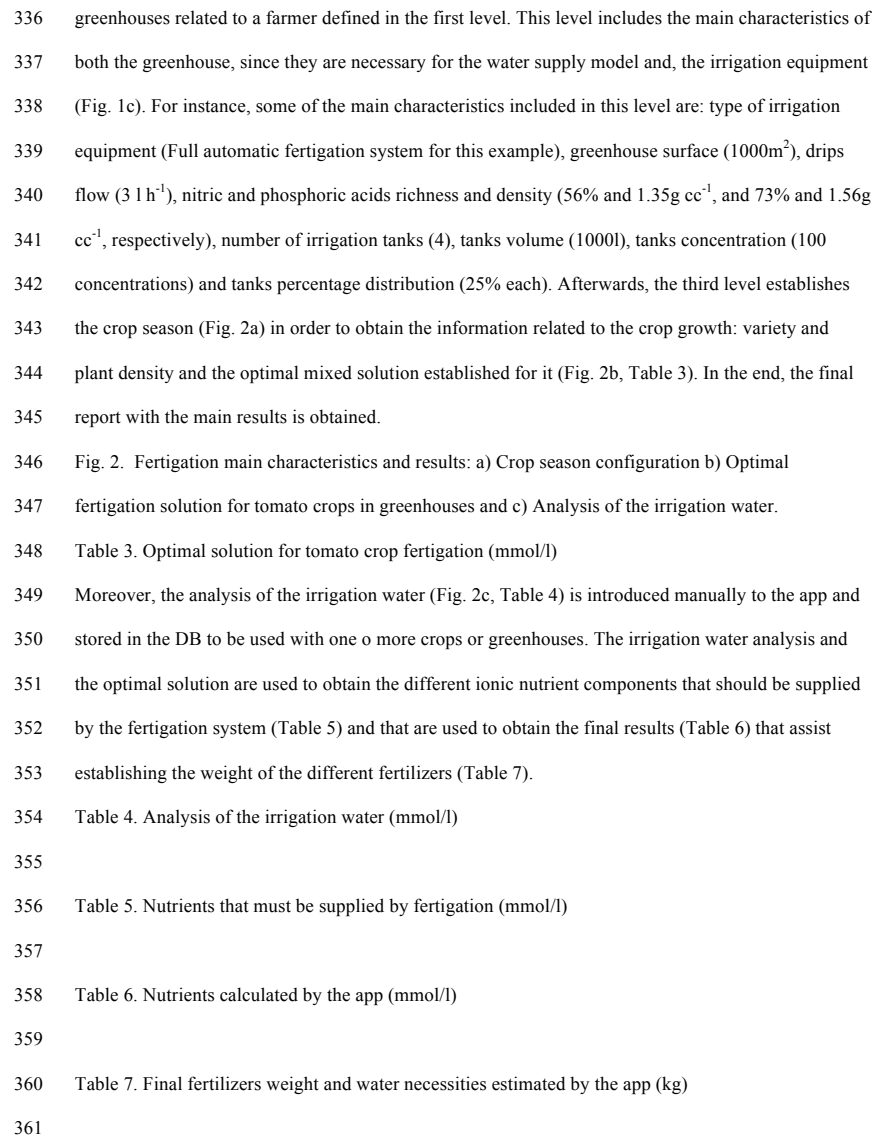

- Finally, it is possible to generate a summary report (Fig. 3a) which contains a summary of the
- estimated numeric values associated with the weight of the different fertilizers (Table 7) and the
- results obtained from the analysis of the drainage (Table 8) highlighting the most significant problems
- with the supply or absorption of the different nutrients. On the other hand, Fig. 3b shows the
- distribution of the different fertilizers in tanks taking into account the incompatibilities (Table 1), the
- percentage of distribution in tanks and the fertilizers weight calculation.
- Fig. 3. Result obtain with the app: a) Final weight of the different fertilizers and b) Tank distribution
- of the different fertilizers.
- Table 8. Analysis of the drainage (mmol/l)
- 

#### **4. Conclusions and Future Works**

- This work consists in the development of an app for the fertigation management in greenhouses using
- different combinations of equipments and crops. More specifically, an app named cFertigUAL was
- developed for android mobile devices in order to help with the fertigation (fertilizers + irrigation)
- management on greenhouse crops. Overall, the proposed optimization method showed a strong
- agreement with the agronomical criteria of crop fertigation. This optimization is solved by means of a
- linear programming algorithm which has been implemented using the library JOptimizer which is able
- to solve equations with constraints as inequations. Moreover, a practical case of use has been included
- in this paper. To do that, data from a greenhouse and a pattern-year of external climate data have been
- used. The proposed app calculated the fertilizers and water requirements for a tomato crop in
- greenhouse growing conditions.
- In addition to this, cFertigUAL has several advantages, like the configuration of different fertigation
- systems as a function of the system complexity, the possibility of generate a database of irrigation
- water, drainage and soil analyses, the introduction and storage of different optimal mixed solutions for
- each crop and the estimation of the water that must be restored by irrigation.
- As future works, the app will be provided of new functionalities: an optimization process based in
- economical criteria. To do that, an editable fertilizers list will be included with their associated prices
- (updated manually by user or automatically by internet), external climate data provided by
- meteorological stations which will include forecast of the main external climate variables that will
- allow to obtain water supply predictions and, finally, the inclusion of different models of nutrient
- absorption to assist in the decision of the optimal nutrient solution.
- 

#### **Acknowledgements**

- This research has been funded by the 'Controlcrop' Project, P10-TEP-6174, project framework,
- supported by the Andalusian Ministry of Economy, Innovation and Science (Andalusia, Spain), and by
- the National R+D+i Plan Project DPI2014-56364-C2-1-R of the Spanish Ministry of Economy and
- Competitiveness and ERDF funds. M. Castilla is a fellow of the Spanish ``Juan de la Cierva -
- Formación'' contract program.
- 

### **Bibliography**

- Android Studio. 2016. Available online at:
- http://developer.android.com/intl/es/tools/studio/index.html. Last access 09th may, 2016.
- Android dashboards. 2016. Available online at:
- http://developer.android.com/intl/es/about/dashboards/index.html. Last access 09th may, 2016.
- Ansorena M.J. 1994. Substrates. Properties and characterization. Mundi Prensa. Pp 172. (In
- Spanish)
- App Inventor. 2016. Available online at: http://appinventor.mit.edu/explore/about-us.html. Last
- access 09th may, 2016.
- Bueno-Delgado, M.V., Molina-Martínez, J.M., Correoso-Campillo, R. Pavón-Mariño, P. 2016.
- Ecofert: An Android application for the optimization of fertilizer cost in fertigation, Computers and
- Electronics in Agriculture, 121, 32-42.

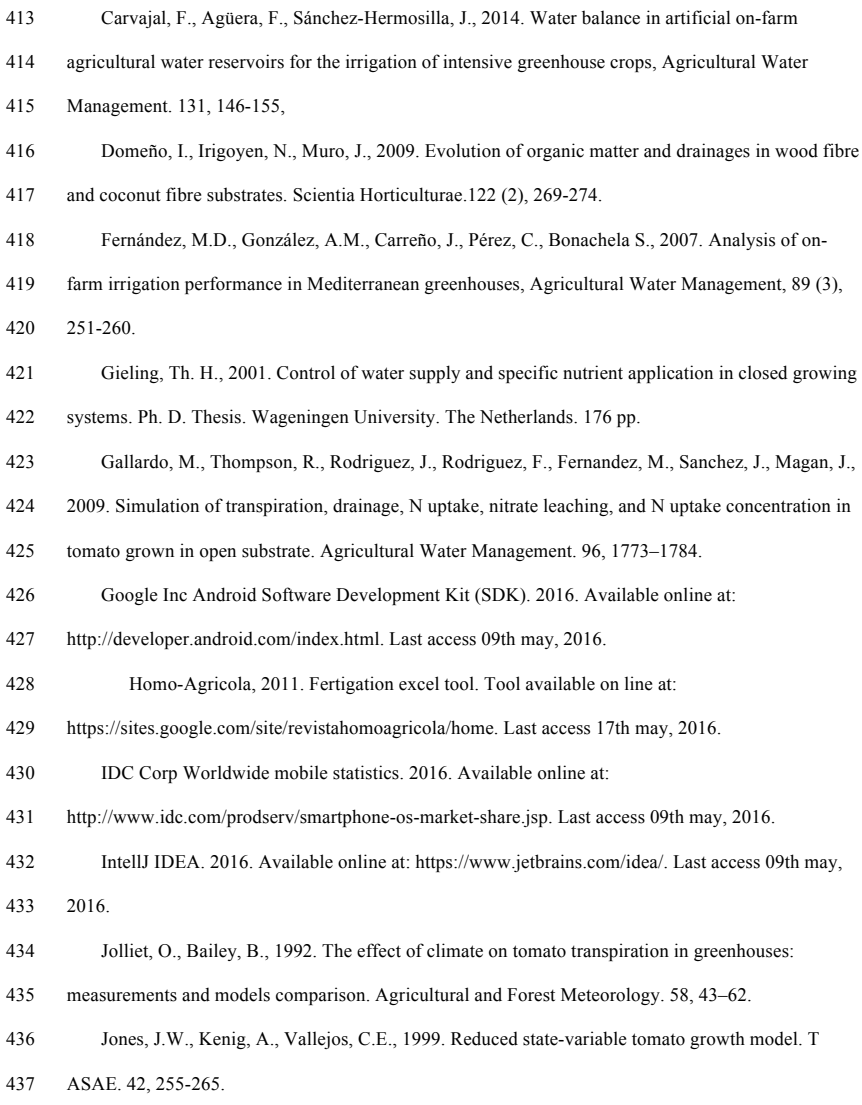

### 108 5 Publicaciones

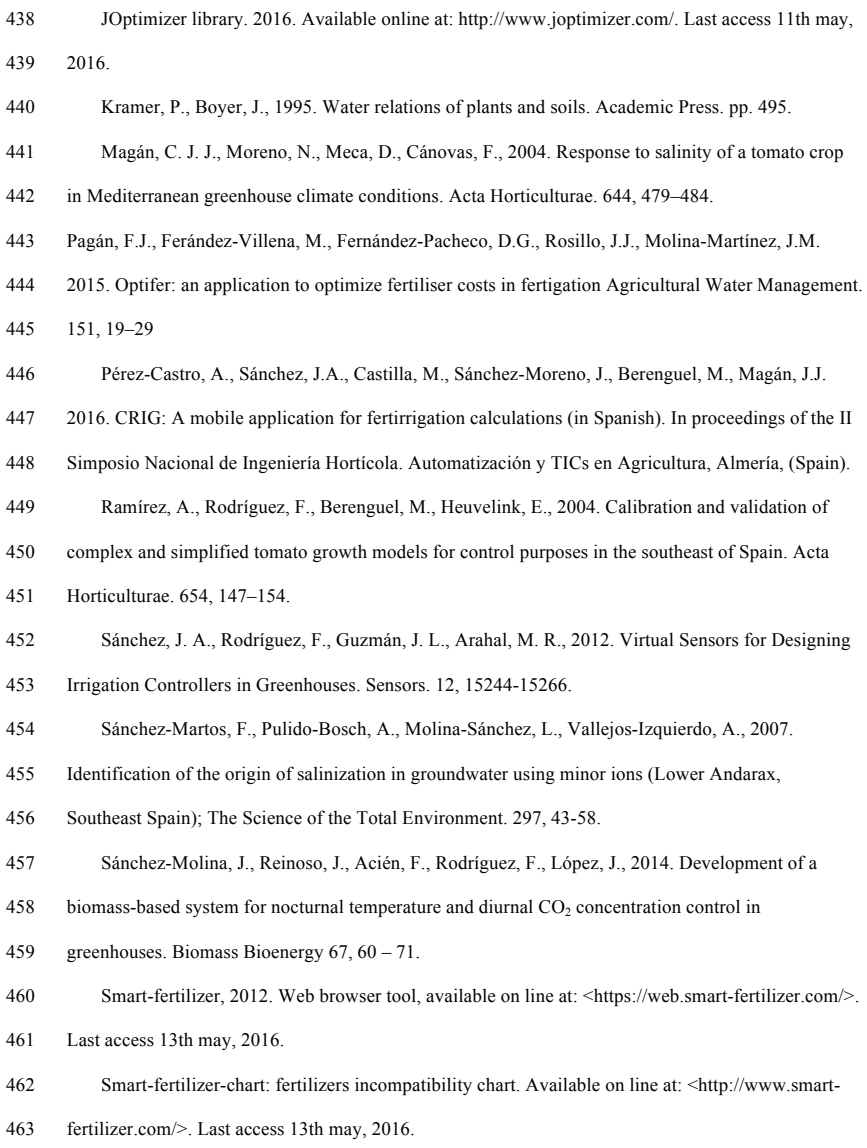

## 5.4 Preprints de las publicaciones principales 109

- SQLite library. 2016. Available online at: https://www.sqlite.org/. Last access 09th may, 2016.
- SSCA, 2014. Fertilizer Blend Calculator. App tool available on line at
- <http://www.ssca.ca/index.php/28-last-added-projects/71-ssca-fertilizer-blend-calculator>.

## **Table 1 Click here to download Tables: Table 1.pdf**

### Table 1. Incompatibilities among fertilizers, adapted from (Smart-fertilizer, 2012).

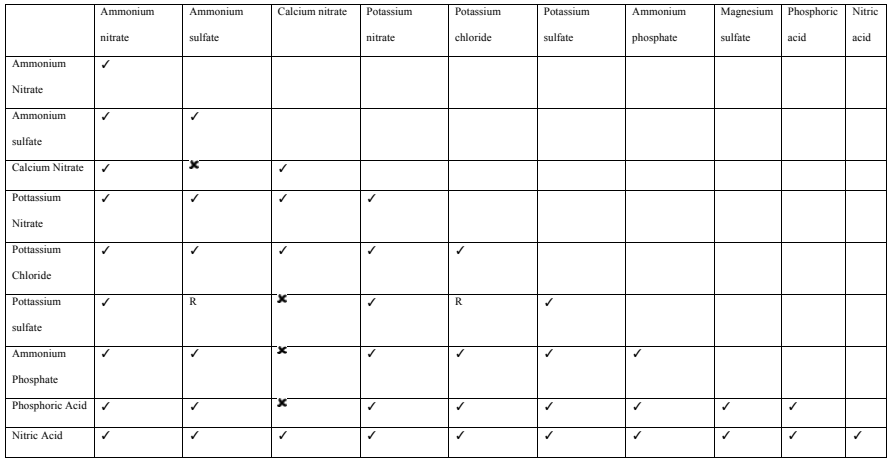

 $\checkmark$  = Compatible.

 $\mathbf{x}$  = Incompatible.<br>R = Reduced solubility.

Table 2. Solubility  $(S_x)$  of the different fertilizers as a function of the temperature (diverse

origin)

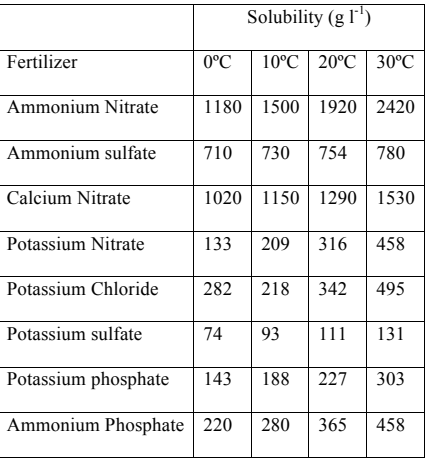

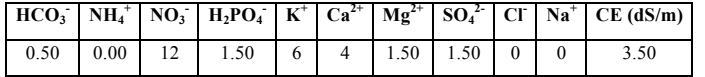

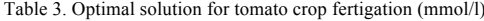

## 5.4 Preprints de las publicaciones principales 113

# **Table 4 Click here to download Tables: Table 4.pdf**

|  |                                                                                                   |  |  |  | $HCO_3$ NH <sub>4</sub> <sup>+</sup> NO <sub>3</sub> H <sub>2</sub> PO <sub>4</sub> K <sup>+</sup> Ca <sup>2+</sup> Mg <sup>2+</sup> SO <sub>4</sub> <sup>2</sup> CI Na <sup>+</sup> CE (dS/m) |
|--|---------------------------------------------------------------------------------------------------|--|--|--|----------------------------------------------------------------------------------------------------|
|  | 4.80 $\begin{bmatrix} 0.00 & 0.70 & 0.00 & 0.20 & 1.60 & 1.90 & 1.30 & 6.20 & 4.90 \end{bmatrix}$ |  |  |  |                                                                                                    |

Table 3. Analysis of the irrigation water (mmol/l)

|  |                                                          |  |  |  | $\boxed{HCO_3$ NH <sub>4</sub> <sup>+</sup> NO <sub>3</sub> H <sub>2</sub> PO <sub>4</sub> K <sup>+</sup> Ca <sup>2+</sup> Mg <sup>2+</sup> SO <sub>4</sub> <sup>2</sup> CI Na <sup>+</sup> CE (dS/m) |
|--|----------------------------------------------------------|--|--|--|----------------------------------------------------------------------------------------------------|
|  | $-4.30$ 0.00 11.30 1.50 5.80 2.40 -0.40 0.20 -6.20 -4.90 |  |  |  |                                                                                                    |

Table 5. Nutrients that must be supplied by fertigation (mmol/l)

## 5.4 Preprints de las publicaciones principales 115

# **Table 6 Click here to download Tables: Table 6.pdf**

|  |                                             |  |  |  | $HCO_3^ NH_4^+$ $NO_3^ H_2PO_4^ K^+$ $Ca^{2+}$ $Mg^{2+}$ $SO_4^2$ $Cl^ Na^+$ $CE$ $(dS/m)$ |
|--|---------------------------------------------|--|--|--|--------------------------------------------------------------------------------------------|
|  | $-4.3$ 0.48 11.58 2.48 5.80 2.40 0 0.66 0 0 |  |  |  | 1.24                                                                                       |

Table 6. Nutrients calculated by the app (mmol/l)

**Table 7 Click here to download Tables: Table 7.pdf**

Table 7. Final fertilizers weight and water necessities estimated by the app (kg)

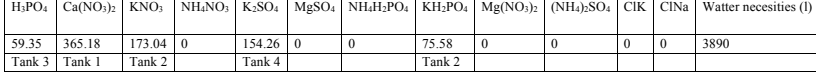

**Table 8 Click here to download Tables: Table 8.pdf**

Table 8. Analysis of the drainage (mmol/l)

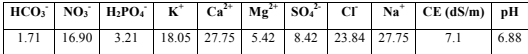

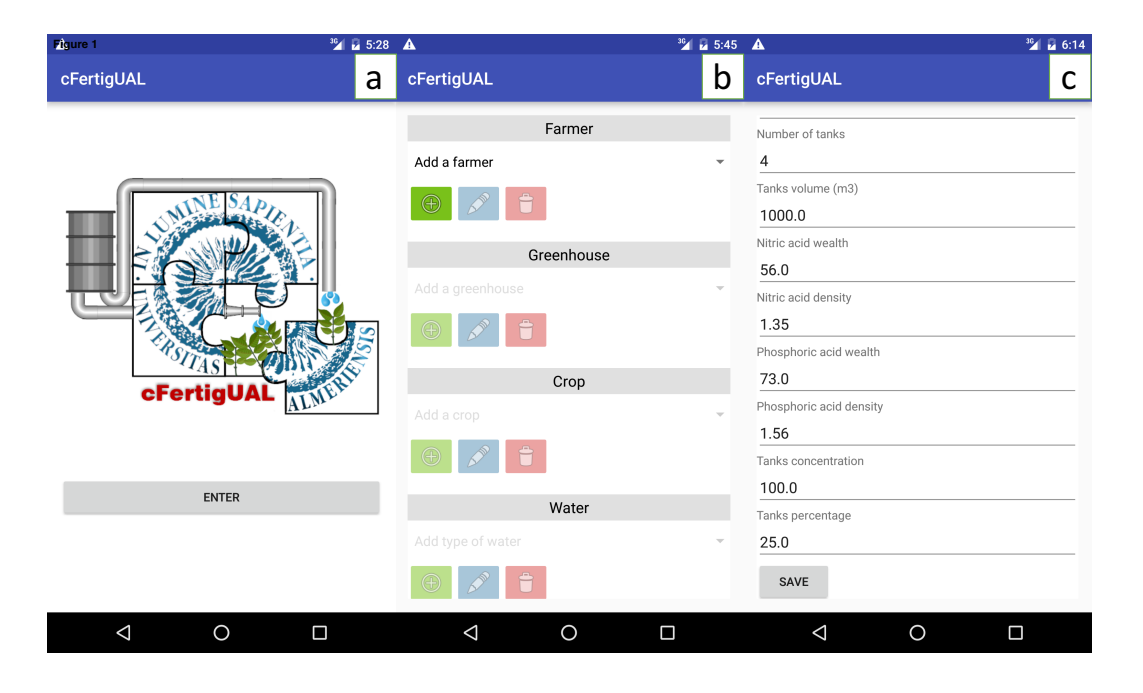

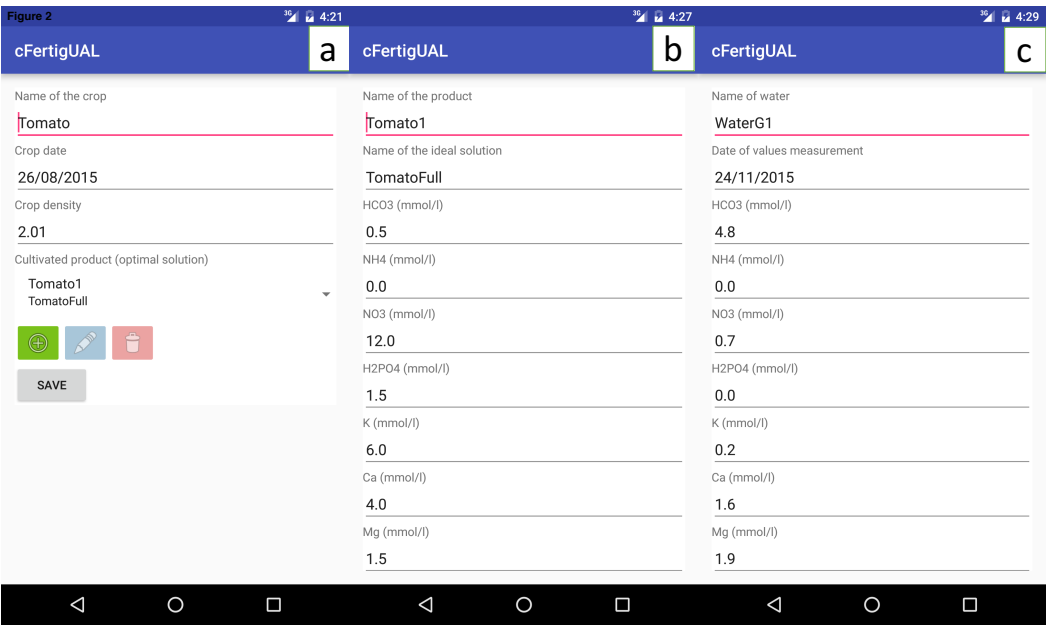

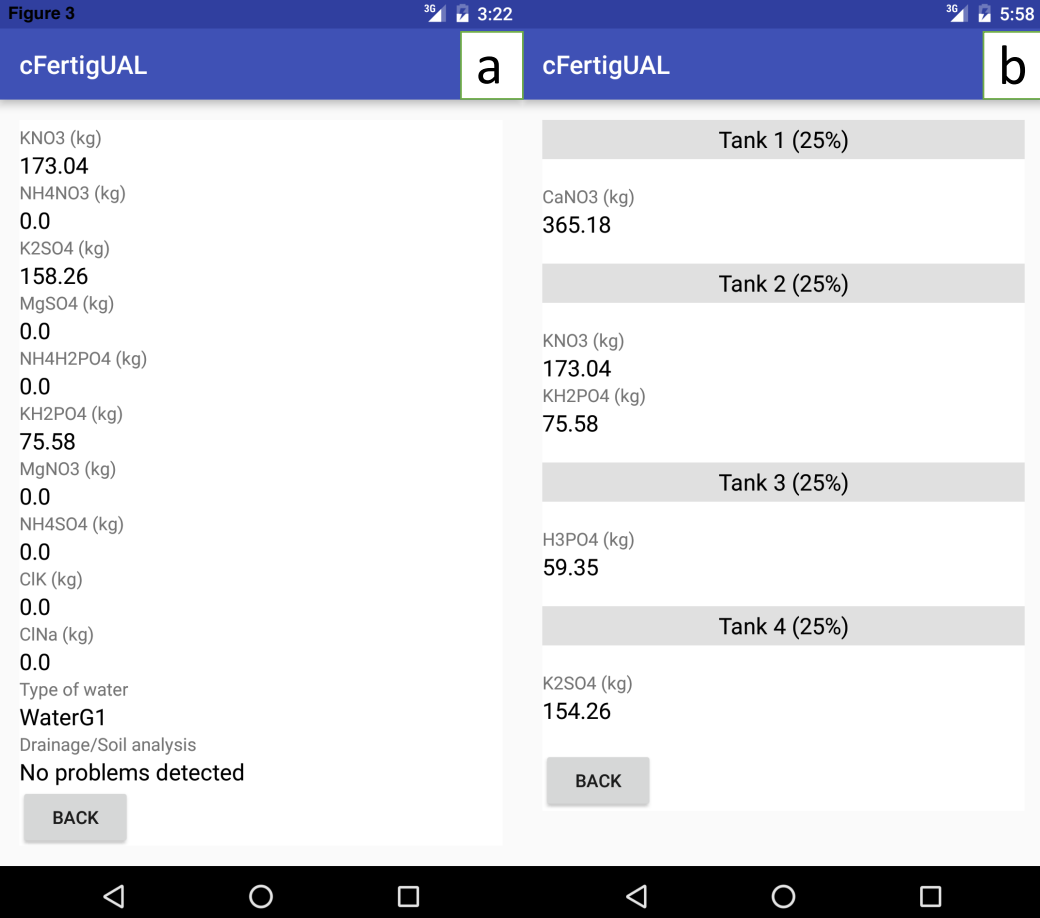

## PhotoBioLib: a Modelica library for modeling and simulation of large-scale photobioreactors

A. Perez-Castro<sup>a,\*</sup>, J. Sanchez-Moreno<sup>a</sup>, M. Castilla<sup>b</sup>

<sup>a</sup>Dept. of Computer Sciences and Automatic Control, Universidad Nacional de Educación a Distancia (UNED), Madrid, Spain

 $b$ Department of System Engineering and Automation, School of Engineering, University of Seville, Seville, Spain.

### Abstract

This paper presents PhotoBioLib, a library developed in Modelica language for modeling and simulation of industrial tubular photobioreactors without necessity of a previous knowledge of programming neither the involved dynamics. Therefore, it provides models very similar to the real ones, with a high configuration potential, interconnection possibilities with other libraries and a high simulation speed. The library has been validated with real data.

Keywords: Photobioreactors, Modeling, Simulation, Modelica, PhotoBioLib

### 1. INTRODUCTION

In recent years, the cultivation of microalgae for production of energy as an alternative to fossil fuel and biofuel has grown in interest [1, 2]. Furthermore, it also becomes relevant for the production of biochemical components for food or medicine [3].

The cultivation of microalgae requires adequate facilities for their culture [4, 5], which can be classified into two different groups, open and closed photobioreactors.

The main feature of open photobioreactors (raceways) is that they are open to the air. As open system can be in the form of a pond, lake, or some large

<sup>⇤</sup>Principal corresponding author

Email addresses: agustinperezcastro@bec.uned.es (A. Perez-Castro),

jsanchez@dia.uned.es (J. Sanchez-Moreno), mcastilla4@us.es (M. Castilla)

open vessel. The main benefit of open photobioreactors lies in their easier construction and that they are cheaper and easier to maintain than closed ones. On the other hand, their main disadvantages are: the water can evaporate, crop contamination is a risk to be considered, large land areas are required, and in relatively deep crops the light distribution can be a problem.

In closed photobioreactors, the light, air, and nutrients can be controlled in order to achieve an optimal growth. Their main drawbacks are the costs associated with their construction and maintenance. Regarding their advantages they can limit contamination problems, higher production rates than open ones, small evaporation of the medium, and an easier control and handling of the crop. Within the closed photobioreactors there are different geometries for efficient distribution of light, the most common ones are the flat plate, the annular and the tubular ones [6].

The design and development of photobioreactors in order to maximize the production qualitatively and quantitatively involves various aspects ranging from radiation, form and distribution, transfer of matter, scalability, nutrition, temperature, pH, and, of course, operating conditions and thus, the control strategies necessary to maintain the desired conditions. Therefore, and mainly due to the facts that have just been mentioned, it is necessary the use of tools to model and simulate the different aspects that can affect the performance of photobioreactors. It will allow researchers to evaluate designs and strategies that improve productivity, and serve moreover, as a simulation or learning platform prior to the construction of real plants.

Although there is not a recent interest in tubular photobioreactors, it does not exist methods or specific software for their modeling [7]. The complexity of the modeling and the parameters identification, the difficulties in the measurement of biological systems and the existing diversity in the configuration of photobioreactors are somewhat the reasons of the lack of specific tools or libraries for the modeling and simulation of these systems. Hence, the PhotoBioLib library has been developed in the Modelica language. Although the aforementioned library has the ultimate objective of allowing the development of any kind of photobioreactor model, for the first version, it has been decided to implement a closed tubular photobioreactor. However, the equations which are included in this paper and their implementation are intended for reuse in any kind of photobioreactor.

The rest of the paper is organized as follows. The next section refers to the state of the art on modeling and simulation of photobioreactors and the main features of the *Modelica* language and the *Dymola* environment are enumerated. In Section 2 the modeled phenomena and the equations that describe it are exposed. Later, Section 3 discusses the design of the library from the perspective of the considered domains, its composition scheme, and its packages architecture. The obtained results using the library are presented and widely discussed in Section 4. Finally, the main features of the library along with possible improvements are enumerated in Section 5.

## 1.1. STATE OF THE ART OF MODELING AND SIMULATION OF PHO-TOBIOREACTORS

In the literature within photobioreactors area, it is only possible to find applications developed from scratch, without the support of specific libraries; or the use of more os less generic modeling and simulation programs to model and simulate some partial aspects, for example, fluid dynamics or heat transfer processes. Some of the applications used in the literature are listed below, explaining briefly the scope where they have been used and their specific utilization.

Aspen Plus is used in [8], where a study of the economic viability of open and a closed photobioreactor is developed. In this paper, Aspen Plus is used to model these photobioreactors by means of mass and energy balances.

In [9], where a vertical photobioreactor designed for the production of oxygen at laboratory scale is presented, COMSOL Multiphysics is used to study the heat transfer properties.

In [10], Labview is used to evaluate the potential of biomass generation and  $CO<sub>2</sub>$  capture taking into account different types of algae species, photobioreactor types, and installation locations. As a result, the  $EvAlgae$  tool has been developed.

In [11] *ANSYS Fluent* is used to perform a numerical simulation of the stirring performance, the historic light intensity received by algae, and the fluid patterns in different types of photobioreactor designs.

Using *Matlab* and *Simulink* as generic programming, modeling, and simulation tools; in [12] a dynamic model of the microalgae cultivation is implemented, simulated, calibrated, and validated. This model takes into account the mass and energy transfer processes and the biological phenomena.

MeteoNorm is used in [13] to generate the meteorological data required for simulate and develop a closed photobioreactor temperature model to research the parameters that influence its thermal behavior.

In [14], SuperPro Designer is used to modeling the  $CO<sub>2</sub>$  capture process, considering both the biomass growth in addition to the oil separation process. The main aim is to develop a sustainable technology at pilot scale in order to capture the flue gas of a power plant for the production of biodiesel by the use of microalgae.

The Tracepro software is used to design an optimal light plate, that based on a solar collector patent, uses optical fiber wires to distribute the light through the photobioreactor [15].

Also in literature it possible to find papers where combinations of the previous tools are used. For example, in [16], COMSOL Multiphysics and Aspen Plus are used to study the fluid dynamics and the  $CO<sub>2</sub>$  intake in a helicoidal photobioreactor.

The above tools only describe partial aspects of the complete process, and moreover, some of them, do not allow the calculation of transients, showing only static relationships. Furthermore, the library developed in Modelica allows the interconnection with controllers in order to test their performance or to perform more complete simulations through the use of other models can be interconnected, such as solar radiation or environmental conditions in specific environments like, for example, a greenhouse.

### 1.2. MODELICA

Modelica is an object-oriented modeling language that makes easier the modeling and simulation of physical systems.  $Dymola$  is an environment that implements such language, maybe the most important one that uses it. Dymola has a commercial license, but also it is possible to use free tools like OpenModelica or JModelica.

The most important features of Modelica are:

- Acausal description of models, that is, based on equations.The causality assignment is performed by the tool.
- The possibility of using algorithms. It allows the description of models with both a manual assignation of causality as well as the use of functions which define causality.
- Inherent characteristics of an object-oriented modeling language, like: abstraction, encapsulation, modularity, concealment principle, polymorphism and multiple inheritance.
- The use of annotations for the graphical description of the different components just as the possibility of including HTML documentation.
- The possibility of implementing hybrid models, that is, with continuous and discrete parts and the use of time and state events.
- The models which have been developed with Modellica can be connected to other external software using the FMI (Functional Mock-up Interface) standard. This characteristic is fundamental from a control engineering point of view since it allows to execute any control algorithm which has been implemented using general purpose software such as Matlab. FMI is a tool independent standard to support both model exchange and cosimulation of dynamic models using a combination of XML-files and compiled C-code [17].

Moreover, according to the *Dymola* environment, the following features should be highlight:

- Efficient simulation of models. This tool makes symbolic manipulations and translates the models into C language, which allows a better performance regarding other interpreted languages.
- Improvements of the algorithms for the symbolic manipulation and integration with other tools.
- Results can be represented by means of both graphical results and 3D simulation representations.

The use the commercial tool *Dymola* instead of their free variants such as OpenModelica or JModelica has been motivated by different reasons:

- A faster adaptation from the tool to the relatively rapid variations in the standard and their libraries.
- Ease of use in comparison with other alternatives such as JModelica.
- A greater stability compared to other alternatives like *OpenModelica*.
- A greater variety in the choice of numerical integration algorithms.
- Possibility to interconnect  $Dymola$  models with  $Matlab/Simulink$  through a block provided by the own tool. This block is used in the present paper to calculate the model parameters using genetic algorithms in a similar way as it is shown in [18].
- A greater efficiency in the calculations regarding the free alternatives, as shown in [19].

### 2. MODELING ASSUMPTIONS

In this section, the modeling phenomena and the most important equations are described. For a detailed description [20] can be referred.

More specifically, the model of the system will be described by means of physical/chemical equations related to the processes involved in an independent way. These equations are those that make up the atomic sub-models in Section 2. With these sub-models and by means of a hierarchical composition, more complex models will be built, without the necessity of adding more equations or modify the operation of these atomic sub-models.

Therefore, the equations described below, although in this work are used to model a closed photobioreactor, may be reused, as well as the basic components that incorporate, to construct other photobioreactors through their composition.

The equations used in this library are inspired in [21] and [12]. The modeling is based on mass and energy balances, biological phenomena and some equilibrium conditions that must be satisfied.

The first phenomenon to be considered is the photosynthetic rate. This rate indicates the matter generation and consumption by the microalgae. This variation will be marked by the average radiation in a section of the photobioreactor, equation (1). In addition, the average radiation will be estimated with: the solar radiation in the horizontal surface without any obstacle,  $I_0(t)$ ; the light trajectory,  $d_t$ ; the biomass concentration,  $C_b(t)$ ; the biomass extinction coefficient,  $K_a$ ; and the distribution factor,  $\alpha$ , that represents the fraction of solar radiation available in a particular area of the reactor.

$$
I_{av}(t) = \frac{\alpha I_0(t)}{K_a d_t C_b(t)} (1 - exp(K_a d_t C_b(t)))
$$
\n(1)

The  $O_2$  generation and the  $CO_2$  consumption, as a function of the available irradiance,  $P_{O_2}(t)$  y  $P_{CO_2}(t)$ , are described by equations (2) y (3), where:  $P_{O_{2,max}}$  is the maximum photosynthetic rate; m, n,  $K_i$  y z are form parameters;  $A_1, A_2, B_1, y, B_2$  are pre-exponential factors;  $C_1, C_2, E_1, y, E_2$  are activation energies; the temperature is represented by  $T(t)$ ;  $O_2(t)$  is the concentration of disolved  $O_2$ ; R is the ideal gas constant; the pH is represented by  $pH(t)$ ;  $K_{O_2}$  is the oxygen inhibition constant, and;  $r$  is the respiration rate. The biomass production is showed in equation (4), where:  $Y_{bo}$  is the yield coefficient of biomass

7

and  $V_l$  is the liquid volume.

$$
P_{O_2}(t) = \frac{P_{O_{2,max}} I_{av}(t)^n}{K_i exp(I_{av}(t)m) + I_{av}(t)^n}
$$

$$
\left(A_1 exp\left(\frac{-Ea_1}{R T(t)}\right) - A_2 exp\left(\frac{-Ea_2}{R T(t)}\right)\right)
$$

$$
\left(B_1 exp\left(\frac{-C_1}{pH(t)}\right) - B_2 exp\left(\frac{-C_2}{pH(t)}\right)\right)
$$

$$
\left(1 - \left(\frac{O_2(t)}{K_{O_2}}\right)^z\right) - rP_{O_{2,max}}
$$

$$
P_{CO_2}(t) = -P_{O_2}(t) \tag{3}
$$

$$
P_{Cb}(t) = V_l \ P_{O_2}(t) Y_{bo} \tag{4}
$$

The total inorganic carbon,  $C_T$ , is the sum of inorganic carbon species. Therefore, considering the equilibrium constants  $K_w$ ,  $K_1$  y  $K_2$  it can be established a relation between the concentration variation of  $C_T(t)$  and the concentration of  $CO<sub>2</sub>(t)$ , as it is shown in equation (5).

$$
\frac{dC_T(t)}{dt} = \left(1 + \frac{K_1}{H^+(t)} + \frac{K_1 K_2}{H^+(t)^2}\right) \frac{dCO_2(t)}{dt}
$$
\n
$$
-CO_2(t) \left(\frac{K_1}{H^+(t)^2} + \frac{2K_1 K_2}{H^+(t)^3}\right) \frac{dH^+(t)}{dt}
$$
\n(5)

With respect to  $CO<sub>2</sub>(t)$  and  $H<sup>+</sup>(t)$  concentrations, the electroneutrality condition have to be satisfied which leads to equation (6).

$$
\frac{dH^+(t)}{dt} = \frac{\frac{K_1}{H^+(t)} + \frac{2K_1K_2}{H^+(t)^2}}{1 + \frac{K_w}{H^+(t)^2} + \frac{K_1C_2(t)}{H^+(t)^2} + 4\frac{2K_1K_2}{H^+(t)^3}} \frac{dCO_2(t)}{dt} \tag{6}
$$

In the culture a matter transfer occurs between the gas and the liquid phases. However, this transfer is only modeled for the  $O_2$  and  $CO_2$  since the  $N_2$  is not soluble in water. Hence, equations (7) and (8) show those matter transfers as a function of the liquid volume,  $V<sub>l</sub>(t)$ ; the equilibrium concentration of  $O<sub>2</sub>$  and  $CO_2$  in the gas phase,  $O_2^*(t)$  and  $CO_2^*(t)$ ; and the volumetric mass transfer coefficients for  $O_2$  and  $CO_2$ ,  $K_{laO2}(t)$  and  $K_{lacO2}(t)$ . These last parameters
are calculated based on the volume ratios and the surface speed between the liquid and gas phases.

$$
fO_{2,gl}(t) = V_l(t)K_{laO_2}(t)(O_2^*(t) - O_2(t))
$$
\n(7)

$$
fCO_{2,gl}(t) = V_l(t)K_{lacO_2}(t)(CO_2^*(t) - CO_2(t))
$$
\n(8)

The concentrations at an equilibrium state, equations (9) and (10), are described in terms of the Henry constants for  $O_2$  and  $CO_2$ ,  $H_{O_2}$  y  $H_{CO_2}$ ; the liquid pressure,  $P_t$ ; and the molar fractions of  $O_2$  and  $CO_2$ ,  $yO_2(t)$  and  $yCO_2(t)$ .

$$
O_2^*(t) = H_{O_2} P_t \ yO_2(t) \tag{9}
$$

$$
CO_2^*(t) = H_{CO_2}P_t \ yCO_2(t) \tag{10}
$$

To do that, three different mechanisms are considered for heat transfer process: convection, radiation and heat transfer produced by mass transfer. These mechanims are described by equations  $(11)$ ,  $(12)$  and  $(13)$ , where h is the thermal conductivity,  $S_{conv}$  is the contact surface,  $T_1(y)$  and  $T_2(t)$  are the temperatures of the contact elements,  $Q_l(t)$  is the volumetric flow,  $C_v$  is the heat capacity,  $I_c(t)$  is the solar radiation,  $S_{rad}$  is the area that receives that radiation and aR is the absorptivity of the solar radiation.

$$
fQ_c(t) = hS_{conv}(T_1(t) - T_2(t))
$$
\n(11)

$$
fQ_r(t) = \alpha I_c(t)S_{rad} aR
$$
\n(12)

$$
fQ_m(t) = Q_l(t)C_vT(t)
$$
\n(13)

Besides the phenomena previously described, it will take place flow variations in the concentrations of both liquid and gas phases mainly due to the gas and liquid flows.

## 3. LIBRARY DESIGN

In order to optimize the design of the library, it has been neccesary to take advantage of the object-oriented properties of the modeling language. The basics of this strategy can be summarized in the modular and hierarchical modeling principles.

The modular modeling is based on the idea of "divide and conquer". Hence, a system can be decomposed into different sub-systems and sub-models, for example, within the system modeled in this paper, two different sub-models could be a pipe section and a tank. The main advantages provided by the modularity are a greater ease for the development and validation of models, as well as the possibility of composition, reuse, and abstraction, that enables to each submodel to be used without knowing their internal details. For the composition of the various sub-models, it is necessary to establish a communication between them through interfaces. More specifically, these interfaces will be designed according to the different domains described in Section 3.1.

On the other hand, hierarchical modeling allows us to build models and submodels from low to high level, as it is shown in Section 3.2. Therefore from basic or atomic sub-models, it is possible to compose increasingly complex models up to build the complete system model. In our case, the atomic models are those that describe the physical/chemical phenomena which have been explained in Section 2.

The design of the library can be described from three different perspectives: the implemented domains, the classes composition scheme, and the packages architecture.

### 3.1. DOMAINS

Four domains have been considered: gas, Gas; liquid, Liq; heat, Heat; and liquid with biomass, Bio. Therefore, connectors, interfaces, the basic classes and some parts are described as a function of these domains. In addition, some domains can include others, that is, for example, to include inheritance relations that make some domains variables be present in others. Thus, the Heat domain is included in the Liq domain and this is included in the Bio domain. The above is well represented in the designed connectors, whose pairs of potential and flow variables, across and through variables, are showed in Table 1.

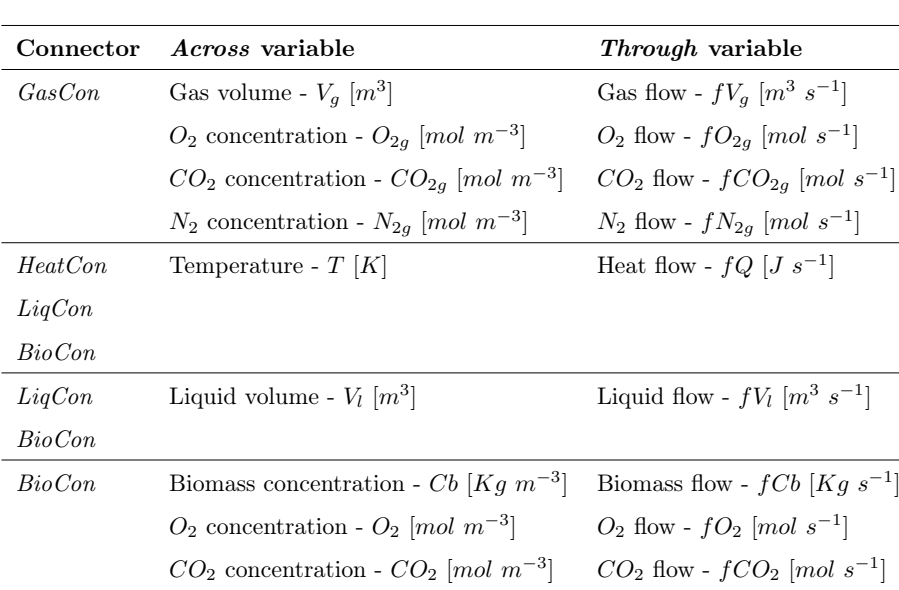

 $C_T$  concentration -  $C_T$   $\left[ mol \; m^{-3} \right]$   $C_T$  flow -  $fC_T$   $\left[ mol \; s^{-1} \right]$  $H^+$  concentration -  $H^+$   $\left[ mol\,\,m^{-3} \right]$   $\qquad \ \ H^+$  flow -  $fH^+\,\left[ mol\,\,s^{-1} \right]$ 

Table 1: Variables of the connectors

#### 3.2. COMPOSITION SCHEME

The classes composition scheme, represented by Figure 1, is divided into four levels.

At level 0 there are the connectors and interfaces which have been created through the first ones. The interfaces describe connections to the outside of a class. Furthermore, at this level, it is also located the graphical representation, icons, and the equations that describe the dynamics of each class.

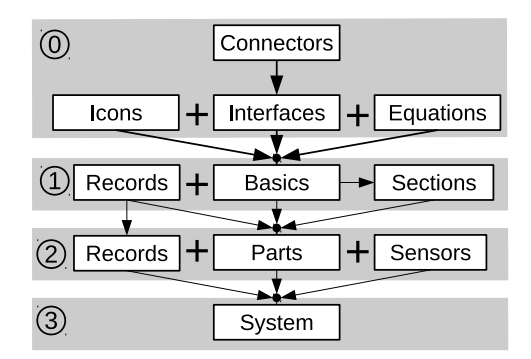

Figure 1: Composition scheme of classes

By means of a group of equations, an interface for the information transference plus an icon for its graphical description, each basic class is created. These types of classes describe the control volumes and the transport phenomena, which is reflected in their icons, as it can be observed in Figure 2. These classes are at level 1 with the sections class. Sections classes are compound classes that can not be considered as parts. The register classes are also at level 1, these are sets of parameters and constants.

In Figure 3 the composition of one tubular section is showed. In reference to its connection to the outside, this section consists of four connectors that are used to connect to other blocks and to form a complete tube, and two inputs which provide information about the outside temperature and the solar radiation. The red block makes the calculations of heat transfer with the environment. The green blocks estimate, from left to right, the amount or concentration of various elements in the aqueous medium, the generation of biomass by photosynthesis, and the transport from the aqueous medium to the connected components. Finally, the bicolor block calcules the mass transfer between the aqueous and gaseous medium.

For the composition of the parts, the basic classes, sections, and other parts are used, as it can be seen in Figure 4. Also, for the parameters configuration a set of registers be used, these can be compounded by another register of the

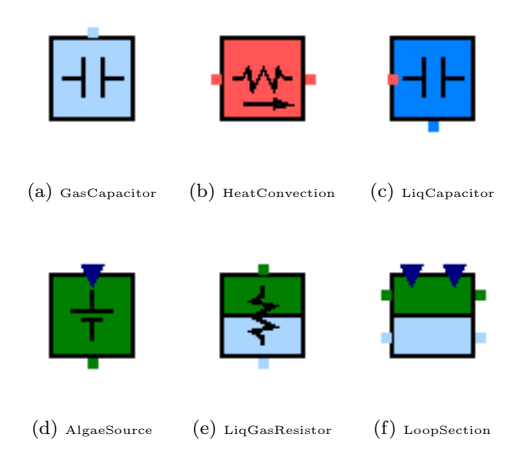

Figure 2: Some of basic classes

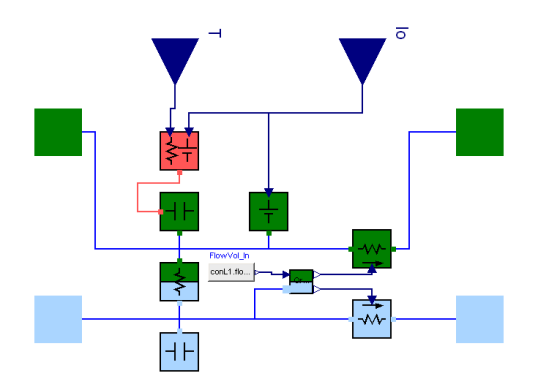

Figure 3: Composition of a loop section

previous level. All the above, together with the sensors class, from the level 2 of the composition scheme. In Figure 5 the graphical representation of some implemented parts is showed.

As in Figure 3, Figure 4 shows some connectors and data inputs. Furthermore, in this case, there is another type of blue connector that represents the connection of the aqueous medium that flows into the heat exchanger. In reference with the three internal blocks, the multicolor loop is a heat exchanger that is connected to the bicolor block that represents a tank with the aqueous and the gaseous medium, and, finally, the green block is responsible for calculating the overflow of the aqueous medium in the bubble column.

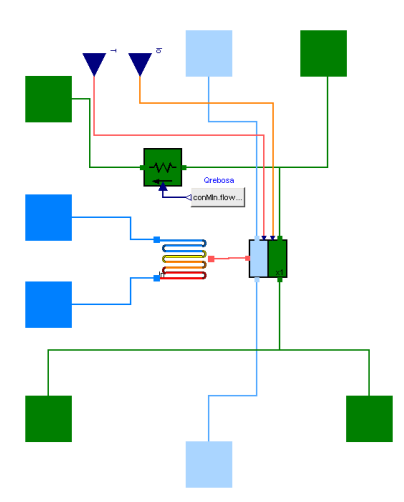

Figure 4: Composition of a bubble column with a heat exchanger

Finally, the level 3 of the composition scheme defines complex systems like a real photobioreactor. These systems are built using parts and sensors for the measure of potentials and flows, and are configured using registers. As an example of a complex system, in Figure 6 the composition of a complete closed photobioreactor is showed.

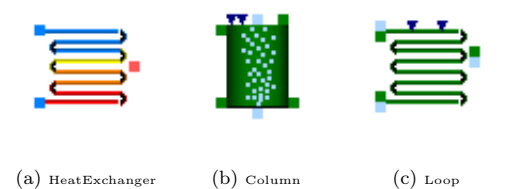

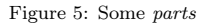

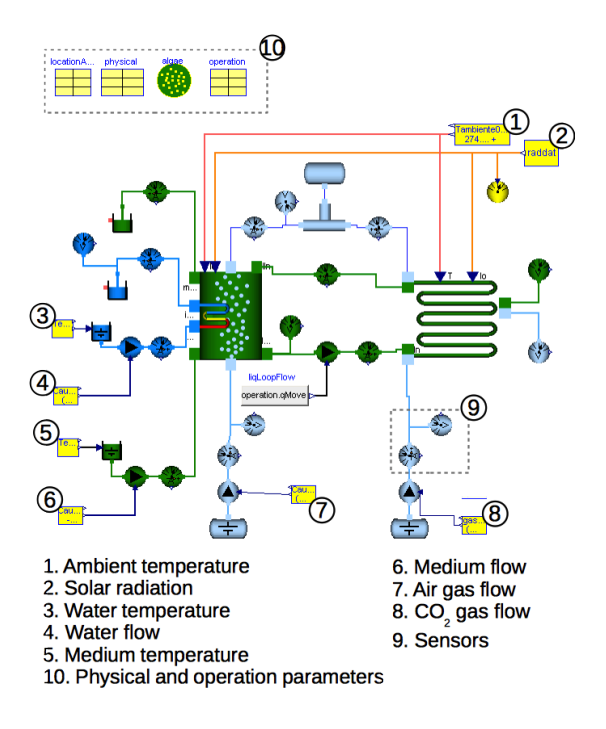

Figure 6: Composition of a complete closed photobioreactor

# 3.3. LIBRARY ARCHITECTURE

Following a summary of the content of the main packages is presented.

- *Basic*: This package contains the basic elements.
- Examples: This package contains some complete photobioreactor systems designed for testing the library.
- *Icons*: Graphical descriptions.
- Interfaces: Designed connectors and also the set of partial models that described the interfaces.
- *Parts*: Models similar to real physical components are in this package, i. e. a column, a loop, pumps, tanks, etc.
- Records: Classes of type record that contain constants, parameters and initial values for the basic components and parts.
- Sensors: Sensors are separated from *Parts* because, although are physically similar, they do not have the same behavior. Sensors have no dynamics and are only an interface to extract the internal data of the modeled systems and to communicate with the outside. They are useful for the log of data and for feeding the controllers.
- Users Guide: This package incorporates the most relevant information about the library and its use.
- *Utilities*: There is a set of tools to make easier the simulations, for example, tools for reading and processing data files.

## 4. RESULTS

In Figure 6 the composition of a closed photobioreactor is showed, this photobioreactor is similar to the one described in [12]. More specifically, it represents a real system located in the Experimental Station of "Las Palmerillas", Almería  $(36^o47'36.5''N 2^o43'11.9''W).$ 

The plant, which has been mentioned above, is compounded by a bubble column, a heat exchanger, a loop, several pumps, gas injectors and sensors. The bubble column, in addition, to mix the culture and extract the oxygen by means of the injected air in its base, is the point where both the medium is added and the biomass is extracted. Inside the column is also located the heat exchanger that heats and cools the culture as a function of the liquid that flows inside it. The loop is connected to the input and output of the column, and it is composed of a winding pipe in which an injection of  $CO<sub>2</sub>$ feeds the photosynthesis process to result in the generation of biomass and  $O_2$ . In Figure 7a a schematic representation of the modeled tubular photobioreactor is shown and in Figure 7b can be seen a capture of the real plant.

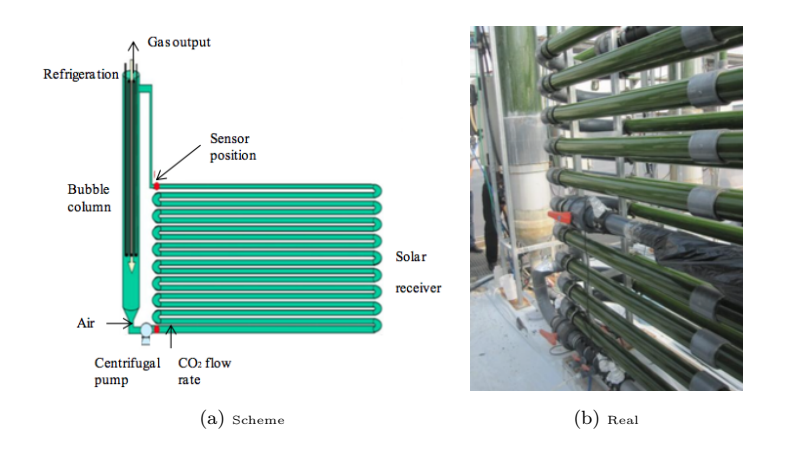

Figure 7: Schematic representation and physical facility

Figure 8 shows the solar radiation which affected to the photobioreactor the 4th February 2014, in Figure 9 the  $CO<sub>2</sub>$  flow injected to the loop during the experiment is depicted and, finally, Figure 10 shows some measured temperatures.

Through the use of the previously described inputs, some different variables have been measured in order to validate if the model built with the library

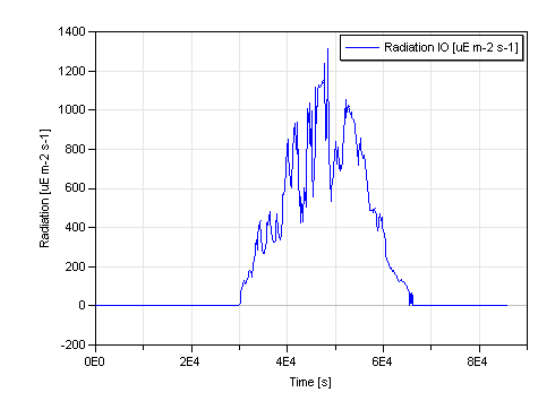

Figure 8: Solar radiation at 4th February 2014

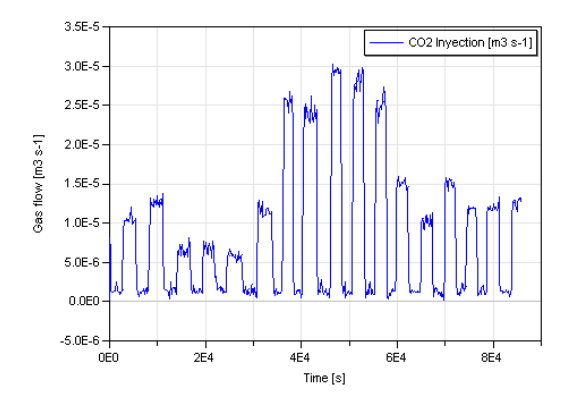

Figure 9:  $CO<sub>2</sub>$  injection in the loop

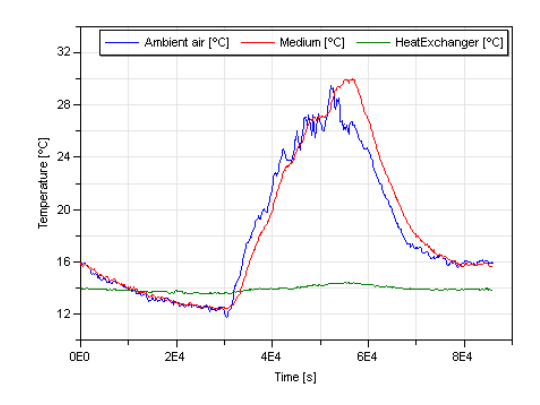

Figure 10: Photobioreactor temperatures

makes a correct calculation. More specifically, two of the validated variables are showed:  $pH$  at the output of the loop (Figure 11) and culture temperature at the input of the loop (Figure 12). Moreover, Figure 13 shows the evolution of biomass concentration at both the input and the output of the loop. Furthermore, as this value had not been measured when the experiment was performed, the proposed model provides an estimation that otherwise would be difficult to obtain.

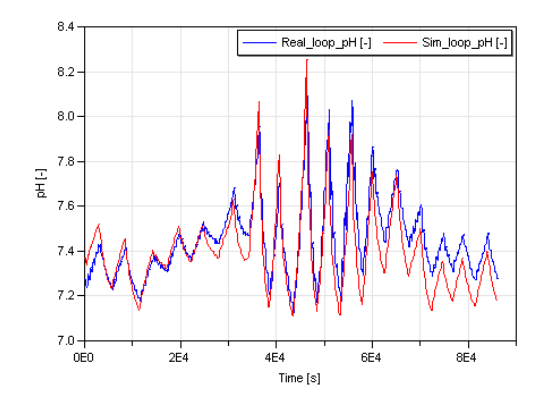

Figure 11: Culture  $pH$  at the output of the loop

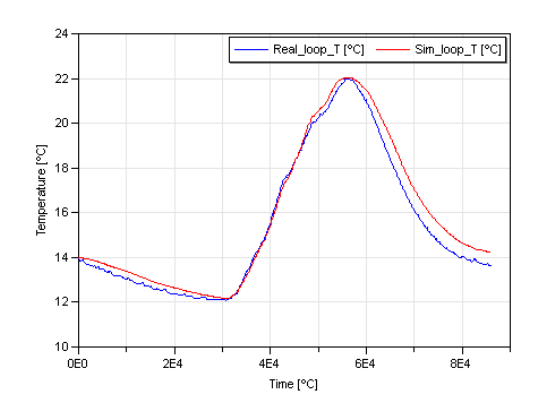

Figure 12: Culture temperature at the input of the loop

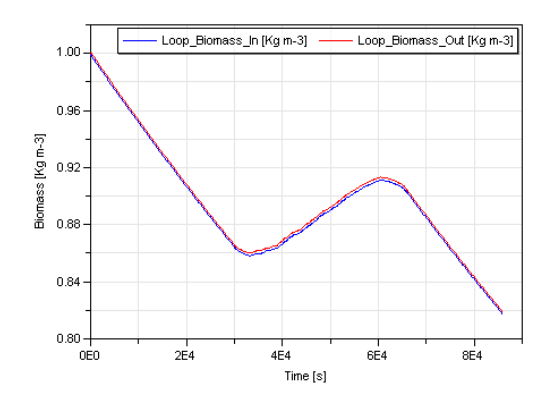

Figure 13: Biomass concentration at both the input and the output of the loop

Figures 11 and 12 show the library is able to simulate accurately the behavior of a real photobioreactor. Moreover, one of the great advantages of this library is the simulation time. Therefore, to illustrate the simulation time obtained with the proposed library, a study has been performed using four popular numerical solvers. Specifically, two of them (DASSL and LSODAR) are based on multi-step methods where DASSL is more conservative in relation to the step size control. On the contrary, the other two numerical solvers are based on single-step Runge-Kutta methods, one implicit (RADAU IIA) and other explicit (DOPRI5). A more in detail description of the numerical solvers mentioned can be found in [22]. Hence, Table 2 displays the simulation times obtained for the example exposed in Section 3.2 and described by Figure 6 using the previously commented numerical solvers. All simulations have been performed on Dymola 6.1, over a Windows XP virtual machine, using only one processor. The virtual machine runs on MacBook Pro laptop with a first generation i7 processor. As it can be observed in Table 2 the best simulation time has been reached using LSODAR numerical solver (for multi-step methods) and DOPRI5 (for singlestep methods). Furthermore, apart from the differences among simulation times, there is not an appreciable variation among the results provided by the models using the previously mentioned numerical solvers and they have detected the same number of events. The simulation plots that are showed in this section use the DOPRI5 algorithm with a  $10^{-10}$  sensibility.

| Algorithm          | Sensibility    | Simulation time |
|--------------------|----------------|-----------------|
| DASSL              | $10^{-5}$      | 125.00 s        |
|                    | $10^{-10}$     | 300.00 s        |
| <i>LSODAR</i>      | $10^{-5}$      | 3.19 $s$        |
|                    | $10^{-10}$     | 9.42 s          |
| DOPR <sub>I5</sub> | $10^{-5}$      | 2.61 s          |
|                    | $10^{-10}$     | 10.09 s         |
| Radau IIA          | $10^{-5}$      | 39.76 $s$       |
|                    | $^{-10}$<br>10 | 119.14 $s$      |

Table 2: Simulation times in function of algorithm and sensibility

Additionally, the performance of the proposed model has been analysed by means of statistical analysis. More in detail, it is based on the following indexes: number of samples  $(N)$ , absolute variation of the modelled variables  $(range)$ , Mean Absolute and Relative errors  $(MAE$  and  $MRE$ , respectively), maximum absolute error  $(AE_{max})$ , standard deviation  $(S_N)$ , and Normalized Mean Absolute Error  $(NMAE)$ . The mathematical formulation related to these indexes can be observed in (14)-(19). Table 3 shows the results provided by the statistical analysis.

$$
range = |max(\mathbf{x}) - min(\mathbf{x})|
$$
\n(14)

$$
MAE = \frac{1}{N} \sum_{i=1}^{N} |\mathbf{x}(i) - \widehat{\mathbf{x}}(i, \Psi)|
$$
\n(15)

$$
MRE = \frac{1}{N} \sum_{i=1}^{N} \frac{|\mathbf{x}(i) - \widehat{\mathbf{x}}(i, \Psi)|}{\mathbf{x}(i)}
$$
(16)

$$
AE_{max} = \max(AE(\mathbf{x}, \hat{\mathbf{x}}(\Psi)))\tag{17}
$$

$$
S_N = \sqrt{\frac{1}{N} \sum_{i=1}^{N} \left( \widehat{\mathbf{x}}(i, \Psi) - \overline{\widehat{\mathbf{x}}(\Psi)} \right)^2}
$$
(18)

$$
NMAE = \frac{MAE \times 100}{Rng} = \frac{\left(\frac{1}{N} \sum_{i=1}^{N} |\mathbf{x}(i) - \hat{\mathbf{x}}(i, \Psi)|\right) \times 100}{|max(\mathbf{x}) - min(\mathbf{x})|} \tag{19}
$$

where x represents the real values of the modelled variables,  $\hat{x}$  and  $\bar{x}$  are the results provided by the model and the mean value of them, respectively.

Table 3: Statistical analysis of the results

|            | pH             | Temperature    |
|------------|----------------|----------------|
| МAE        | $0.0931$ $[-]$ | 0.4845 [K]     |
| MRE        | $0.0124$ $[-]$ | $0.0316$ [K]   |
| $AE_{max}$ | $0.4442$ $[-]$ | 1.3962 $[K]$   |
| $S_N$      | $0.1257$ [-]   | 3.2068 [ $K$ ] |
| NMAE       | 9.6240 [%]     | 4.9002 [%]     |

### 5. CONCLUSIONS AND FUTURE WORK LINES

In this paper, the *PhotoBioLib* library, designed for the modeling and simulation of photobioreactors has been presented. The main advantages of this library versus other options are:

- Models based on first principles. This type of models has some advantages regarding the use of models based on transfer functions, black box models or other strategies.
- High configuration potential. From the predefined parts and the basic classes, the construction of a prototype is simple.
- Easy to use. It can be used by any user without previous knowledge about programming, since it is only necessary to drag and connect the different components.
- Models have a great similarity to reality. You can build systems by adding parts and sensors as if it were a real system. On the one hand, it allows to simulate existent real systems and, on the other hand, to create new systems for prior evaluation before proceeding to a real implementation.
- Simulation speed. The use of *Modelica* language, and more specifically, Dymola environment, allows us to simulate models with thousands of equations and large simulation times under small sampling times, like the showed in Figure 6. This is possible mainly due to the preprocessing task that Dymola performs over the differential equations previously to translate them into C language, without the user knowledge.
- Easy to interconnect with other models or libraries. The models created with the *PhotoBioLib* library can be connected to other components already available in Modelica, as blocks for signal processing or controllers, or other libraries, for example, one that models the temperature inside a greenhouse to simulate the behavior of one photobioreactor.

As future works, improvements that can be included in the library are the following:

- To develop new components and examples for the simulation of other types of photobioreactors. Currently, the library is being increased for the inclusion of open raceway photobioreactors.
- To include models for the simulation of solar radiation and outdoor temperature from anywhere in the world at any desired date. In the next version of the library, it will be included a model for the simulation of the solar radiation based on the date, longitude, and latitude.
- To implement a controllers package. Especially a model predictive control package.
- The possibility of tuning parameters and validating models from data recorded at real systems more or less automatically.

#### Acknowledgements

The authors acknowledge the financial support of the Ministry of Economy and Competitiveness under DPI2014-55932-C2-2-R and DPI2011-27818- C02-02 research projects and the FPI scholarship framed in the latter. M. Castilla is a fellow of the Spanish "Juan de la Cierva - Formación" contract program.

#### References

- [1] O. Bernard, Hurdles and challenges for modelling and control of microalgae for co 2 mitigation and biofuel production, Journal of Process Control 21 (10) (2011) 1378–1389.
- [2] P. K. Campbell, T. Beer, D. Batten, Life cycle assessment of biodiesel production from microalgae in ponds, Bioresource technology 102 (1) (2011) 50–56.
- [3] J. J. Milledge, Commercial application of microalgae other than as biofuels: a brief review, Reviews in Environmental Science and Bio/Technology 10 (1) (2011) 31–41.
- [4] A. Richmond, Handbook of microalgal culture: biotechnology and applied phycology, John Wiley & Sons, 2008.
- [5] C. Ugwu, H. Aoyagi, H. Uchiyama, Photobioreactors for mass cultivation of algae, Bioresource technology 99 (10) (2008) 4021–4028.
- [6] A. P. Carvalho, L. A. Meireles, F. X. Malcata, Microalgal reactors: a review of enclosed system designs and performances, Biotechnology progress 22 (6) (2006) 1490–1506.
- [7] Š. Papáček, V. Štumbauer, D. Štys, K. Petera, C. Matonoha, Growth impact of hydrodynamic dispersion in a couette–taylor bioreactor, Mathematical and Computer Modelling 54 (7) (2011) 1791–1795.
- [8] R. Davis, A. Aden, P. T. Pienkos, Techno-economic analysis of autotrophic microalgae for fuel production, Applied Energy 88 (10) (2011) 3524–3531.
- [9] K. J. Sink, Design and construction of a lighting system to illuminate a photobioreactor, Ph.D. thesis, Ohio University (2011).
- [10] J. Miñon Martinez, Modelo de biomasa algal para la captura de dióxido de carbono y su desarrollo en un software de evaluación, Ph.D. thesis, Universidad de Valladolid (2012).
- [11] L. Wu, Z. Li, Y. Song, Hydrodynamic conditions in designed spiral photobioreactors, Bioresource technology 101 (1) (2010) 298–303.
- [12] I. Fernández, F. Acién, J. Fernández, J. Guzmán, J. Magán, M. Berenguel, Dynamic model of microalgal production in tubular photobioreactors, Bioresource technology 126 (2012) 172–181.
- [13] V. Goetz, F. Le Borgne, J. Pruvost, G. Plantard, J. Legrand, A generic temperature model for solar photobioreactors, Chemical Engineering Journal 175 (2011) 443–449.
- [14] P. Iancu, V. Pleşu, S. Velea, Flue gas co2 capture by microalgae in photobioreactor: a sustainable technology, CHEMICAL ENGINEERING 29.
- [15] B. Tamburic, F. W. Zemichael, P. Crudge, G. C. Maitland, K. Hellgardt, Design of a novel flat-plate photobioreactor system for green algal hydrogen production, international journal of hydrogen energy 36 (11) (2011) 6578– 6591.
- [16] K. Cheenkachorn, N. Choosri, A. Chutrapukdeekul, T. Kangsadan, Computational modeling of microalgae culture using a helical photobioreactor, in: IASME/WSEAS INTERNATIONAL CONFERENCE ON HEAT TRANSFER, THERMAL ENGINEERING AND ENVIRONMENT, 9th, 2011, pp. 300–305.
- [17] Functional mock-up interface (fmi) for model exchange and co-simulation, https://www.fmi-standard.org, accessed: 2016-11-25.
- [18] K. Hongesombut, Y. Mitani, K. Tsuji, An incorporated use of genetic algorithm and a modelica library for simultaneous tuning of power system stabilizers, in: Proceedings of the 2nd international Modelica Conference, 2002, pp. 89–98.
- [19] J. Frenkel, C. Schubert, G. Kunze, P. Fritzson, M. Sjölund, A. Pop, Towards a benchmark suite for modelica compilers: Large models, in: 8th International Modelica Conference (Modelica'2011), Dresden, Germany, March 20-22, 2011, 2011.
- [20] A. Pérez-Castro, PhotoBioLib: una librería de Modelica para el modelado y simulación de fotobiorreactores, Master's thesis, UNED (2014).
- [21] T. Costache, F. G. A. Fernández, M. Morales, J. Fernández-Sevilla, I. Stamatin, E. Molina, Comprehensive model of microalgae photosynthesis rate

as a function of culture conditions in photobioreactors, Applied microbiology and biotechnology 97 (17) (2013) 7627–7637.

[22] L. Liu, F. Felgner, G. Frey, Comparison of 4 numerical solvers for stiff and hybrid systems simulation, in: 2010 IEEE 15th Conference on Emerging Technologies Factory Automation (ETFA 2010), 2010, pp. 1–8.